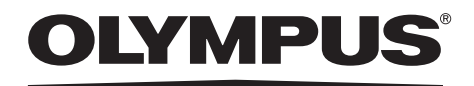

## 取扱説明書

#### 工業用ビデオスコープ

## **IPLEX LX** シリーズ **IPLEX LT** シリーズ

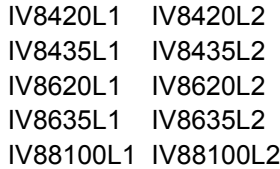

# 目次

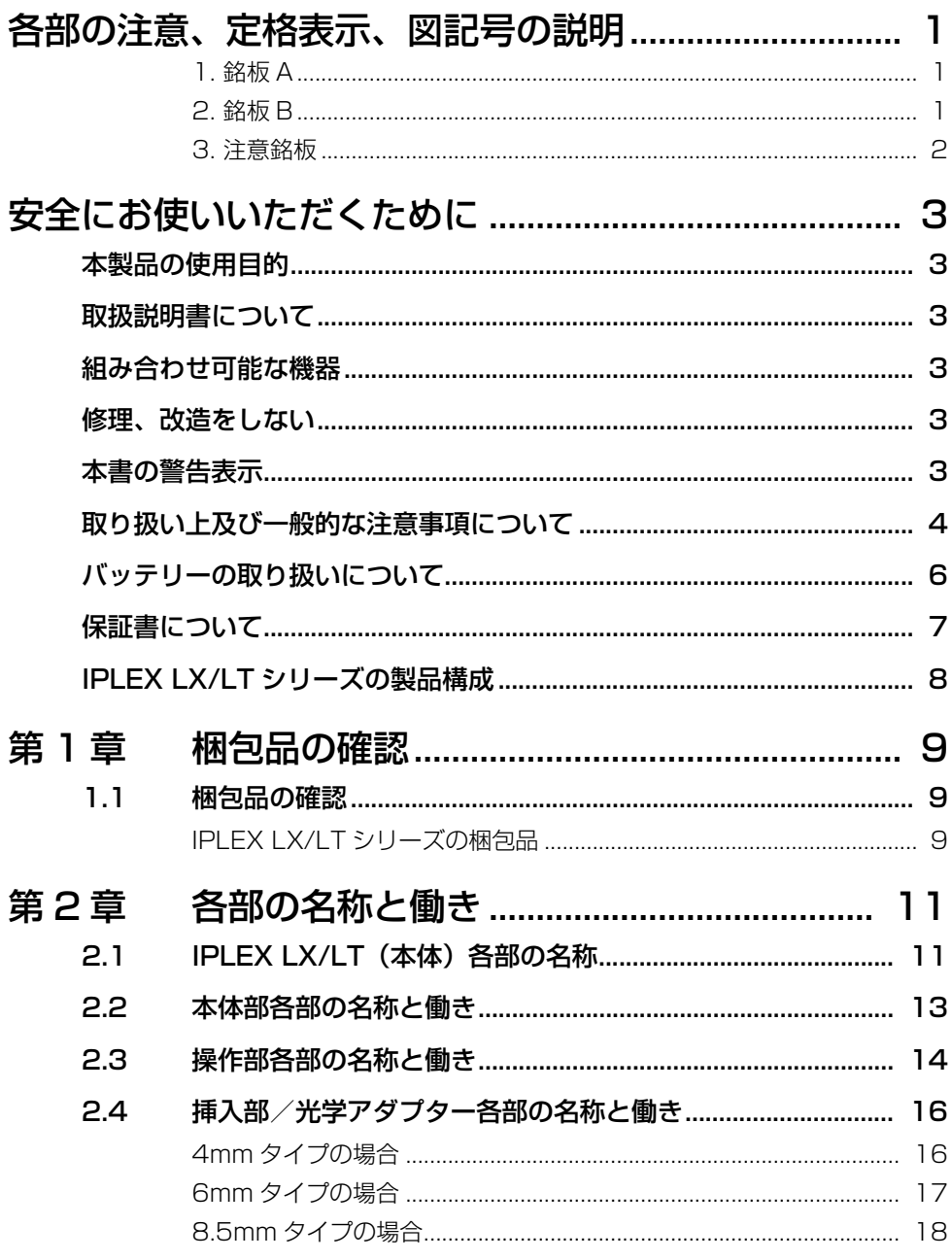

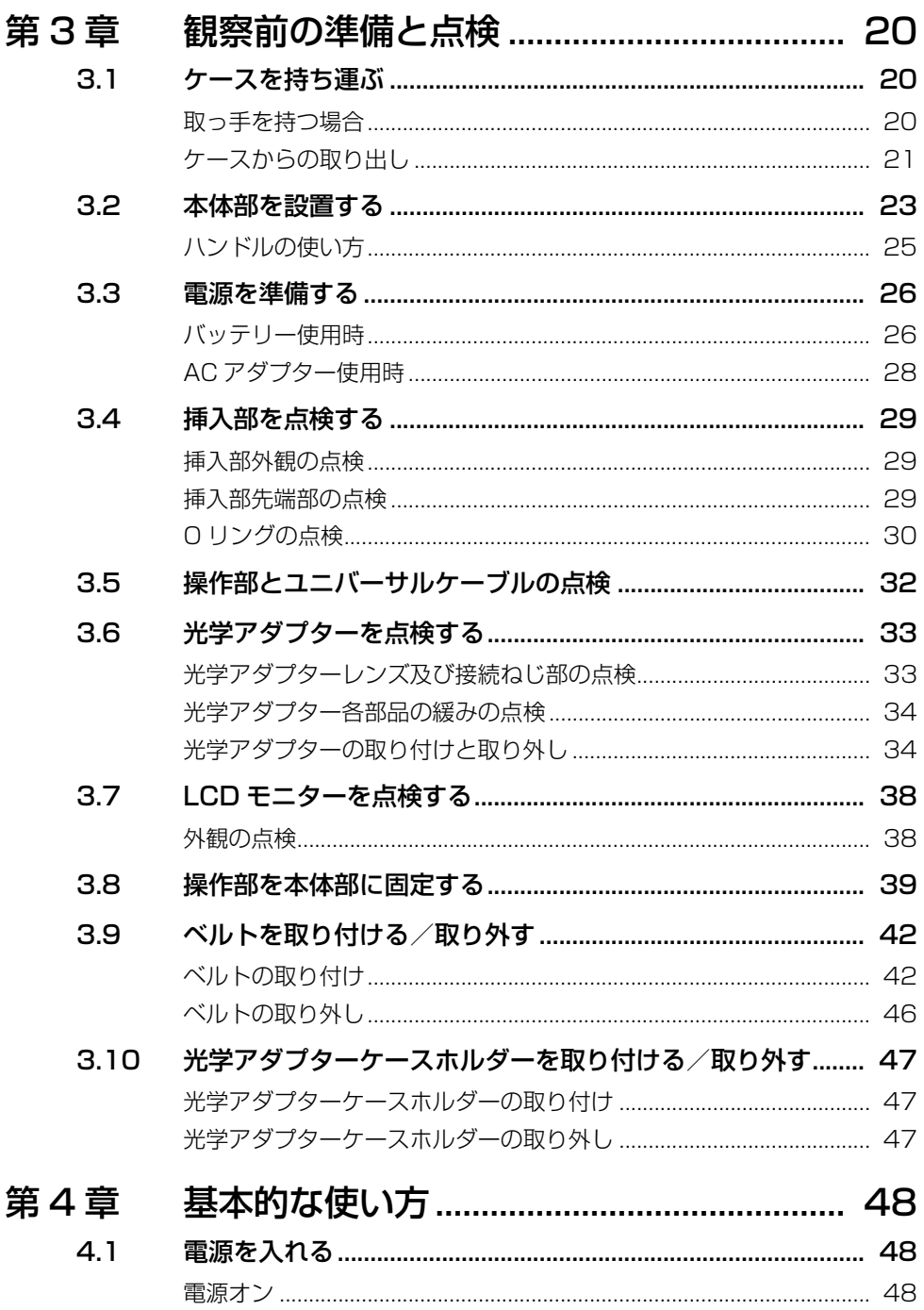

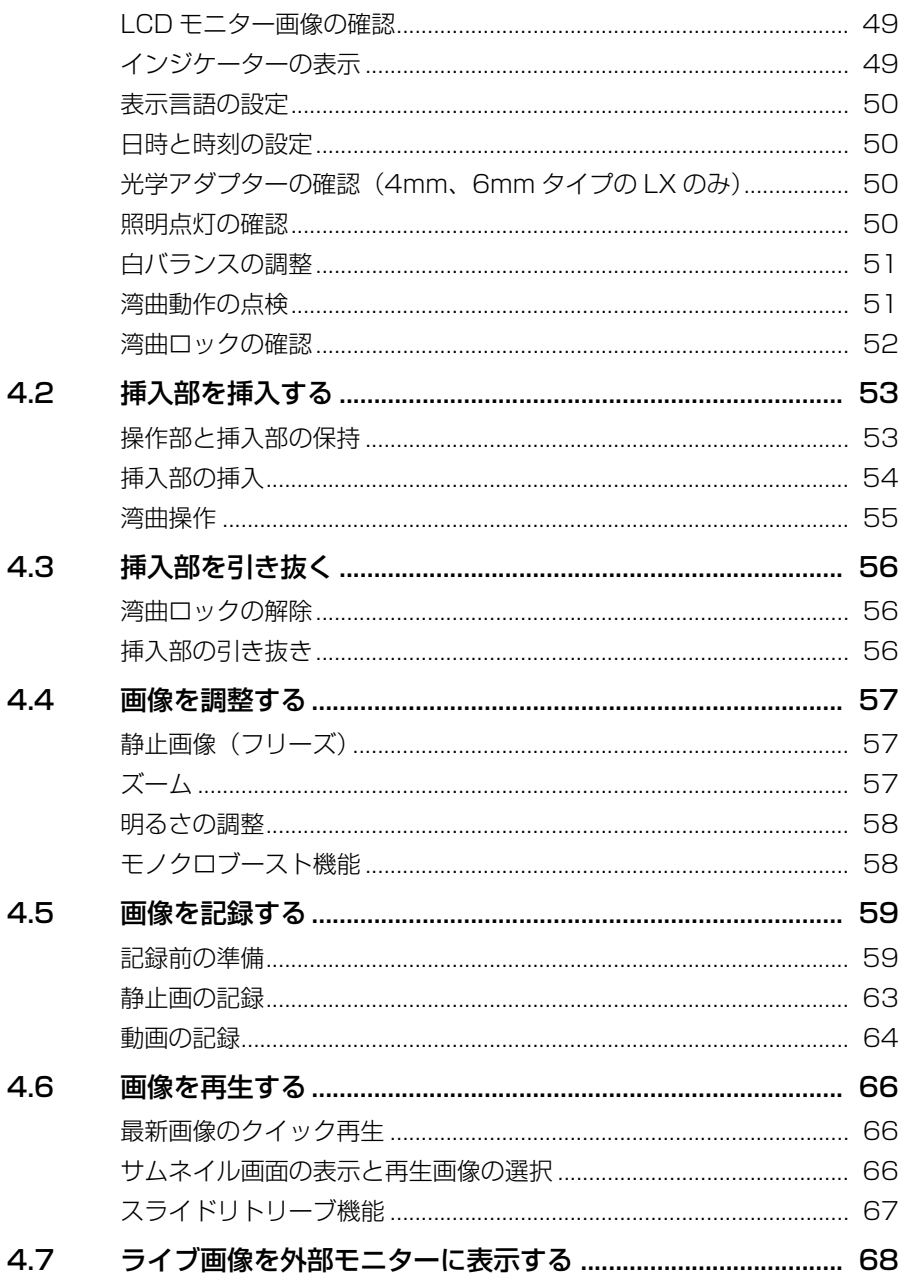

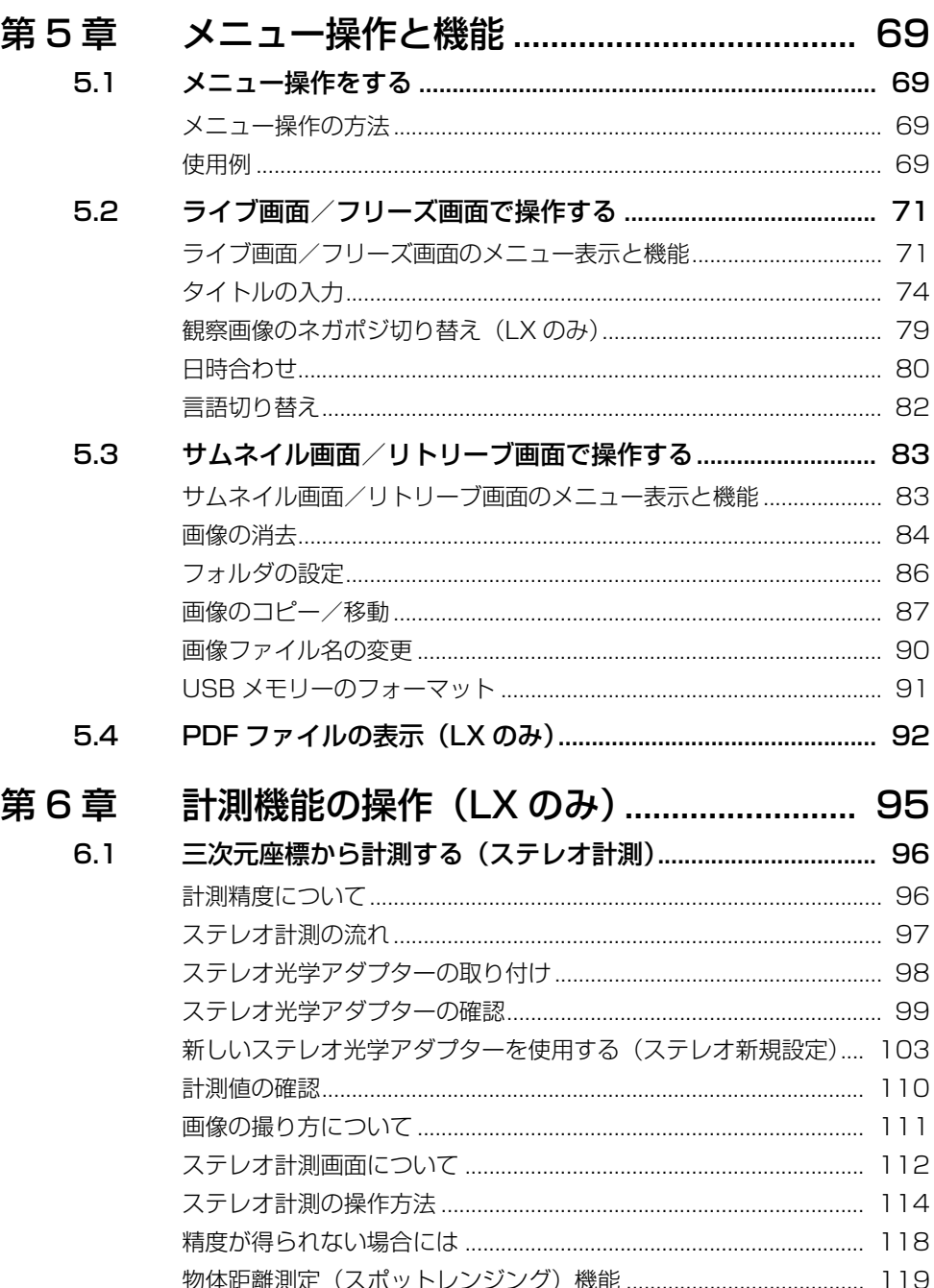

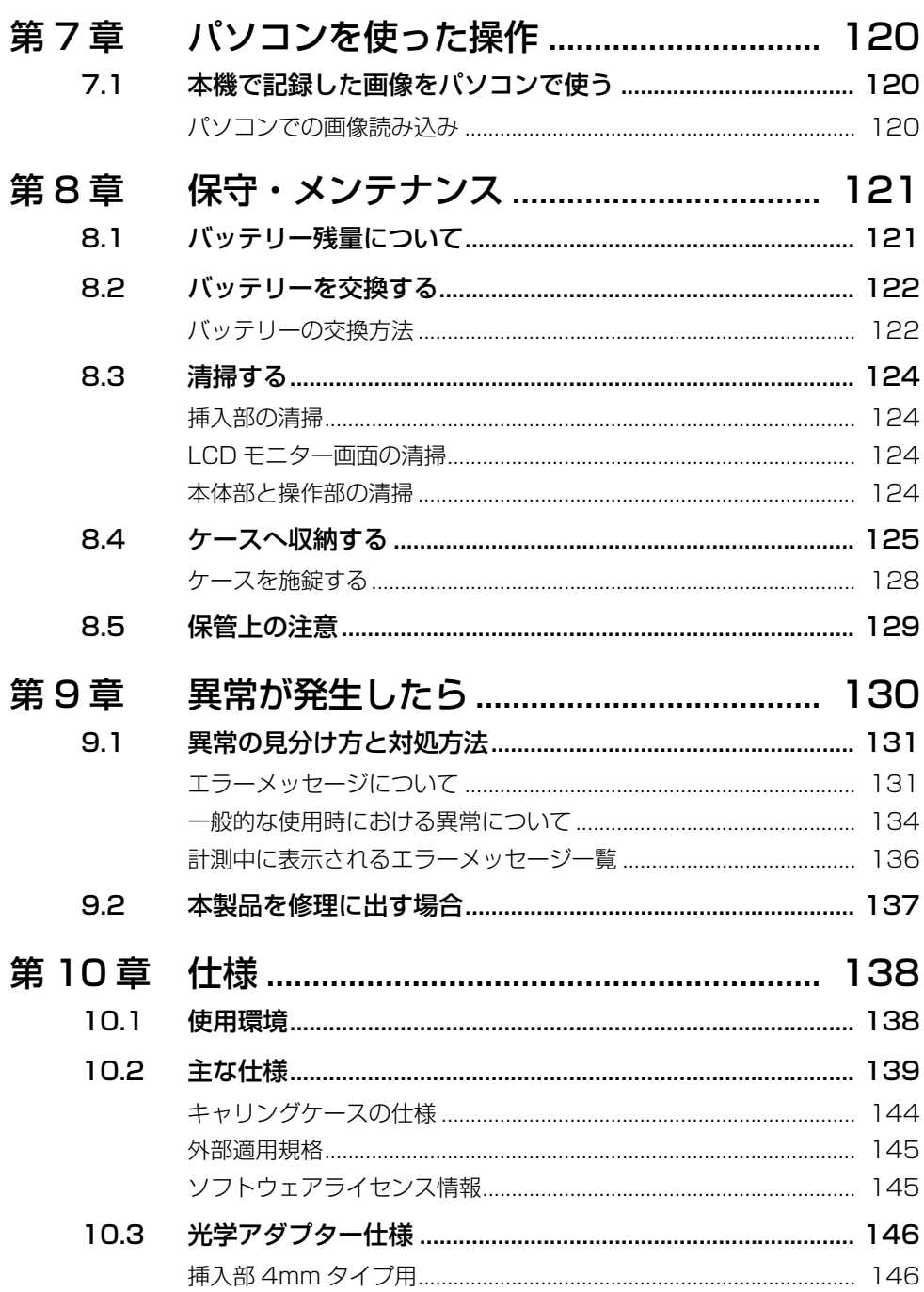

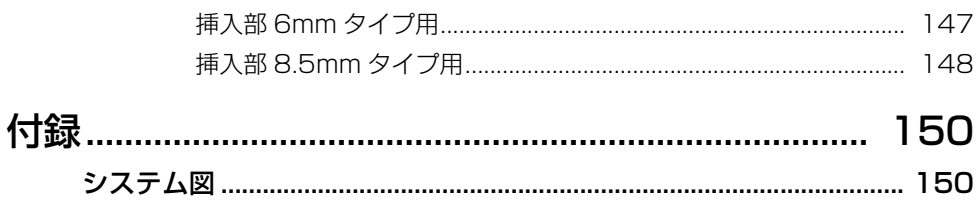

# <span id="page-8-0"></span>各部の注意、定格表示、図記号の説明

以下の箇所は安全にかかわる表示がされています。銘板の表示内容は機種ごとに異なりま すので詳細は第 10 章 仕様をご確認ください。表示がない場合、または表示が不明確な場 合は、お買い上げいただいた販売店、または当社支店、営業所にお問い合わせください。

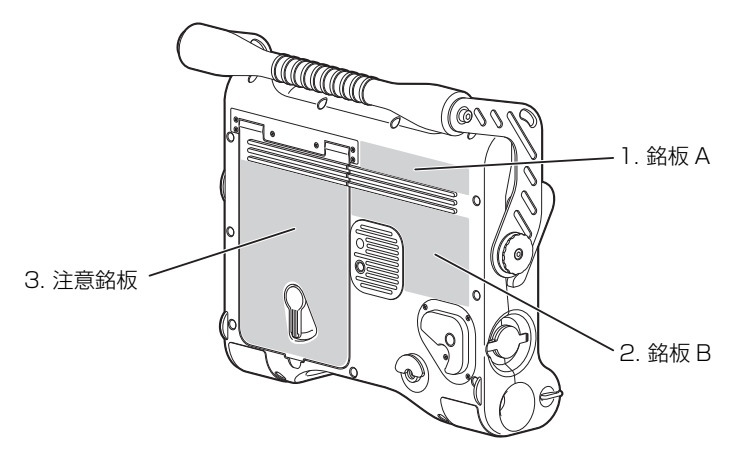

<span id="page-8-1"></span>■ 1. 銘板 A

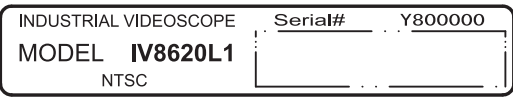

<span id="page-8-2"></span>■ 2. 銘板 B

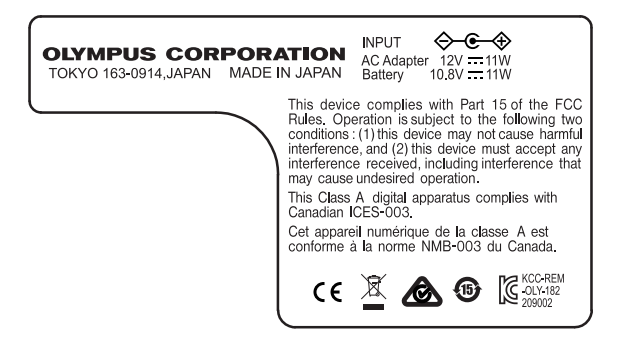

### <span id="page-9-0"></span>■ 3. 注意銘板

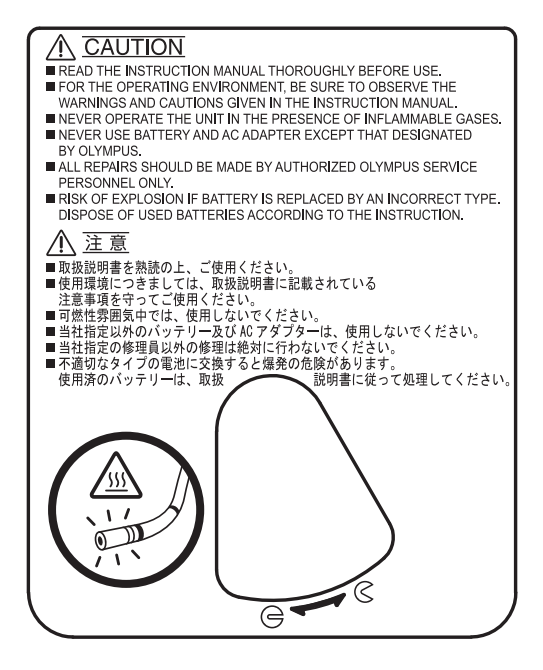

## <span id="page-10-6"></span><span id="page-10-1"></span><span id="page-10-0"></span>本製品の使用目的

本製品は当社指定の各付属品と組み合わせて使用します。本製品は、外部から直接観察で きない機械、設備、建造物などの内部を観察、検査することを目的としています。この目 的以外、特に人体や動物の体腔内には絶対に使用しないでください。

## <span id="page-10-2"></span>取扱説明書について

本取扱説明書には、本製品を安全かつ効果的に使用するために必要不可欠な情報が盛り込 まれています。使用に先立ち、本取扱説明書と、本製品と一緒に使用する機器の取扱説明 書の内容を十分に理解してから、その指示に従って使用してください。 本取扱説明書及び関連するすべての取扱説明書は、すぐに読める場所に保管してください。 本取扱説明書の内容について、不明な点または疑問点がある場合には、お買い上げになっ た販売店または当社支店、営業所にお問い合わせください。

#### <span id="page-10-3"></span>組み合わせ可能な機器

本製品は、[「付録](#page-157-2)」の「[システム図」](#page-157-3)([150 ページ\)](#page-157-3)にある関連機器と組み合わせて使用し てください。この「システム図」の機器以外との組み合わせで使用した場合、正常に機能 しないだけでなく、機器の破損につながるおそれがあります。

### <span id="page-10-4"></span>▽修理、改造をしない③

人体への傷害、機器の破損につながるおそれがありますので、絶対に修理、分解、改造を しないでください。当社が認めた者以外は修理できません。

## <span id="page-10-5"></span>本書の警告表示

本取扱説明書の中では、以下の警告表示を使用しています。

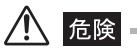

• それを守らないと死亡、または重傷につながる切迫した危険のある事柄を示しています。

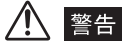

• それを守らないと死亡、または重傷につながる可能性のある事柄を示しています。

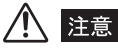

• それを守らないと中程度以下の傷害、または機器の破損につながる可能性のある事柄を示しています。

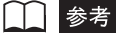

• 使用にあたっての有効な知識、情報などの内容を示しています。

## <span id="page-11-0"></span>取り扱い上及び一般的な注意事項について

本製品を取り扱う際は、以下の注意事項を厳守してください。また、各章にも各々の注意 事項が記載されていますので、併せて注意してください。

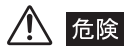

• 人体や動物の体腔内観察には絶対に使用しないでください。人体や動物が死亡したり損傷を与えるおそれ があります。

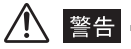

- 可燃性雰囲気では絶対に使用しないでください。爆発事故や火災を起こすおそれがあります。
- メタルダストなどの粉塵がある環境下では使用しないでください。
- 本製品は、挿入部以外はケースを含めて防水仕様ではありません。挿入部以外が水につかる状態での使用 及び保管は絶対に行わないでください。感電事故を起こすおそれがあります。
- 通電中の電気装置内の観察には絶対に使用しないでください。挿入部外装は導電性のため活電部に触れる と感電事故を起こします。
- 使用を中断する場合は必ず LIGHT ボタン ( ※ ) を OFF にしてください。 照明を点灯した状態で挿入部を 放置すると、挿入部の出射光の近くにある物体が高温になり発火するおそれがあります。
- 挿入部先端部は照明光、電気部品などによる内部の発熱により熱くなっています。光学アダプターを着脱 する際には LIGHT ボタン ( & ) を OFF にして行うようにしてください。特に高温雰囲気中で使用した 直後に挿入部先端に触れると、やけどをするおそれがあります。
- 挿入部先端からの出射光を直接目に入れないようにしてください。目に傷害を与えるおそれがあります。
- 湾曲操作中に少しでも異常を感じた場合には、それ以上無理な湾曲操作を行わないでください。挿入部や 検査対象物を破損するおそれがあります。
- LCD 面に物をぶつけたり強く押さないでください。LCD が破損して怪我をするおそれがあります。
- LCD 面を硬いもの、先が鋭利なものなどでこすらないでください。LCD パネルが割れたり、傷がつくおそ れがあります。
- バッテリー装着部やバッテリー端子部には、金属片や、水などの液体を入れないでください。万一、機器 内部に入った場合は、接続されているバッテリーや AC アダプターを取り外し、直ちにお買い上げになっ た販売店または当社支店、営業所にご連絡ください。
- 各コネクター端子には直接手を触れないでください。故障し、感電事故を起こすおそれがあります。
- 各コネクター端子などの隙間から機器内部へ、金属、その他異物を入れないでください。故障し、感電事 故を起こすおそれがあります。
- 発煙、異臭、異音など異常を感じた場合、機器が動作可能であっても、直ちに使用を中止し、その後電源 を投入しないでください。
- 本機を輸送する際は、電源を切ってバッテリーを外してください。通電中に本機を輸送すると思わぬ事故 につながり非常に危険です。

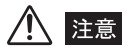

- 光学アダプターを必ず装着して使用してください。
- 光学アダプターと挿入部先端部の間に異物の発生などによって電極部に異常があった場合、電極部を清掃 することを促すメッセージが表示されます。この場合は直ちに使用を中止して、挿入部を静かに引き出し、 「[エラーメッセージについて」\(131 ページ\)](#page-138-2)に記載している該当の項目に従って対処してください。
- 高温環境下では、画像ノイズが増える場合があります。
- 使用温度範囲を超える環境下にある検査対象物に挿入部を入れて使用すると、故障するおそれがあります。 LX シリーズの場合は、温度アラート機能により、メッセージや警告音が鳴ります。このような場合は、検 査対象物より直ちに挿入部を引き出してください。そのまま使用すると、故障や性能低下の原因となります。
- 挿入部を稼動中の機械には挿入しないでください。破損するおそれがあります。また、挿入部を挿入中に は機械を稼動しないでください。
- 挿入部の最小曲げ半径は、4mm タイプの場合は 20mm、6mm タイプの場合は 30mm、8.5mm タイプ の場合は 50mm です。最小曲げ半径以下に曲げると、挿入部が破損するおそれがあります。
- 光学アダプターは単独の状態では防水構造ではありません。挿入部と光学アダプターが結合する部分に水 などが入りこむと故障や破損の原因になります。O リングの外れ、切れの無いことを確認してください。 また光学アダプターの取り付け取り外しの際には挿入部と光学アダプターが結合する部分に水などが付 着していないことを確認してください。
- 挿入部は水、塩水、マシン油、軽油以外の液体が付着しないようにしてください。機器が破損するおそれ があります。
- ビニール袋などで本体部を覆ったりしないでください。内部が充分冷却されないおそれがあり、破損の原 因になります。
- 直射日光下では使用しないでください。
- 0 ℃以下の環境で使用する場合は、LCD モニターが正常に表示されないことがあります。あらかじめ室温 にて暖機運転してからご使用ください。
- 寒い戸外から暖かい室内に入るなど急激に温度が変わったときは、本製品内部が結露する場合がありま す。結露したまま使用すると故障するおそれがあるため、室内の温度になじませてからご使用ください。
- 放射線が強い環境では使用しないでください。
- 静止画・動画の記録・再生・ステレオ新規設定中は、USB メモリーの抜き挿しをしないでください。USB メモリーの内容が破壊されるおそれがあります。
- 電源コードなどのコード類に足を引っかけないように注意してください。
- 挿入部、操作部及びその他のケーブル類を強く引っ張らないでください。挿入部やケーブル類が破損した り、本体部が転倒や転落するおそれがあります。また、ショルダーベルトを使用しているときは、操作者 が転倒するおそれがあります。
- 挿入部、操作部、及びその他のケーブル類を持って本体部を引っ張らないでください。
- 湾曲ロックを掛けたまま、大きな湾曲操作をし続けないでください。湾曲ロック状態で、過度に湾曲操作 を続けると、過負荷により故障の原因となります。
- USB 端子などの各種端子が濡れていたら、ふき取ってください。 また、異物が挟まっていたら、それを取り除いてください。
- 各種端子にケーブルなどを接続している状態で本体部を誤って落とすと、各種端子や接続物が破損するお それがあります。
- USB端子には、標準付属及び当社推奨のUSBメモリー以外のUSB機器及びUSBケーブルを接続しないで ください。
- 保管時及び各種端子を使用しない場合は、バッテリーカバー、ビデオ端子キャップ、AC アダプター端子 キャップがしっかりと閉じていることを確認してください。
- 濡れた手でバッテリーカバー、ビデオ端子キャップ、AC アダプター端子キャップを開閉しないでくださ い。また、湿った環境やほこりの多い環境で開閉しないでください。
- IPLEX LX/LT 本体に強い衝撃を与えないでください。
- 本体部の USB 端子とバッテリー接続端子が熱くなる場合があります。USB メモリーとバッテリーを着脱 する際は、端子に触れないように注意してください。

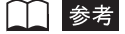

- 本機で記録した画像は、パーソナルコンピューターなどで再生できますが、デジタルカメラなどの他の画 像記録機器やパーソナルコンピューターなどで記録した画像は IPLEX LX/LT シリーズでは再生できませ ん。
- Windows Media Player は米国 Microsoft Inc. の米国及び他の国における商標または登録商標です。

### <span id="page-13-1"></span><span id="page-13-0"></span>バッテリーの取り扱いについて

次のことを守らないと、バッテリーの液漏れ、発熱、発煙、破裂や感電、やけどの原因に なります。

倍降

- Li-ion バッテリーは、IPLEX LX/LT シリーズ指定のバッテリーと充電器を使用しないと危険です。
- バッテリーと充電器に付属されている取扱説明書を熟読し、内容を十分に理解してから、その指示に従っ て使用してください。
- バッテリーの装着向きを逆にして装着・使用しないでください。また、機器にうまく入らない場合は無理 に接続しないでください。
- 端子をショート(短絡)させないでください。
- 端子へ直接ハンダ付けしないでください。端子部安全弁の破壊やバッテリー液の飛散が生じ危険です。
- バッテリーの電極を金属などで接続したり、金属製のネックレスやヘアピンなどと一緒に持ち運んだり、 保管しないでください。
- 電源コンセントや自動車のシガレットライターの差し込みなどに直接接続しないでください。
- 火中への投下や、加熱をしないでください。爆発する危険があります。
- バッテリー液が目に入った場合は、失明の原因になります。こすらずにすぐ水道水などのきれいな水で充 分に洗い流し、直ちに医師の診察を受けてください。
- バッテリーを分解したり、改造しないでください。爆発・発火の危険があります。
- バッテリーを水や海水などにつけたり、濡らさないでください。
- 火のそばや、高温・炎天下などでの充電はしないでください。爆発・発火の危険があります。
- 針を刺したり、ハンマーで叩いたり、踏みつけたりしないでください。爆発・発火の原因となります。
- バッテリーを落としたり、投げつけたりして、強い衝撃を与えないでください。
- バッテリーを着脱する際は、安定した場所で行ってください。不安定な場所ではバッテリーが落下し、爆 発、発火の原因になります。

警告

- IPLEX LX/LT シリーズで指定されていないバッテリーを使用しないでください。
- 充電器では指定されたバッテリー以外のバッテリーを充電しないでください。
- バッテリーの充電が所定充電時間を超えても完了しない場合は、充電を中止してください。
- 液漏れしたり、変色、変形、異臭その他異常を見つけたときは使用しないでください。直ちに修理を依頼 してください。
- バッテリー液が皮膚・衣服へ付着したときは、直ちに水道水などのきれいな水で洗い流してください。皮 膚に障害を起こす原因になります。必要に応じて医師の手当を受けてください。
- バッテリー収納部を変形させたり、異物を入れたりしないでください。
- 充電中、衣類やふとんなどをかけたり、またかかりそうな状況にしないでください。

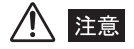

- 水、雨水、海水などにつけたり、濡らしたりしないでください。
- 湿気や水濡れ、極端な高温、低温の場所に放置しないでください。
- 濡れた手でバッテリーの端子に触れないでください。
- バッテリーをお買い上げ後、初めてご使用になる場合、また長時間使用しなかった場合は、充電してから 使用してください。
- 長期間ご使用にならない場合は、本体部からバッテリーを外して湿気の少ない場所で保管してください。 バッテリーの液漏れ、発熱により、火災や怪我の原因になります。
- 直射日光のあたる場所、炎天下の車内やストーブの前面など高温の場所で使用・放置しないでください。
- バッテリーを使って IPLEX LX/LT シリーズを長時間連続使用したあとは、発熱により熱くなっています。 すぐにバッテリーを取り出さないでください。やけどの原因になります。
- 幼児の手の届く場所には置かないでください。
- バッテリーを交換するときは、急な抜き挿しを繰り返して行わないでください。電源が入らなくなること があります。

□■ 参考

- バッテリーは正しくご使用ください。誤った使い方は液漏れ、発熱、破損の原因となります。交換すると きは挿入方向に注意して正しく入れてください。
- バッテリーは、一般に低温になるに従って一時的に性能が低下します。低温のために性能の低下したバッ テリーは、常温に戻ると回復します。
- バッテリーの電極が汗や油で汚れていると、接触不良を起こす原因になります。乾いた布でよく拭いてか ら使用してください。
- バッテリー満充電からの IPLEX LX/LT シリーズの連続駆動時間は、4mm、6mm タイプの場合で約 120 分、8.5mm タイプの場合で約 100 分(いずれも満充電された新品のバッテリー使用時)です。長時間 のご使用には、予備の充電済バッテリーを用意することをお勧めします。
- バッテリーはリサイクル対象品です。使用しなくなったバッテリーは地域の規定に従い、リサイクルをお 願い致します。
- バッテリーご使用推奨温度範囲 放電(機器使用時):0 ℃~ 40 ℃ 充電:0 ℃~ 40 ℃ 保存:- 20 ℃~ 50 ℃ 上記温度範囲外での使用は、性能・寿命低下の原因となります。保管の際は本体部からバッテリーを取り 出してください。
- バッテリーは消耗品です。
- 本機ではバッテリーを充電できません。バッテリーの充電方法については、バッテリー充電器の取扱説明 書を参照してください。

### <span id="page-14-0"></span>保証書について

本製品には「工業用内視鏡保証登録カード」を同梱しています。「保証書」は、この登録 カードと引き換えに発行されますので、必要事項を記入のうえ必ず返送してください。ま た保証書は、必ず販売店名、お客様のお名前、住所、お買い上げ年月日の記入を確認し、 よく読んだうえで、大切に保管してください。保証期間内の故障は、保証書記載事項に基 づき無償修理いたします。修理の際は、必ず保証書を付けてください。保証書の提示がな い場合は有償修理になります。なお、無償修理の場合でも送料は実費を負担していただく ことになっておりますのでご了承ください。

## <span id="page-15-0"></span>IPLEX LX/LT シリーズの製品構成

IPLEX LX/LTシリーズは本体部と操作部、及び下表に示す挿入部を組み合わせたシステ ムです。

各挿入部の概略仕様を以下に提示します。

それぞれの製品の詳細な仕様は「[第 10 章 仕様」](#page-145-2)([138 ページ](#page-145-2))を参照してください。

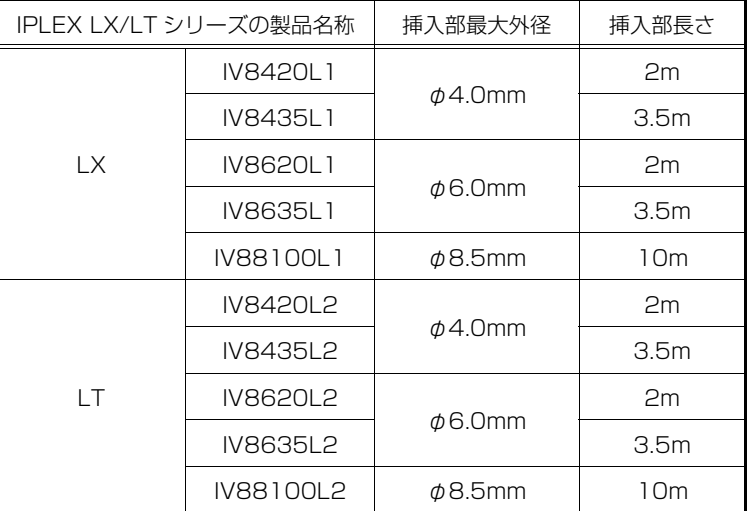

IPLEX LX/LT と別売品などの組み合わせについては、[「付録](#page-157-2)」の「[システム図」](#page-157-3)を参照し てください。

#### IPLEX LX/LT シリーズの機能拡張について

IPLEX LX/LT シリーズを機能拡張することができます。

- IPLEX LT → IPLEX LX
- IPLEX LX → IPLEX LX (ステレオ計測機能)

詳しくはお買い上げになった販売店または当社支店、営業所にお問い合わせください。

# <span id="page-16-0"></span>第1章 梱包品の確認

## <span id="page-16-1"></span>1.1 梱包品の確認

IPLEX LX (本体)または LT (本体)及び付属品類が揃っていることを下記の[「IPLEX](#page-16-2) [LX/LT シリーズの梱包品](#page-16-2)」に従って確認し、不足している製品がないか、あるいは製品に 破損がないかを点検してください。不足している製品がある場合や製品が破損している場 合、または疑問な点がある場合は使用しないで、直ちにお買い上げいただいた販売店また は当社支店、営業所にご連絡ください。

#### <span id="page-16-2"></span>■ IPLEX LX/LT シリーズの梱包品

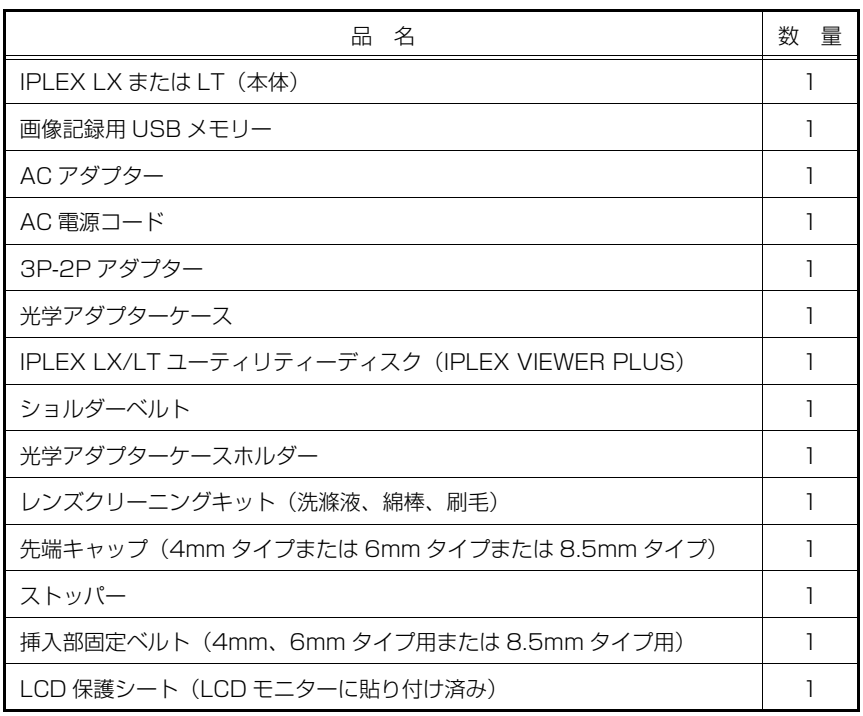

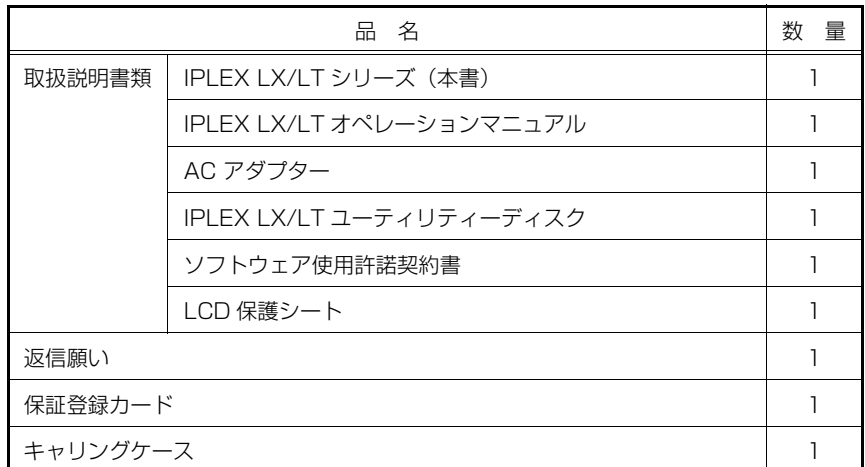

## <span id="page-18-0"></span>第2章 各部の名称と働き

## <span id="page-18-1"></span>2.1 IPLEX LX/LT(本体)各部の名称

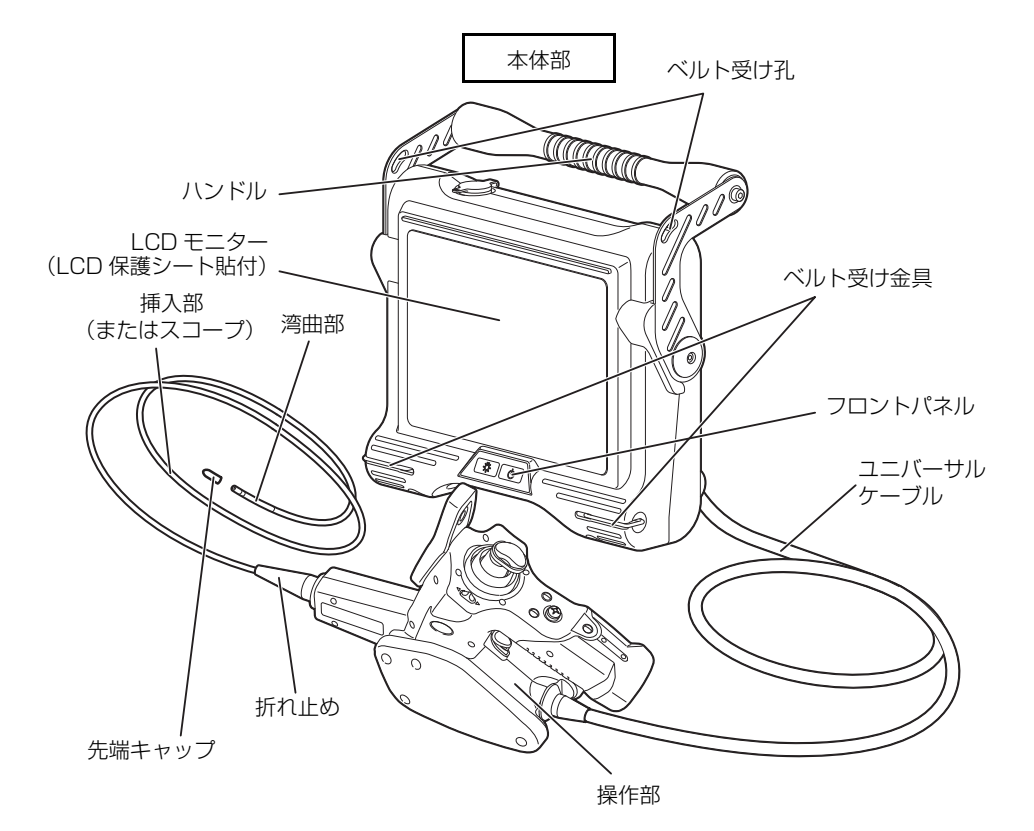

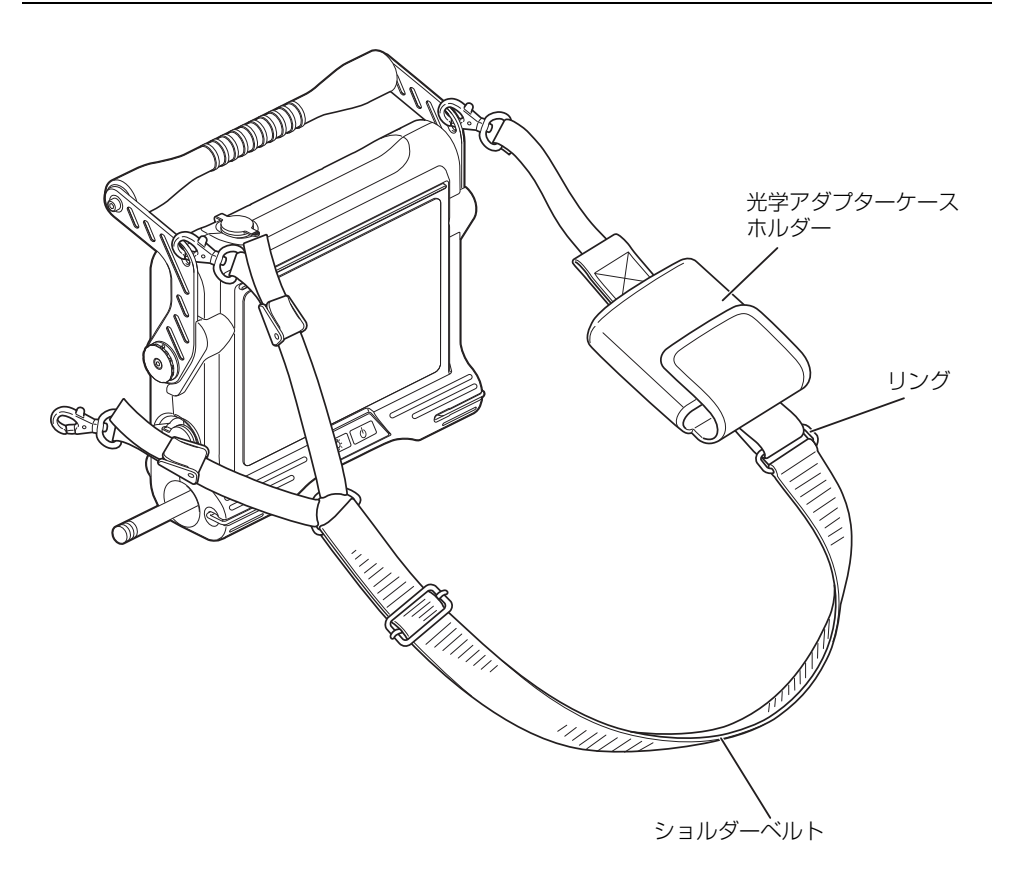

## <span id="page-20-0"></span>2.2 本体部各部の名称と働き

ハンガー受け部

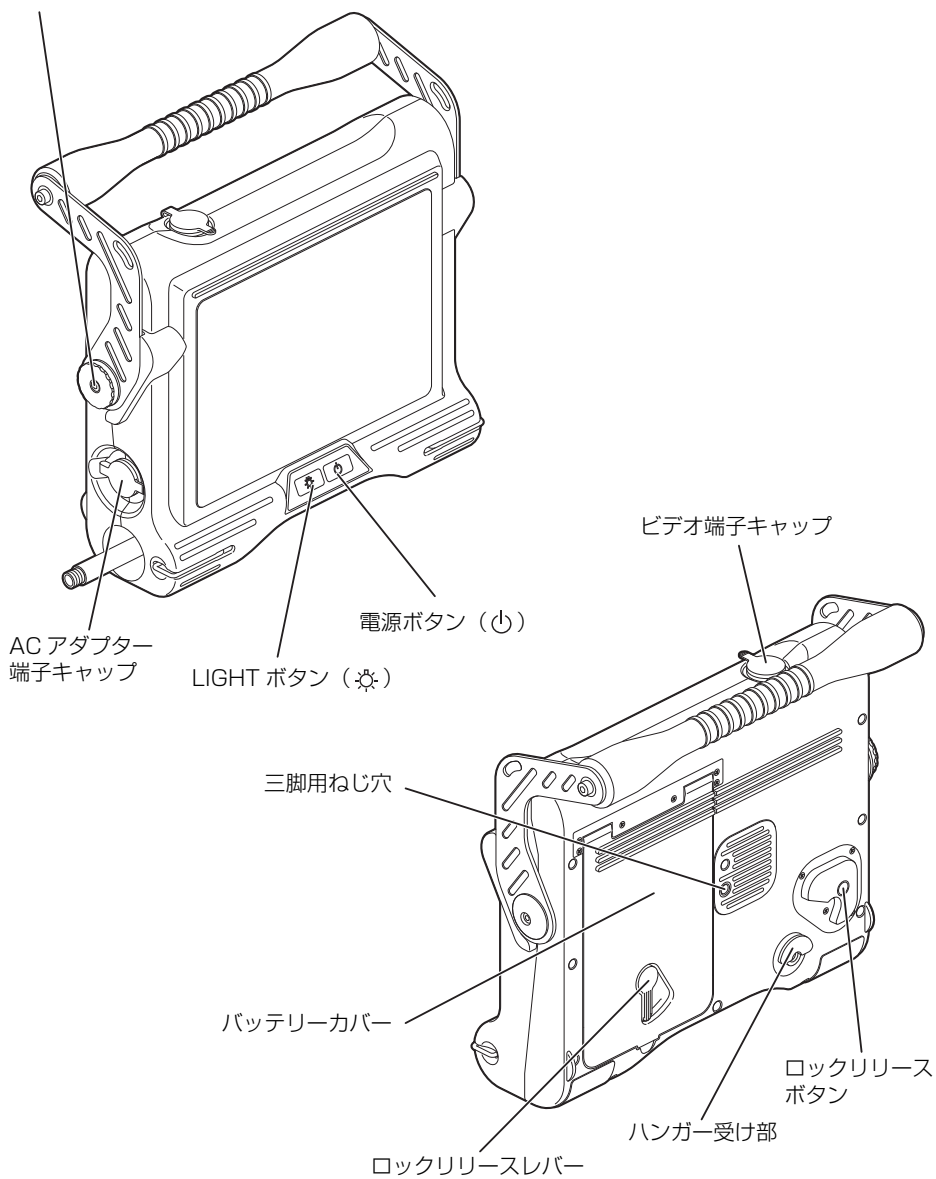

## <span id="page-21-0"></span>2.3 操作部各部の名称と働き

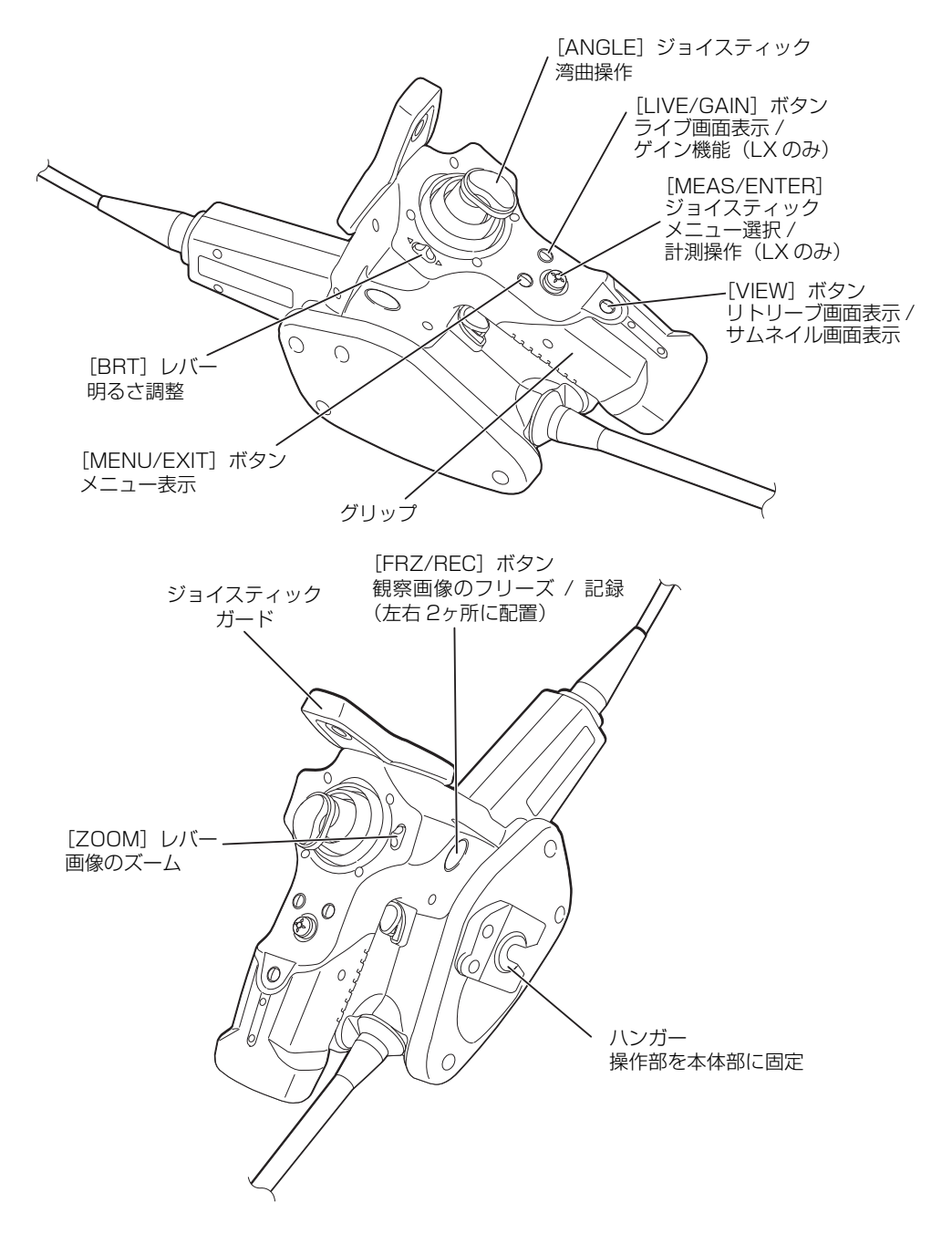

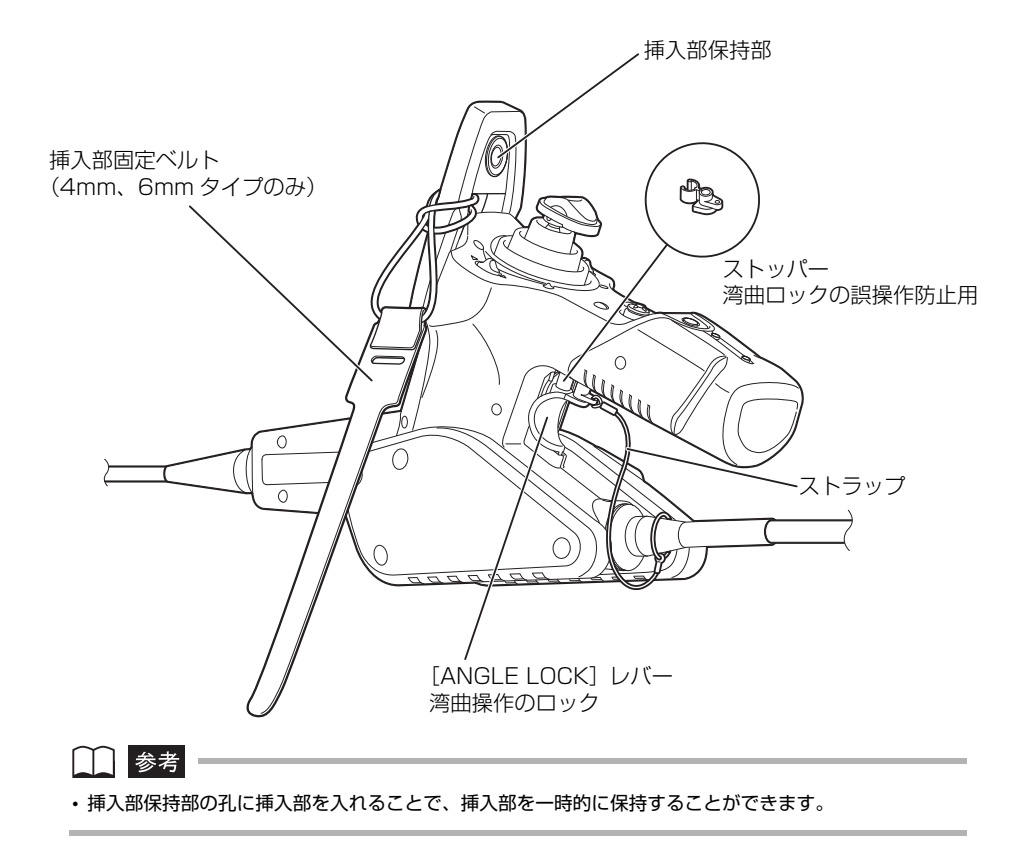

## <span id="page-23-0"></span>2.4 挿入部/光学アダプター各部の名称と働き

#### <span id="page-23-1"></span>■ 4mm タイプの場合

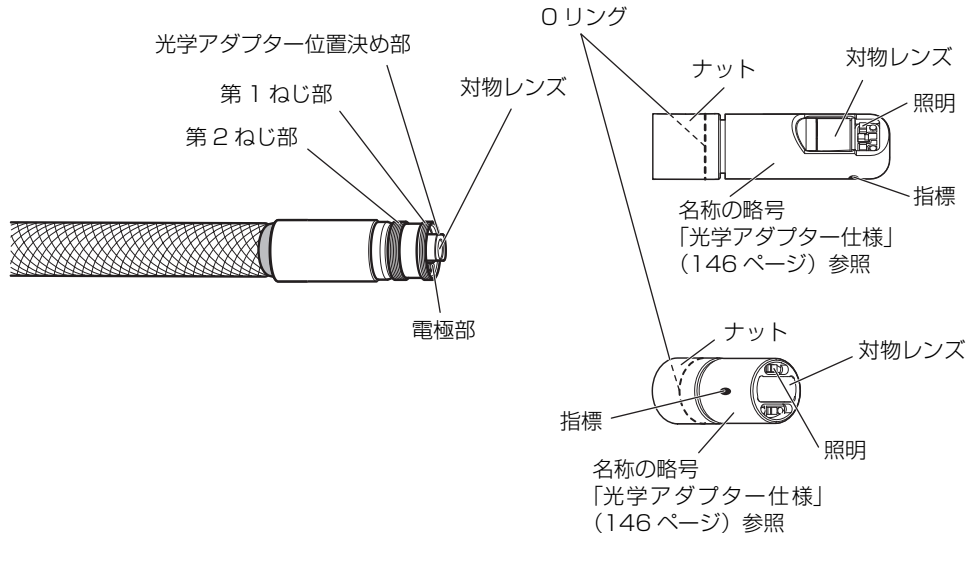

ステレオ光学アダプター

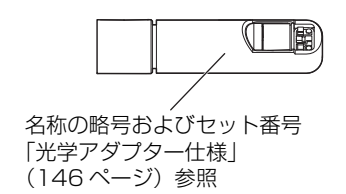

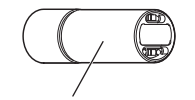

名称の略号およびセット番号 [「光学アダプター仕様](#page-153-2)」 [\(146 ページ](#page-153-3))参照

<span id="page-24-0"></span>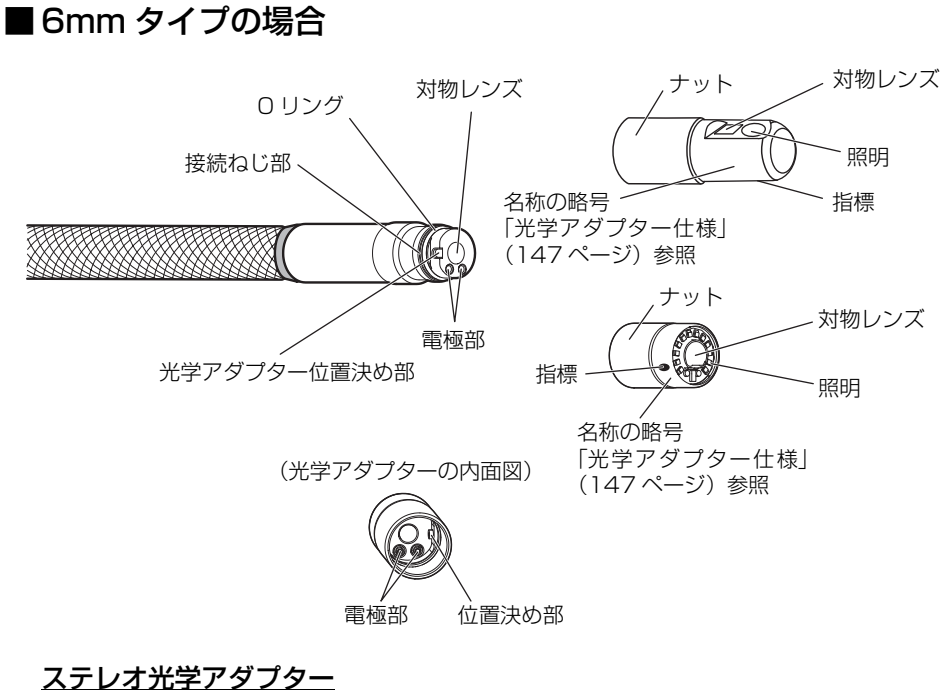

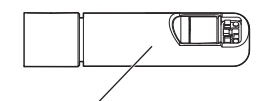

名称の略号およびセット番号 [「光学アダプター仕様](#page-153-2)」 [\(147 ページ\)](#page-154-1)参照

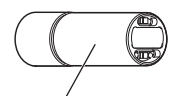

名称の略号およびセット番号 [「光学アダプター仕様](#page-153-2)」 [\(147 ページ](#page-154-1))参照

## <span id="page-25-0"></span>■ 8.5mm タイプの場合

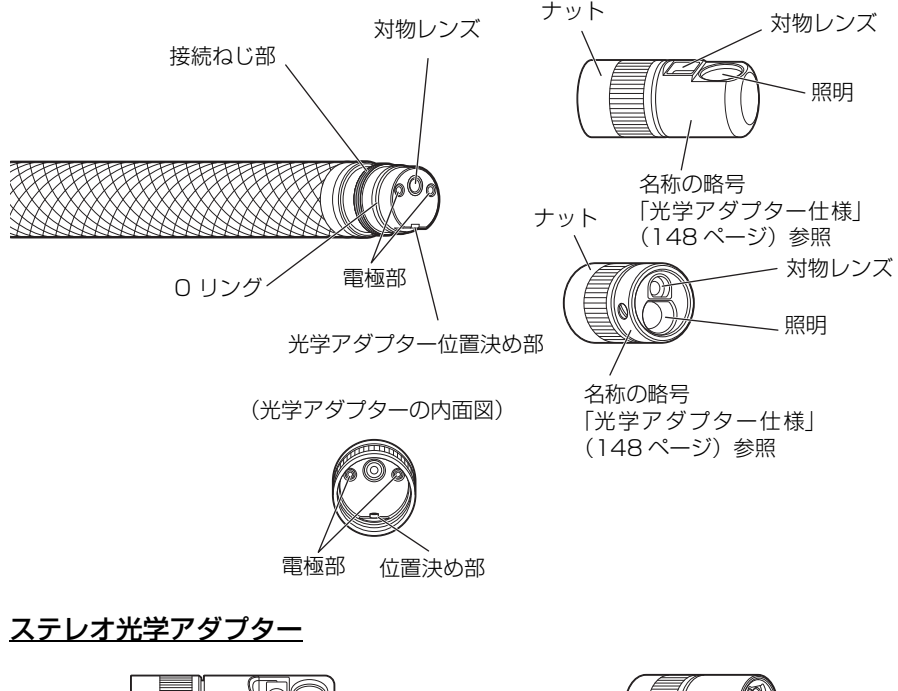

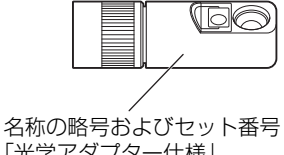

[「光学アダプター仕様」](#page-153-2) [\(148 ページ](#page-155-1))参照

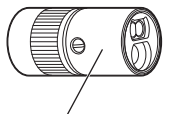

名称の略号およびセット番号 「[光学アダプター仕様」](#page-153-2) ([148 ページ](#page-155-1))参照

#### 光学アダプターケースへの収納

光学アダプター、O リング(6mm タイプ用または 8.5mm タイプ用)、光学データメディ ア(USB メモリー)(ステレオ計測セット(別売)に付属)は本製品に付属の光学アダプ ターケースへ収納してください。

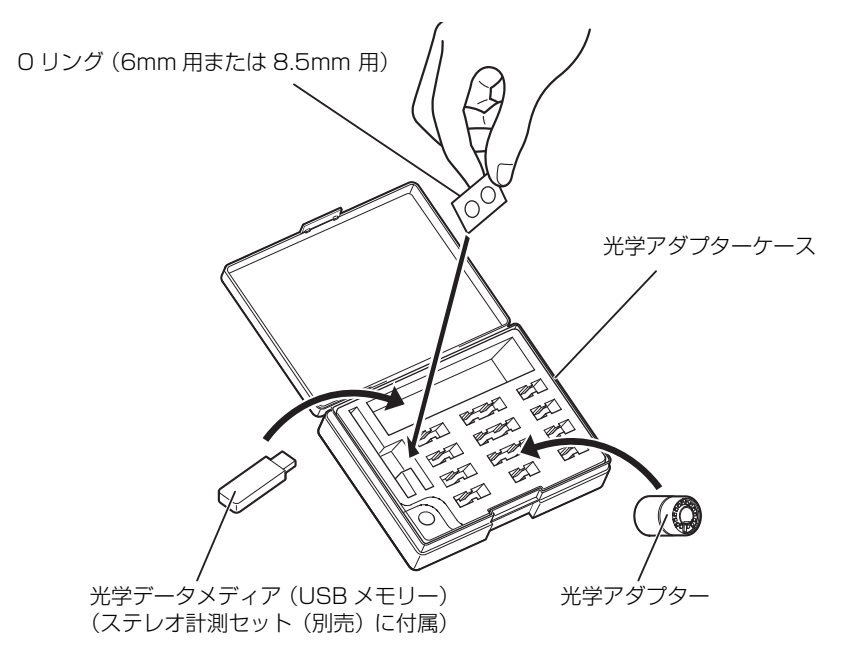

# <span id="page-27-0"></span>第 3 章 観察前の準備と点検

注意

• 使用する前に必ず以下に示す準備と点検をしてください。なんらかの異常が疑われる場合は使用しない で、「第9章 異常が発生したら」(130ページ)に従って対処してください。それでも異常が疑われる 場合は、お買い上げいただいた販売店または当社支店、営業所にご連絡ください。異常が疑われる状態で 使用すると、正常に機能しないだけでなく、被検体を損傷するおそれがあります。

• 点検は使用前だけではなく、定期的に綿密に行ってください。

## <span id="page-27-1"></span>3.1 ケースを持ち運ぶ

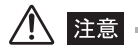

- ケースを持ち運ぶ前に、ケース外装各部、取っ手、ラッチなどに破損、緩みなどの不具合がないことを点 検してください。
- 専用のケース以外は使用しないでください。挿入部や本体部が損傷、故障するおそれがあります。

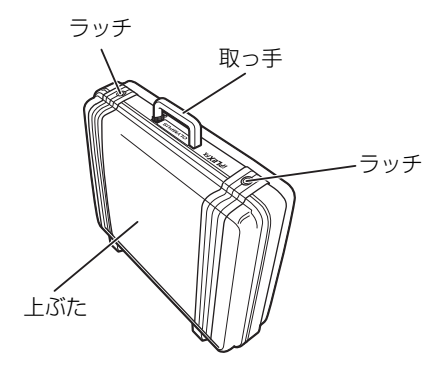

<span id="page-27-2"></span>■ 取っ手を持つ場合

#### *1* ケースのラッチが確実に閉まっていることを確認してから持ち上げてください。

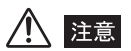

- 挿入部やケーブル類を持っての移動は絶対にしないでください。
- ラッチが確実に閉まってないと、ケースを持ち上げたときに上ぶたが開くおそれがあります。
- 足で蹴るなどして、ケースを動かさないでください。

#### <span id="page-28-0"></span>■ケースからの取り出し

4mm、6mm タイプの場合 本体部→挿入部→操作部の順で取り出します。

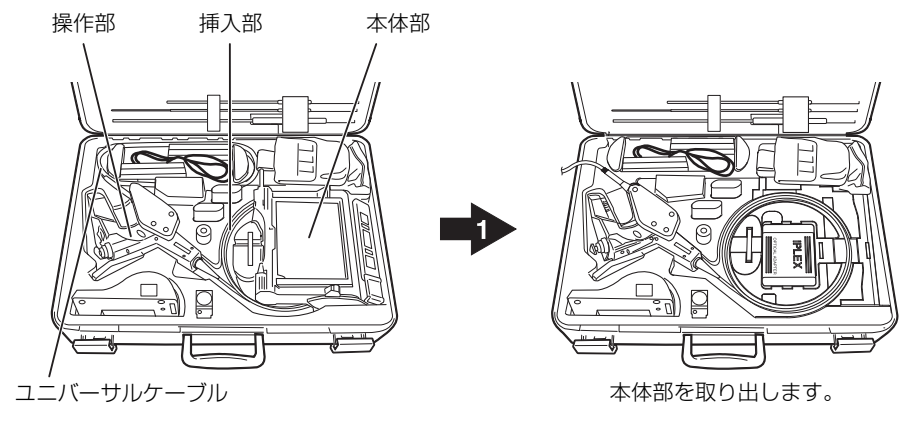

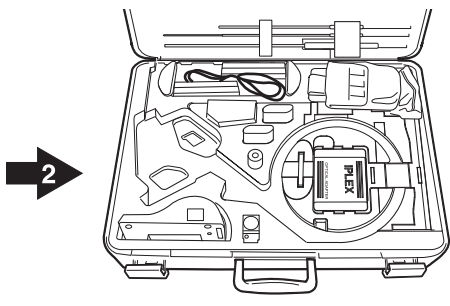

操作部と挿入部を取り出します。

## 8.5mm タイプの場合 本体部→挿入部→操作部の順で取り出します。 本体部と挿入部 ハンドル 挿入部 GFď. 挿入部を取り出します。 ハンドルを握って、操作部を背面に 取り付けた状態の本体部を取り出 します。

警告

- ケースから本体を取り出す際には、上ぶたを確実に開けてください。完全に開かれていないと、不用意に 上ぶたが閉まり、手やケーブル類を挟むおそれがあります。
- 本体部をケースに入れたままでの使用は絶対にしないでください。上ぶたが開いたままですと、不用意に 上ぶたが閉まり、手やケーブル類を挟むおそれがあります。

/八 注意 -

- ケースは平らな場所に、がたつかないように置いてください。
- 上ぶたはケース正面に付いているラッチを開放して開けてください。
- 挿入部をクッションの溝から取り出すときは、無理に引っ張らないでください。挿入部が破損するおそれ があります。
- 操作部、本体部を取り出すときは、挿入部、ユニバーサルケーブルを持って引き上げることは絶対にしな いでください。機器が破損するおそれがあります。
- 操作部、バッテリーカバー、ビデオ端子キャップ、及び AC アダプター端子キャップにゴミ、砂などの異 物が付着していないことを確認してください。
- 操作部、バッテリーカバー、ビデオ端子キャップ、及び AC アダプター端子キャップにひび割れ、傷など がないことを確認してください。

### <span id="page-30-0"></span>3.2 本体部を設置する

#### *1* 本体部は下図のように、3 種類の方法で設置することができます。

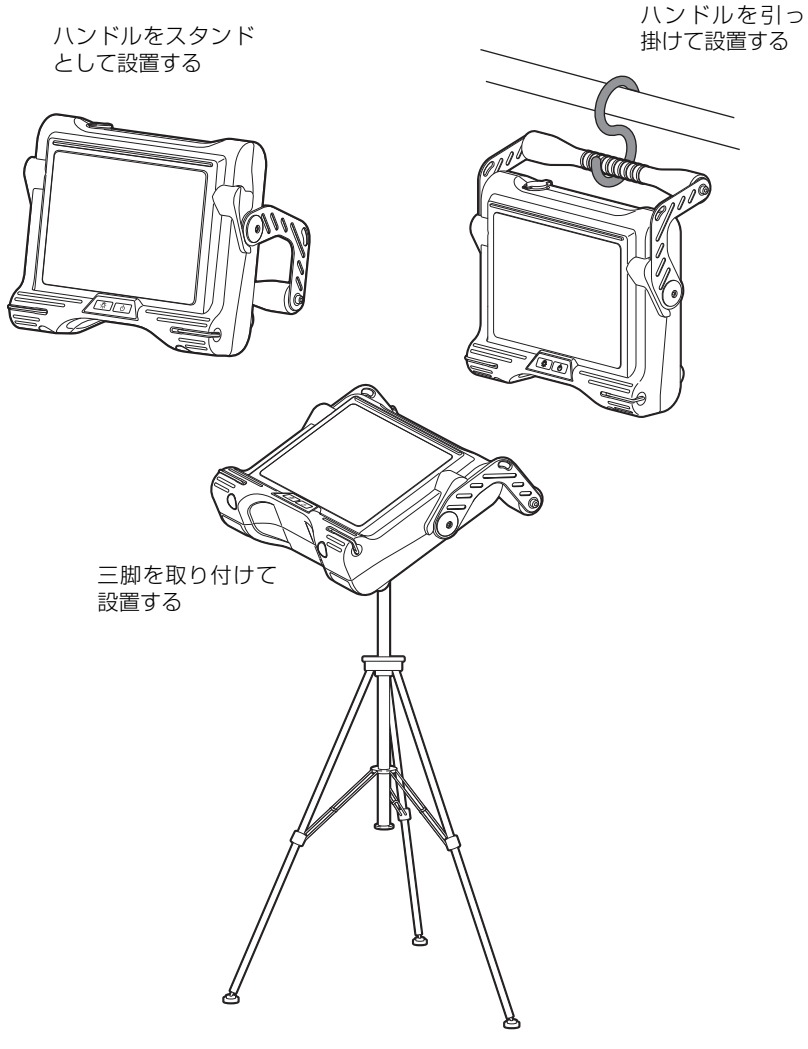

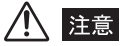

- 本体部を平らな場所に、がたつかないように置いてください。がたついた状態だと、本体部が倒れやすく なります。
- 本体部を高所に載せて使用しないでください。落下するおそれがあります。
- 本体部を吊り下げる場合は、吊り下げる場所の強度を充分確保し、落下のおそれがない所にハンドルを 引っ掛けてください。

• 本体部を三脚に固定する場合は、三脚の雲台が本体部背面の突起部に乗り上げないように取り付けてくだ さい。雲台が斜めに取り付いた状態で三脚に固定すると、本体部が落下するおそれがあります。使用可能 な雲台のサイズは、三脚用ねじの中心から 45mm 角以下のものです。

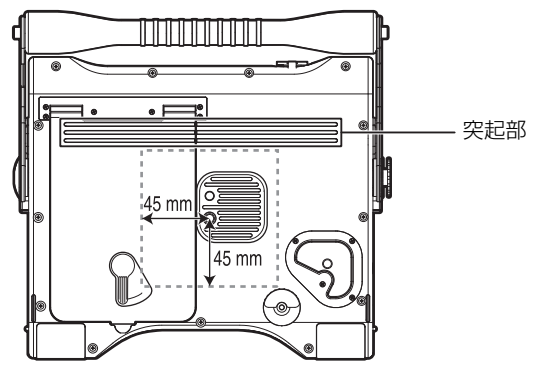

- 三脚は地面が平らな所に設置してください。傾斜があったり、凹凸があるなどの地面の場合、倒れやすく 危険です。
- 本体部を取り扱う際は、誤ってバッテリーカバーのロックリリースレバーを動かして、バッテリーカバー を開けてしまわないように注意してください。

## <span id="page-32-0"></span>■ハンドルの使い方

ハンドルは収納位置から下図に示す範囲で無段階に倒すことができます。ハンドルをスタ ンドとして設置する場合は、見やすい角度に調整してください。

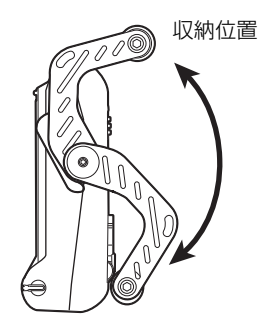

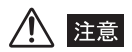

• ハンドルを倒すときは、手や物を挟まないように注意してください。

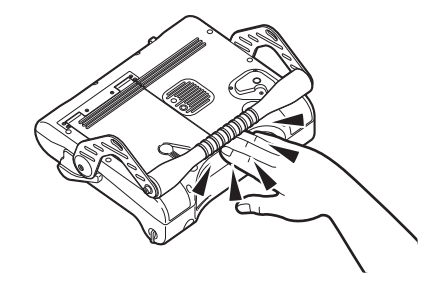

#### <span id="page-33-0"></span>3.3 電源を準備する

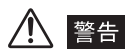

- AC アダプターの電源コードには、無理な曲げ、引っ張り、ねじり、つぶしなどの力を加えないでくださ い。電源コードが断線し、火災や感電事故を起こすおそれがあります。
- 電源コードに異常がないことを確認して接続してください。異常がある電源コードを使用した場合、感電 事故を起こすおそれがあります。
- バッテリー交換時はバッテリーカバーで怪我をしないように注意してください。

注意

- バッテリー交換時にバッテリーを誤って落とさないように注意してください。
- バッテリーを使用する前に、「[安全にお使いいただくために」](#page-10-6)の[「バッテリーの取り扱いについて](#page-13-1)」([6 ペー](#page-13-1) [ジ](#page-13-1))の注意事項を参照してください。
- バッテリーの電圧が低下したまま使い続けるとバッテリーインジケーターが点滅します。その場合、速や かに本体部の電源ボタンを押して電源を切るか AC アダプターを接続してください。そのまま使用し続け ると、電源が切れて機器が故障するおそれがあります。
- 動作中にバッテリーや AC アダプターを引き抜いたりしないでください。機器が故障するおそれがありま す。
- <span id="page-33-1"></span>■バッテリー使用時
	- *1* 本体部の電源が入っていないことを確認します。
	- *2* ハンドルを引き上げて、収納位置に戻します。
	- *3* バッテリーカバーのロックリリースレバーを下図の位置に動かして、バッテリー カバーを開けます。

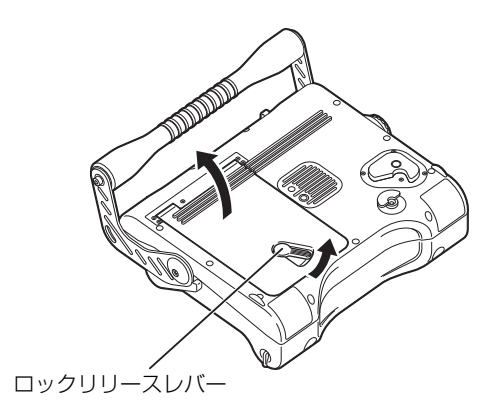

*4* 充電されているバッテリーをリボンの上から装着します。リボンはバッテリーを 外すときに引っ張って使用します。

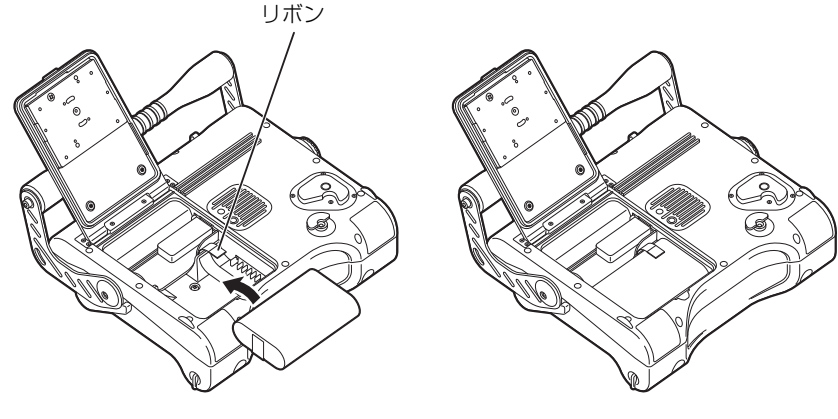

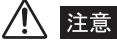

- 本体部のバッテリー接続端子と、バッテリーの端子の向きを確認してバッテリーを取り付けてください。
- バッテリーが入りにくいときは無理に押し込まず、バッテリーの向き、端子に異常が無いか確認してくだ さい。無理に押し込むと故障の原因となります。
- *5* バッテリーカバーを閉め、バッテリーカバーのロックリリースレバーを下図の位 置に動かしてロックします。

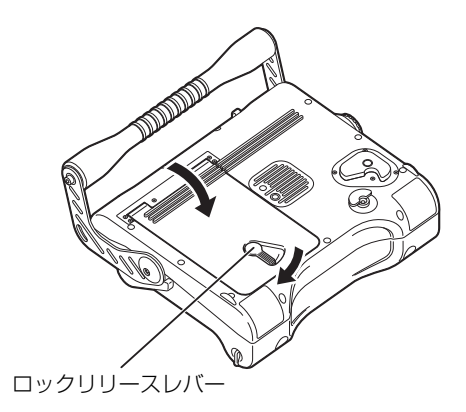

□■参考

• ロックしにくいときは、バッテリーカバーを押さえながらロックリリースレバーを動かしてロックしてく ださい。

#### <span id="page-35-0"></span>■ AC アダプター使用時

- *1* AC アダプター端子キャップを開きます。
- *2* AC アダプターを本体部の AC アダプター接続端子に接続します。

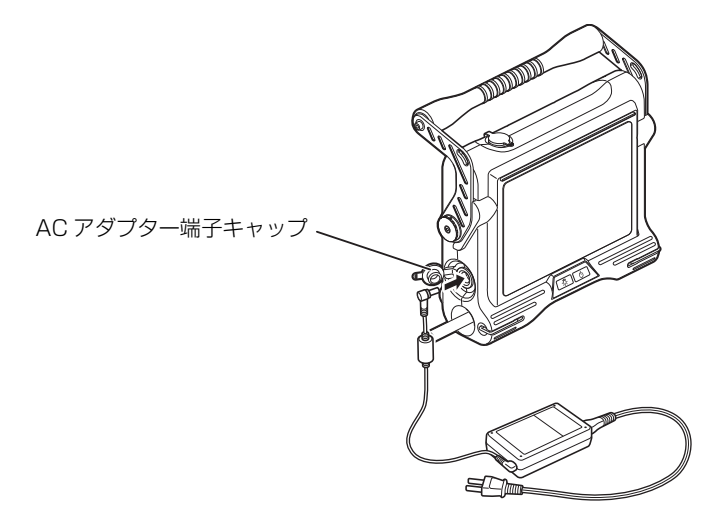

- *3* ACアダプターのACインレットにAC電源コードが確実に差し込まれているこ とを確認します。
- *4* AC 電源コードをコンセントに確実に接続します。

八 警告

- 電源コードに、異常がないことを確認して接続してください。異常があるコードを使用した場合、感電事 故を起こすおそれがあります。
- 電源コードは、100 ~ 120V(50/60Hz)交流専用です。定格と異なるコンセントに接続すると、火災 や感電事故を起こすおそれがあります。
- 専用の AC アダプター以外は絶対に使用しないでください。機器が故障したり、思わぬ事故が起きる可能 性があります。
- AC アダプターは防水仕様ではありません。雨の中や水がかかる場所では絶対に使用しないでください。感 電事故を起こすおそれがあります。

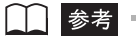

• 接続方法については、AC アダプターの取扱説明書も参照してください。
### <span id="page-36-0"></span>3.4 挿入部を点検する

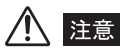

• 挿入部は必ず、湾曲部より後ろ側を持つようにしてください。湾曲部破損の原因となります。

#### ■ 挿入部外観の点検

- **1** 挿入部の全長、及びユニバーサルケーブルの外観に変形など異常がないかを目で 見て点検します。
- *2* 挿入部の湾曲部以外の外装材に緩みがないかを点検します。

### 八 注意

- 挿入部が変形していると観察対象物から抜けなくなるおそれがあります。
- 切れた外装材の素線が手を刺すおそれがありますので、注意して点検してください。

#### |挿入部先端部の点検

• 挿入部先端部は照明光、電気部品などによる内部の発熱により熱くなっています。光学アダプターを着脱 する際には、LIGHT ボタン( & )を OFF にしてから行うようにしてください。特に高温雰囲気中で使 用した直後に挿入部先端に触れると、やけどをするおそれがあります。

- *1* 電源が OFF であることを確認します。
- *2* 挿入部先端部に付いている先端キャップを取り外します。取り外した後、6mm、 8.5mm タイプの場合は、挿入部先端部に付いている O リングが外れていない ことを確認します([「O リングの点検」\(30 ページ](#page-37-0))参照)。
- $\bf 3$  挿入部先端部の対物レンズ及び電極部に汚れや水滴がついていないかを点検し ます。汚れや水滴がついている場合は、挿入部先端部の硬質部を把持してきれい な柔らかいガーゼまたは綿棒で汚れや水滴をきれいにふき取る、または刷毛で しっかりとかき出します。このとき、付属のレンズクリーニング液を用いると、 よりいっそうきれいにふき取ることができます。

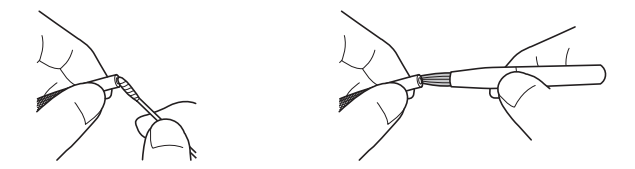

注意

- 挿入部先端部の対物レンズ及び電極部に汚れや水滴がついている状態で使用した場合には、光学アダプ ターや挿入部先端部を損傷するおそれがあります。
- *4* 挿入部先端部の光学アダプター位置決め部やねじ部に溜まったゴミを、クリーニ ングキットに付属の刷毛を使って掃き出してください。十分に清掃していない と、光学アダプターと挿入部先端部の間での防水性能が保てなくなることがあり ます。
- *5* 挿入部先端部に変形、緩み、または接続ねじ部に異常な摩耗が生じていないか点 検します。

- 挿入部先端部に緩みが認められる場合は、絶対に使用しないでください。使用中に緩んだ部品が脱落する おそれがあります。
- 湾曲部は精密な部品を組み合わせて構成されています。挿入部先端部を強く引っ張ったり、湾曲部を強く つぶしたり強く折り曲げたりしないでください。部品を破損するおそれがあります。

### <span id="page-37-0"></span>■0 リングの点検

O リングに切れ、脱落などの異常が生じていないかを点検します。

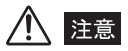

• O リングが外れていたり、切れている場合は、挿入部と光学アダプターが結合する部分に水などが入りこ み、故障や破損の原因になります。場合によっては、照明が点灯しなくなります。

#### 6mm、8.5mm タイプの場合

6mm、8.5mm タイプの O リングは、挿入部の先端にあります。 6mm、8.5mm タイプの O リングが脱落している場合は、下地に着色されている黄色の 線が見えます。

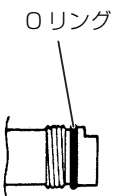

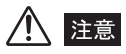

• 6mm、8.5mm タイプの場合は、O リングに切れ、脱落などの異常が生じている場合、光学アダプターに 付属の予備の O リングにシリコングリスを付けて交換してください。なお、O リングは定期的に交換して ください。

### 4mm タイプの場合

4mm タイプの O リングは、光学アダプターの内側にあります。

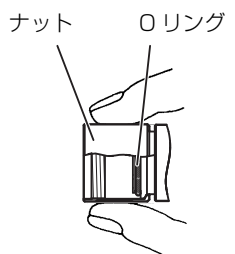

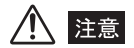

• 4mm タイプの場合は、お客様自身では点検しにくいため、お買い上げいただいた販売店、または当社支 店、営業所にお問い合わせいただき、定期的に点検を受けてください。

# 3.5 操作部とユニバーサルケーブルの点検

- *1* 外装部材や各部ボタン、ジョイスティック、レバーに割れ、変形などの異常がな いかを点検します。
- *2* ユニバーサルケーブルに切れや座屈などの異常がないことを確認します。

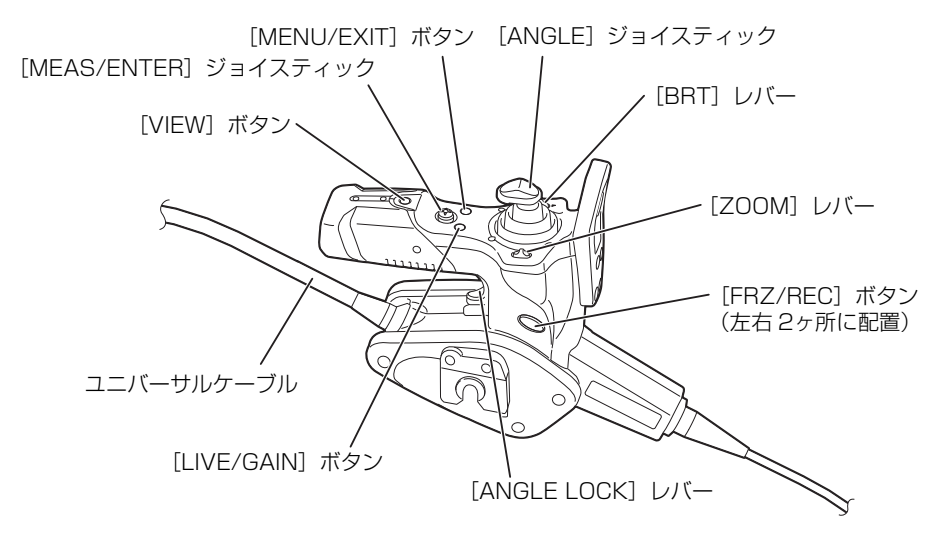

### <span id="page-40-0"></span>3.6 光学アダプターを点検する

#### ■ 光学アダプターレンズ及び接続ねじ部の点検

*1* 光学アダプター外面、内面の対物レンズ、及び内側の電極部に汚れや水滴がつい ていないかを点検します。汚れや水滴がついている場合は、きれいな柔らかい ガーゼまたは綿棒で汚れや水滴をきれいにふき取る、または刷毛でしっかりとか き出します。挿入部に装着した状態で光学アダプター外面の汚れをふき取る場 合、挿入部先端部の硬質部を把持します。このとき、付属のレンズクリーニング 液を使うと、よりいっそうきれいにふき取ることができます。

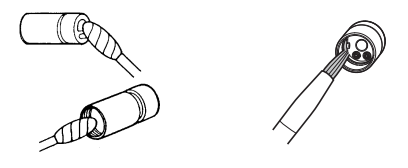

- 光学アダプター内面の電極部に汚れや水滴がついている状態で使用した場合には、光学アダプターや挿入 部先端部を損傷するおそれがあります。
- 電極部の清掃が十分でない場合は、照明が点灯しないおそれがあります。
- *2* 光学アダプターの接続ねじ部に異常な変形や異物がないかを点検します。また、 綿棒にクリーニング液を付けて、綿棒に汚れが付着しなくなるまで、下図①→② →③の順に清掃します。このとき、綿棒を回しながら清掃します。また、②、③ は光学アダプターも同時に回しながら行うと、きれいにふき取ることができま す。

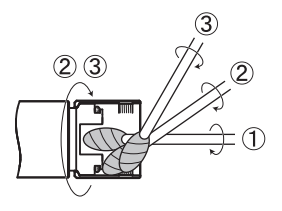

### 注意

- 十分に清掃していないと、光学アダプターと挿入部先端部の間での防水性能が保てなくなることがありま す。
- 防水構造を維持するために、定期的に清掃してください。

### <span id="page-41-0"></span>|光学アダプター各部品の緩みの点検

光学アダプター各部品に緩みが発生してないかを点検します。

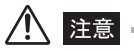

• 緩みが認められる場合は、絶対に使用しないでください。使用中に緩んだ部品が脱落するおそれがありま す。

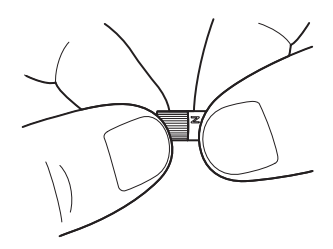

■光学アダプターの取り付けと取り外し

*1* 光学アダプターと挿入部先端部が互いに一直線になるように保持しながら、光学 アダプターを挿入部先端部にゆっくり差し込みます。

6mm、8.5mm タイプ

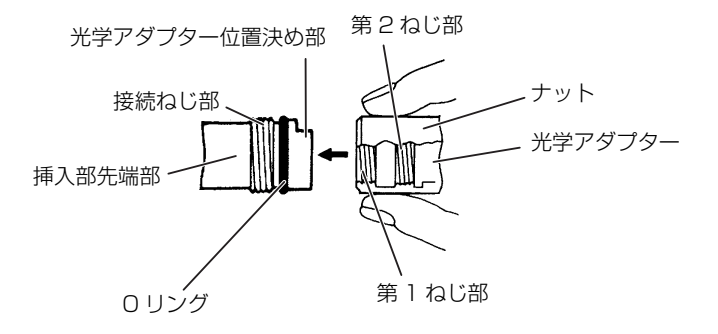

4mm タイプ

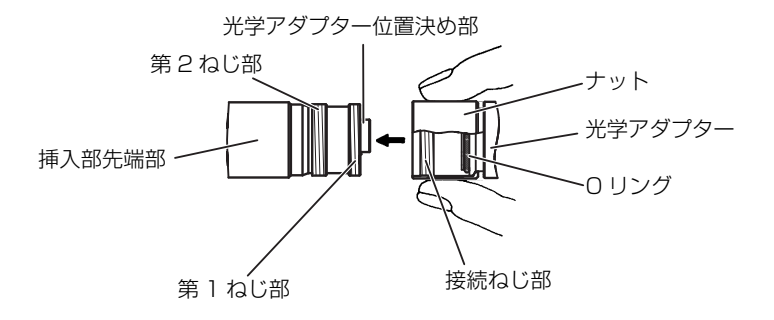

*2* 第1ねじ部が接続ねじ部を通過するまで光学アダプターのナットを時計回りに回 します。

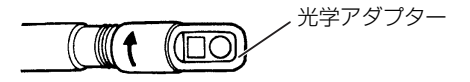

*3* 第 1 ねじ部通過後、光学アダプター本体を軽く押し込みながら回し、挿入部の位 置決め部に光学アダプター本体が噛み合って回転が止まる位置にします。

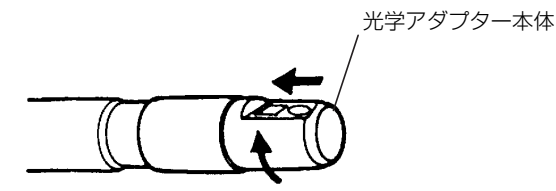

*4* 光学アダプターのナットを時計回りに回して第 2 ねじ部を接続ねじ部に取り付 けます。ナットは確実に止まるまで締め付けます。

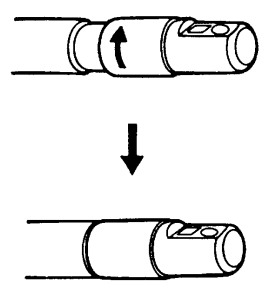

#### *5* 光学アダプターを取り外す場合は、取り付けと逆の手順で行います。

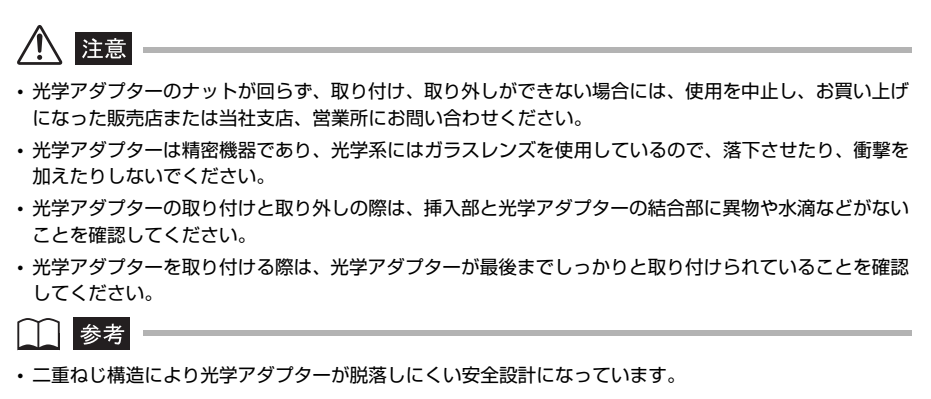

<span id="page-43-0"></span>ライブ画面が表示されているとき(4mm、6mm タイプの LX のみ)

*1* ライブ画面が表示されているときに光学アダプターが取り付けられると、その種 類を自動的に判別して画面上に光学アダプター名が表示されます。

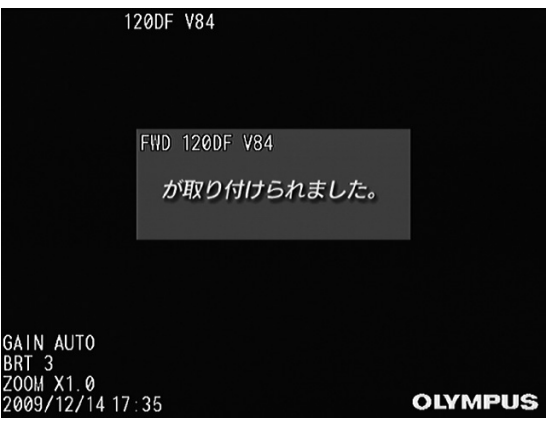

#### ┃参考

• ステレオ光学アダプターの場合、光学アダプターの確認画面またはステレオ新規設定画面が表示されます ([「ステレオ光学アダプターの確認](#page-106-0)」([99 ページ](#page-106-0))参照)。

*2* 光学アダプター名が正しいことを確認してください。

*3* 光学アダプターを取り外すと、画面上から光学アダプター名が消えます。

#### ライブ画面が表示されているとき(8.5mm タイプの LX のみ)

*1* ライブ画面が表示されているときに光学アダプターが取り付けられると、すべて の光学アダプターのリストが表示されます。

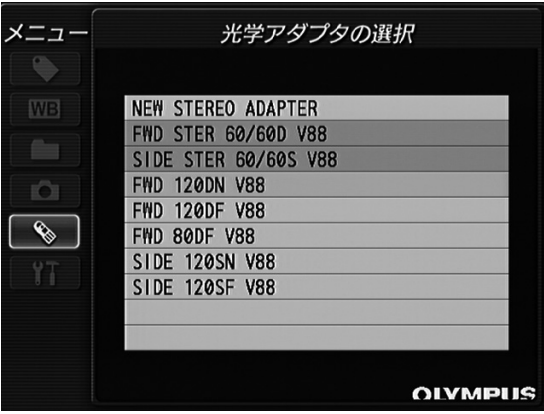

*2* [MEAS/ENTER]ジョイスティックを操作して、使用する光学アダプターを選 択してください。

| | | | 参考|

• ステレオ計測機能のないLXの場合、リスト中にステレオ光学アダプターが表示されますが選択はできませ ん。計測機能のある LX のみでステレオ光学アダプターが利用可能となっています。

# 3.7 LCD モニターを点検する

#### ■外観の点検

- *1* LCD モニター画面の割れなど、各部に異常がないかを点検します。  $\bigcap$  参考  $=$
- LCD パネルは精密な技術に基づいて製造されています。LCD パネル内に画素欠け(黒点)や常時点灯する 点(輝点)が存在することがありますが、製品の欠陥や故障ではありませんので、あらかじめご了承くだ さい。
- 画面が指紋などで汚れた場合は、[「LCD モニター画面の清掃](#page-131-0)」([124 ページ](#page-131-0))を参照してふき取ってくださ い。

## 3.8 操作部を本体部に固定する

操作部は本体部に着脱自在に固定することができます。本体部と一体にして持ち運んだり、 本体部に固定したまま観察検査を行うこともできます。

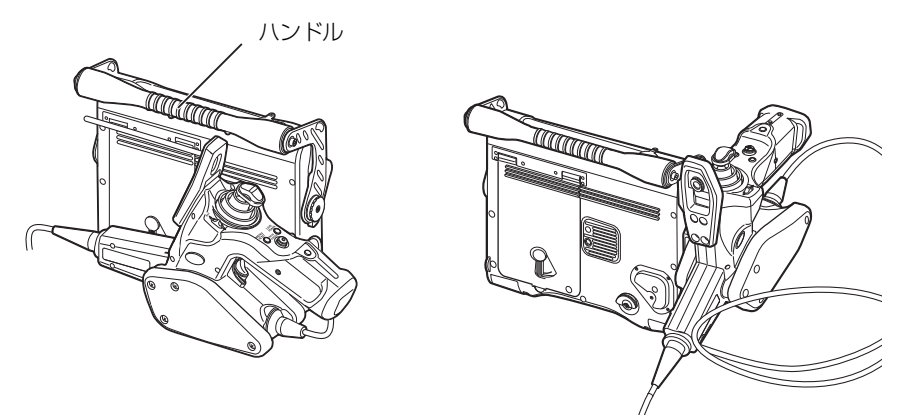

背面固定:運搬時 さんじょう インストリック 側面固定:観察検査時

*1* 操作部側面のハンガーを、本体部側面または背面のハンガー受け部にまっすぐは め込みます。ハンガーが受け部に対して傾いていると、うまくはめ込めないこと があるため、なるべくまっすぐにはめ込んでください。

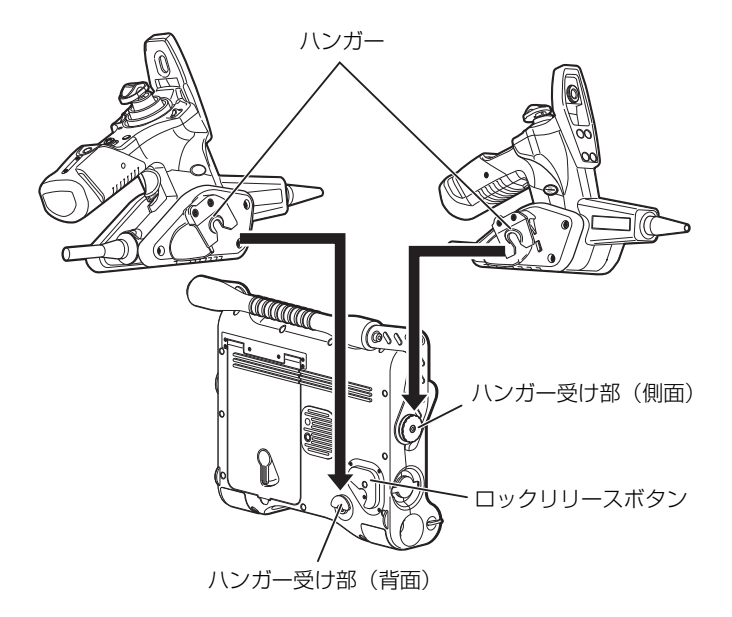

*2* 操作部を本体部背面に固定する場合は、下図のように操作部と本体部の位置関係 を確認して、操作部を本体部に装着します。装着後、操作部が確実に固定されて いることを確認してください。間違った方向で無理に取り付けると、操作部が落 下して思わぬ事故を起こし危険です。また、本体部損傷の原因になります。

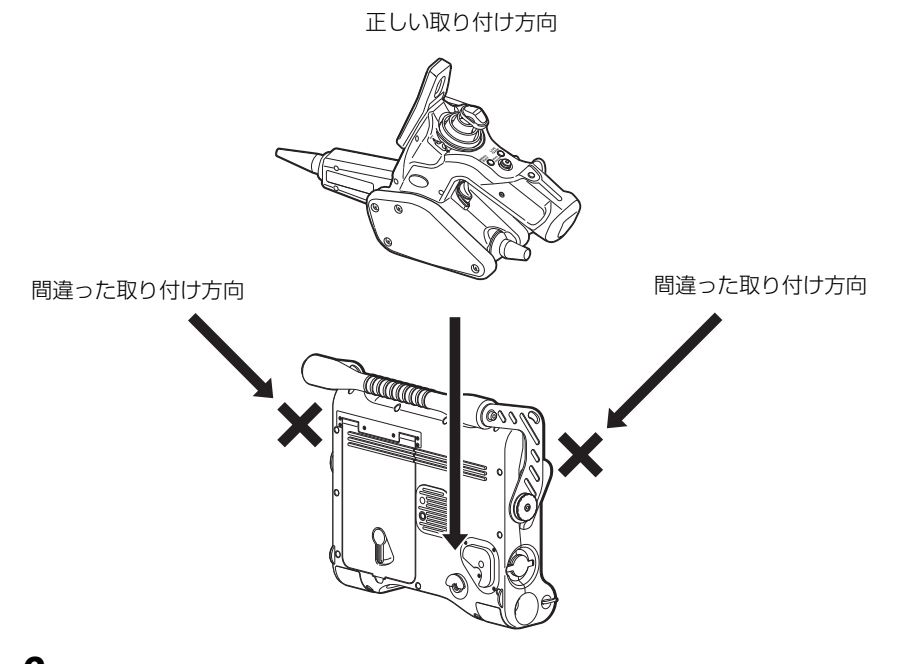

- *3* クリック感があるところまで押し込んでください。押し込みが不足していると、 外れやすくなります。
- *4* 操作部を取り外す際は、操作部をまっすぐ上に引き上げます。背面に固定した場 合は、ロックリリースボタンの中央部を押しながら引き上げてください。

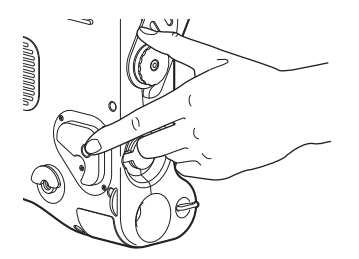

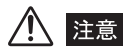

- 操作部を本体部に固定した状態で持ち運ぶ場合は、ハンドルを握って持ち上げてください。操作部を握っ て持ち上げると、本体部が脱落したり、本体部に無理な力がかかり接続部を破損させるおそれがあります。
- 操作部を本体部に固定した状態で持ち運ぶ場合は、本体部を傾けたり振り回したりしないでください。操 作部が脱落し、思わぬ怪我や事故の原因となります。
- 操作部と本体部を固定した状態で持ち運ぶ場合は、ユニバーサルケーブルや挿入部が地面に接触しないよ うにしてください。地面に垂れ下がる状態で持ち運ぶと、足を引っ掛けて転倒して怪我をしたり、本機に 損傷を与え、故障の原因となります。
- 操作部を本体部に固定した状態で机上に置く場合は、本体部を縦置き以外の置き方をしないでください。 操作部、挿入部が破損するおそれがあります。
- 操作部を本体に固定した状態で操作部をねじるなど、無理な力をかけないでください。ハンガーが破損す るおそれがあります。

# 3.9 ベルトを取り付ける/取り外す

IPLEX LX/LT(本体)を肩掛けで使用する場合は、ショルダーベルトを取り付けます。当 社指定以外のショルダーベルトは使用しないでください。

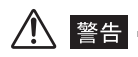

- · ショルダーベルトを使用して、IPLEX LX/LT (本体) 以外の機器を運搬することは絶対にしないでくだ さい。ベルトが破損し落下のおそれがあります。
- ショルダーベルト使用前に、必ず糸のほつれ及び金属類に破損などの異常のないことを確認してから使用 してください。
- ショルダーベルトを使用する際、IPLEX LX/LT(本体)を振り回したり、IPLEX LX/LT(本体)に重荷 物を載せるなど、ベルトに過度の負荷が加わる使い方はしないでください。
- ショルダーベルトを使用する際、IPLEX LX/LT(本体)を何かにぶつけないように注意してください。
- ショルダーベルトを使用する際、IPLEX LX/LT (本体) が直接肌に触れないように注意してください。本 体の熱で低温やけどを起こすおそれがあります。

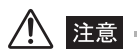

- ショルダーベルトの取り付け/取り外しの際は、IPLEX LX/LT(本体)の落下に注意してください。
- ショルダーベルトを取り付けた状態でキャリングケースに収納しないでください。LCD モニター画面に傷 がついたり、ショルダーベルトが破損するおそれがあります。
- IPLEX LX/LT(本体)は吊るした状態で保管しないでください。ベルトが破損するおそれがあります。
- 必ず、ショルダーベルトのフック部が本体に固定されていることを確認してください。フックが本体に固 定されていないと、ショルダーベルトを持ち上げたときに本体が落下するおそれがあります。

### ■ ベルトの取り付け

*1* ショルダーベルトのフックレバーを押しながら本体部のベルト受け孔、またはベ ルト受け金具にフックを引っ掛けます。

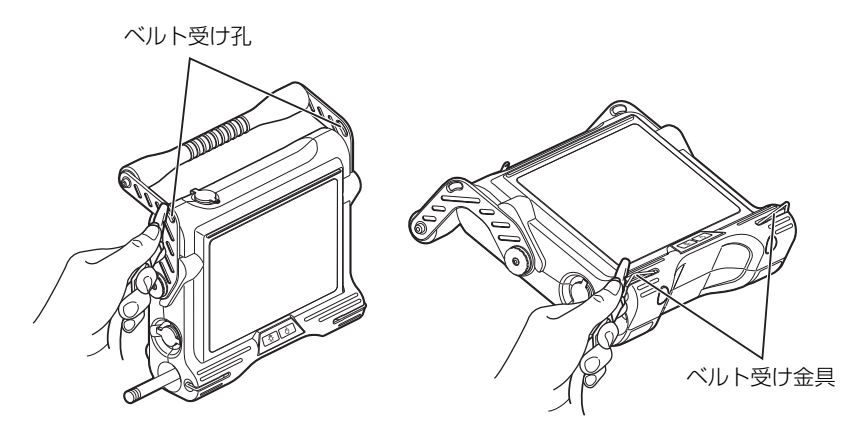

運搬時には 2ヶ所のベルト受け孔に取り付けます。観察検査時には 2ヶ所のベル ト受け金具と片側 1ヶ所のベルト受け孔に取り付けてください。

観察検査時では下図のように、ショルダーベルトの二股側が本体部の左側になる ようにして取り付けてください。二股側を本体部の右側に取り付けることもでき ますが、操作部を本体部側面に取り付けた場合、バランスが悪くなり使用できま せん。

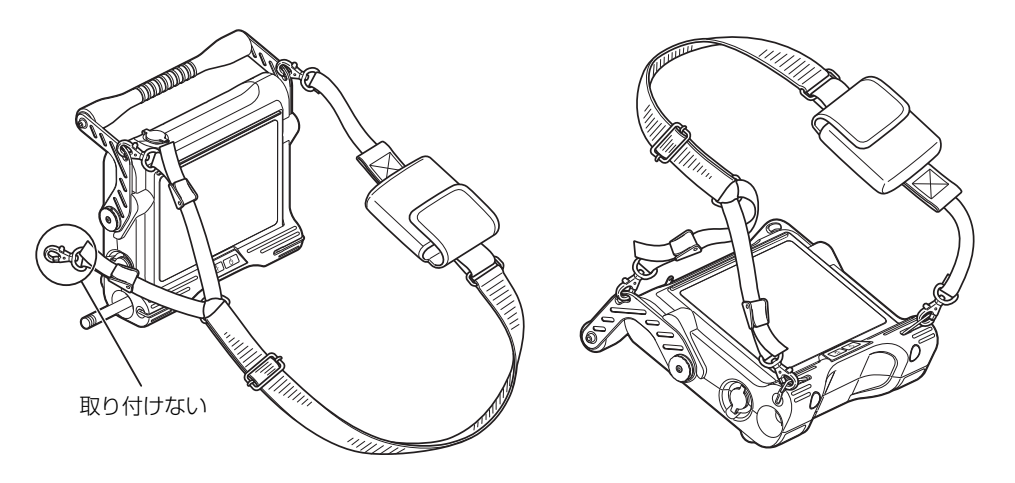

運搬時

*2* ショルダーベルトにある長さ調節部分を使って、適切な長さに調節します。

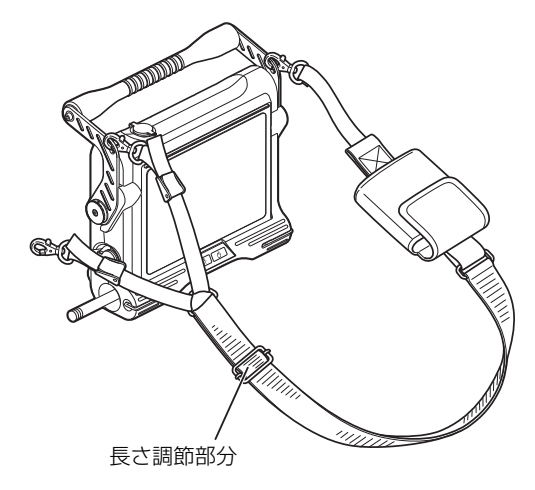

*3* 観察検査時の場合は、下図の長さ調節部分を使って、見やすい角度に調節します。

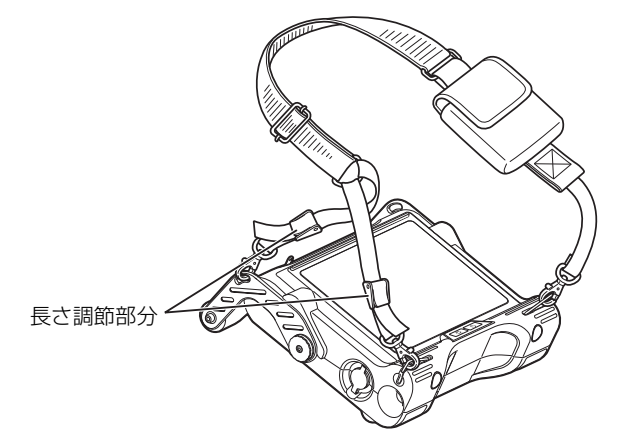

*4* ショルダーベルトを使って、IPLEX LX/LT(本体)を肩に掛けます。

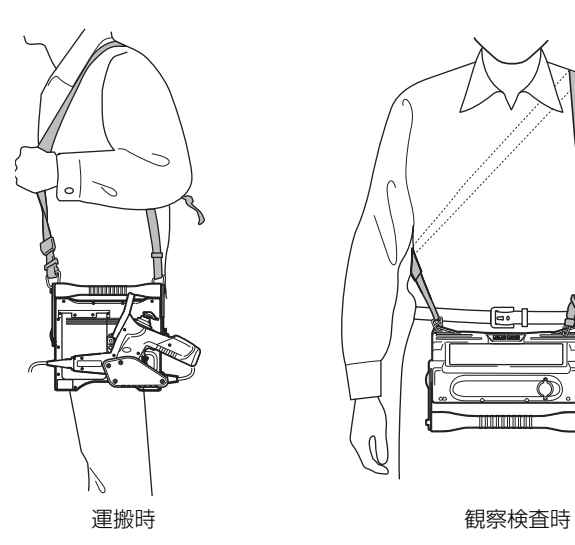

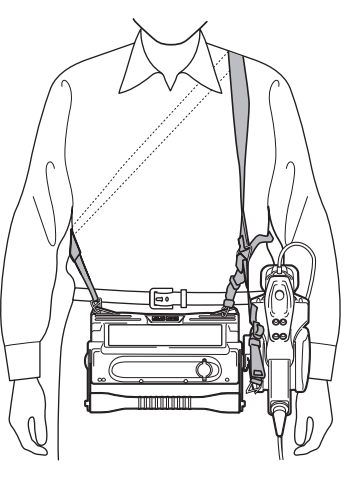

*5* 操作部を本体部(背面、左側面)に固定して歩行する際は、下図のようにユニ バーサルケーブルの弛んだ部分をハンドルと本体部の間に差し込んでください。 ユニバーサルケーブルが地面に垂れ下がった状態で歩行すると、足を引っ掛ける など思わぬ事故の原因になります。

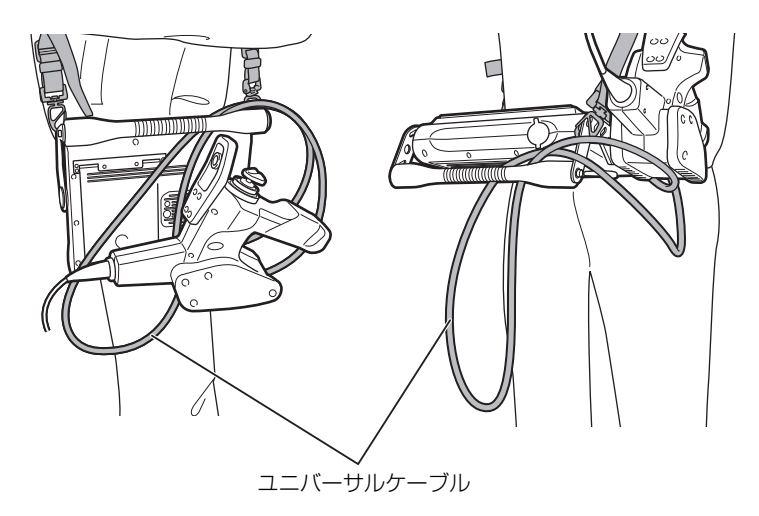

*6* 操作部に取り付けた挿入部固定ベルトで挿入部を固定することができます。 (4mm、6mm タイプの場合)

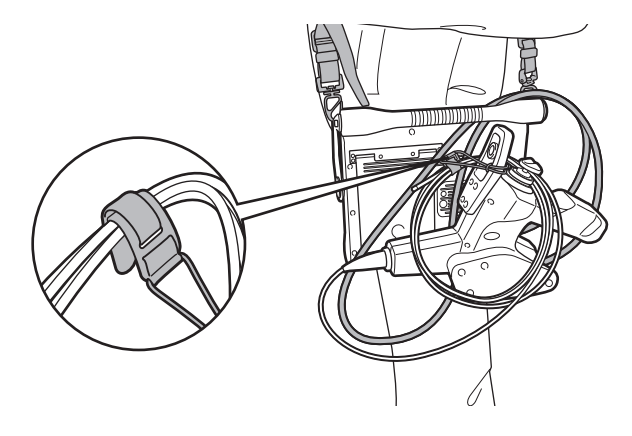

ハンドルに取り付けた挿入部固定ベルトで挿入部を固定することができます。 (8.5mm タイプの場合)

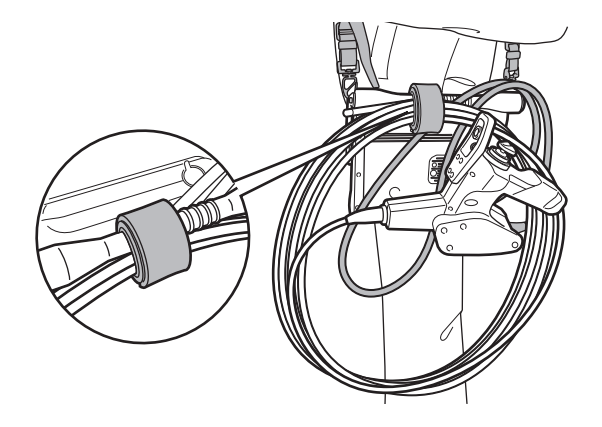

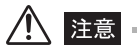

• 8.5mm タイプの場合、ループ状にまとめた挿入部は操作部のジョイスティックガードに掛けずに、必ず 挿入部固定ベルトで本体部のハンドルに取り付けて下さい。

### ■ベルトの取り外し

ベルトを取り外す場合は、ショルダーベルトのフックレバーを押しながら本体部のベルト 受け孔、またはベルト受け金具からフックを取り外します。

#### 3.10 光学アダプターケースホルダーを取り付ける/ 取り外す

- 光学アダプターケースホルダーの取り付け
	- *1* 光学アダプターケースホルダーの面ファスナーをショルダーベルトのリングに 通します。
	- *2* 図のように面ファスナーを折り返して取り付けます。

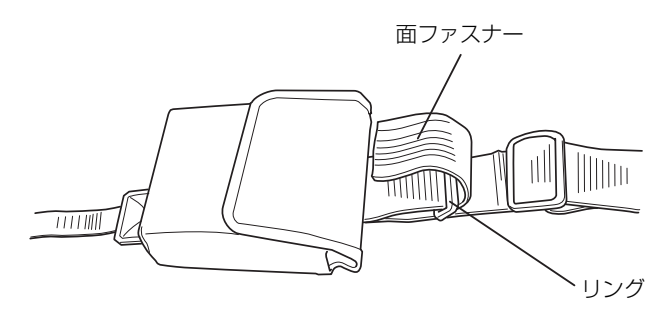

■光学アダプターケースホルダーの取り外し

光学アダプターケースホルダーを取り外す場合は、面ファスナーをはがし、リングから取 り外します。

# 第 4 章 基本的な使い方

# 4.1 電源を入れる

■ 電源オン

**1** 本体部の電源ボタン( $\circledcirc$ )を2秒以上押して電源が入ることを確認します。

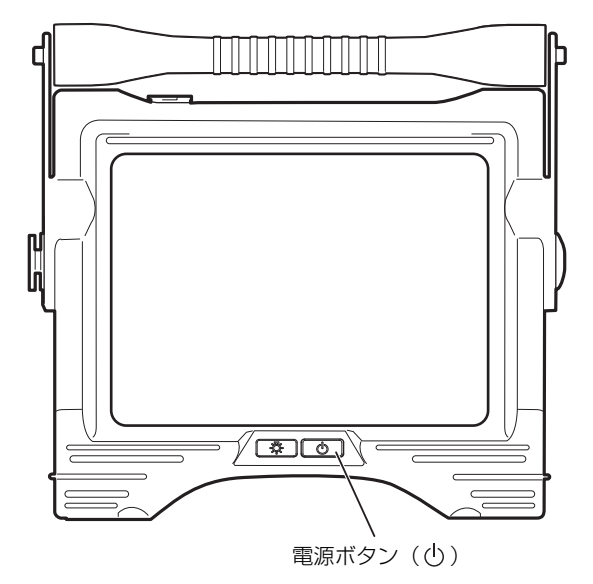

#### 電源を切るときは

本体部の電源ボタン(()を2 秒以上押します。

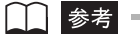

•電源ボタン((り)を押してから、約3秒後に電源が切れます。

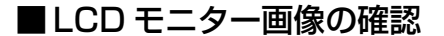

- **1** LCD モニターに観察画像が出ていることを確認します。
- *2* 観察画像に、ゴミ、しみなどの異常がないことを確認します。異常が認められる 場合は、[「3.4 挿入部を点検する](#page-36-0)」([29 ページ\)](#page-36-0)、[「3.6 光学アダプターを点](#page-40-0) [検する」\(33 ページ](#page-40-0))に戻って確認してください。

□■ 参考

- 画面の表示とメニュー操作などの機能は、電源ボタン((<sup>)</sup>))を押してから約 40 秒後に有効になります。
- 設定言語を変更すると、画面の表示とメニュー操作などの機能が有効になるまでの時間が長くなることが ありますが、異常ではありません。
- ステレオ光学アダプターを使用した場合、光学アダプターと挿入部の組み合せによっては左右の画像の位 置が上下左右にずれたり、傾いたりすることがありますが、異常ではありません。
- タイトルは前回使用時にライブ画面で入力されたタイトルが表示されます。

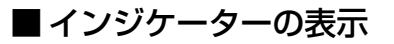

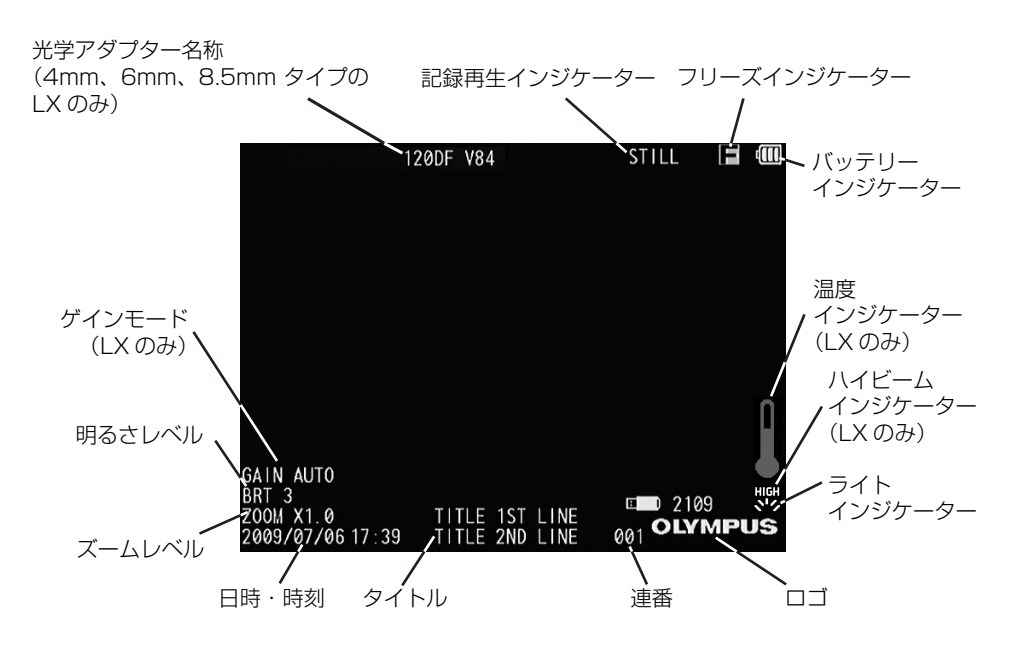

#### ■ 表示言語の設定

本製品をはじめてご使用になる場合は、メニューなどの表示言語の設定を行ってください。 設定方法については、「[言語切り替え」](#page-89-0)(82ページ) を参照してください。

#### ■ 日時と時刻の設定

本製品をはじめてご使用になる場合は、日時と時刻の設定を行ってください。設定方法に ついては、「[日時合わせ」](#page-87-0)(80ページ)を参照してください。

#### ■ 光学アダプターの確認(4mm、6mm タイプの LX のみ)

ライブ画面を表示した状態で、光学アダプターを取り付けると、取り付けたアダプターが 自動的に判別されます。取り付けた光学アダプターが正しいことを確認してください([「ラ](#page-43-0) [イブ画面が表示されているとき\(4mm、6mm タイプの LX のみ\)」\(36 ページ\)](#page-43-0)参照)。

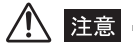

• 光学アダプターの種類が表示されます。間違っていた場合は、光学アダプターを付け直してください。

#### ■照明点灯の確認

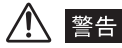

- 挿入部先端から出射する照明により、近くにある物体が高温になって発火するおそれがあります。使用を 中断するときには、本体部のフロントパネル上の LIGHT ボタン (  $\circlearrowright$ ) を OFF にしてください。
- 出射する光を絶対に見つめないでください。目を傷めるおそれがあります。
- フロントパネルの LIGHT ボタン ( ☆ ) を押しても挿入部先端部の照明が点灯しない場合は、光学アダプ ターが正しく取り付けられていない可能性があります。そのまま使用すると、光学アダプターが挿入部か ら脱落するおそれがあります。「[光学アダプター各部品の緩みの点検」\(34 ページ\)](#page-41-0)に従い、もう一度確 実に光学アダプターを取り付けてください。
- *1* 光学アダプターを挿入部にしっかりと取り付けます。 取り付け方は、「[光学アダプターを点検する」](#page-40-0)([33 ページ\)](#page-40-0)を参照してください。
- *2* 画面上にライトインジケーターが表示されているかを確認します。表示されてい ない場合は、フロントパネルの LIGHT ボタン( ံ )を押して表示させます。
- *3* 挿入部から出射される光を確かめ、照明が点灯したことを確認します。 本製品には、緑指標が付いている光学アダプターをご使用ください。黒指標が付いている 光学アダプターを使用すると、性能が最大限に発揮できない可能性があります。

### *4* 出射光量を上げる(LX のみ)

出射光量を上げるときは、照明が点灯しているときに、LIGHT ボタン( & ) を 2 秒以上 押してください(長押し)。 出射光量が上がり、画面上にハイビームインジケーターが表示されることを確認します。

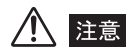

- 使用温度範囲を超える環境下にある検査対象物に挿入部を入れて使用すると、故障するおそれがありま す。LX シリーズの場合は、温度アラート機能により、メッセージや警告音が鳴ります。このような場合 は、検査対象物より直ちに挿入部を引き出してください。そのまま使用すると、故障や性能低下の原因と なります。
- 出射光量の高い状態で挿入部先端部の温度または本体部内部の温度が高くなった場合は、自動的に通常の 出射光量に戻ります(LX のみ)。
- LIGHT ボタン( ※) を長押しした直後は、ハイビームインジケーターが点滅することがありますが、異 常ではありません。しばらくすると、自動的に点滅から点灯に切り替わります(LX のみ)。

### **5** 出射光量を下げる(LXのみ)

出射光量を下げるときは、出射光量を上げているとき(ハイビームインジケーターが表示 されているとき)に、LIGHT ボタン( & ) を 1 回押してください。 通常の出射光量に戻り、画面上のハイビームインジケーターが消えることを確認します。

#### ■白バランスの調整

必要に応じて、「[ライブ画面/フリーズ画面のメニュー表示と機能](#page-78-0)」の[「ホワイトバラン](#page-78-1) [ス」](#page-78-1)([71 ページ\)](#page-78-1)を参照しながら、挿入部の白バランスを調整します。 光学アダプターを付け替えたときは、白バランスの調整を行ってください。

#### <span id="page-58-0"></span>■ 湾曲動作の点検

- **1** 挿入部をまっすぐに伸ばします。
- *2* [ANGLE]ジョイスティックをゆっくりと操作し、湾曲部がスムーズに動くこ とを確認します。

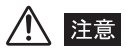

• ジョイスティックのシャフトが折れたり、ノブが外れた場合は、修理が必要です。お買い上げになった販 売店または当社支店、営業所にお問い合わせください。

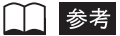

• 湾曲の動きは、[ANGLE]ジョイスティックを倒した角度、方向に連動します。

#### ■ 湾曲ロックの確認

*1* ストッパーを外します。

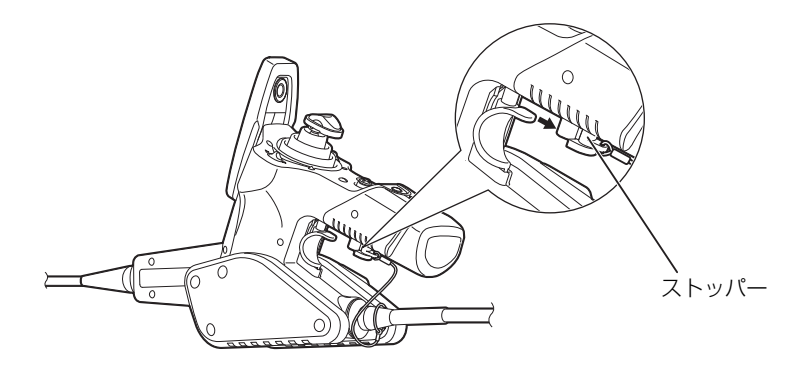

- *2* [ANGLE LOCK]レバーを引いてロック状態としたとき、[ANGLE]ジョイス ティックから指を離しても湾曲角度がロックされることを確認します。
- *3* 再度[ANGLE LOCK]レバーを押し下げることで、湾曲ロックが解除される ことを確認します。
- *4* 湾曲ロックを操作できないようにする場合は、ストッパーを装着します。これに より、「ANGLE LOCK」レバーが不用意に引き上がらないようになります。

# 八 注意 -

- 湾曲ロックを掛けたままで、湾曲操作をして湾曲角度を微調整できます。 ただし、湾曲ロックを掛けたまま、大きな湾曲操作をし続けないでください。 湾曲ロック状態で、過度に湾曲操作を続けると、過負荷により故障の原因となります。
- 湾曲ロックが掛かった状態だと、[ANGLE LOCK] レバーに「LOCK」の文字が表示されます。湾曲操作 が重いと感じたときには、湾曲ロック状態かどうかを確認して使用してください。
- ストッパーを紛失しないように注意してください。

# 4.2 挿入部を挿入する

### ■ 操作部と挿入部の保持

*1* 一般的に、操作部の[ANGLE]ジョイスティックは、操作部グリップを握った 手の親指で操作します。

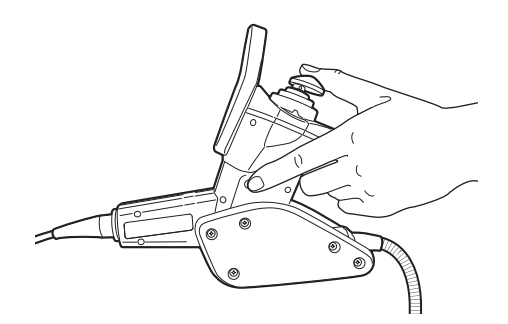

*2* その他のボタン類も、操作部グリップを握った手の指で操作します。

*3* 挿入部は、操作部グリップを握った手と反対の手で保持します。

#### ■挿入部の挿入

モニター画像を観察しながら、挿入方向をよく確認したうえでゆっくり検査対象物へ挿入 します。このとき、必要に応じて湾曲操作を行います。なお、無理な押し込み、ねじり、 引っ張りを挿入部に加えないように注意してください。

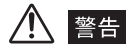

- 光学アダプターの取り付け方法は、二重ねじ構造による安全設計になっていますが、検査対象物への挿入 中に光学アダプターが挿入部先端から外れかかると、照明光が消灯したり、ピントがボケた画像になりま す。このような場合は、直ちに使用を中止して挿入部を静かに引き出し、「[光学アダプター各部品の緩み](#page-41-0) [の点検](#page-41-0)」([34 ページ](#page-41-0))に従い、もう一度確実に光学アダプターを取り付けてください。
- 検査対象物へ挿入するときは、必ず照明光を出射させた状態で行ってください。光学アダプターが挿入部 先端部に正しく取り付けられていないときは、照明が点灯しません。
- •「[安全にお使いいただくために」\(3 ページ](#page-10-0))の内容をよくご理解のうえ、挿入部を使用してください。少 しでも疑問点がある場合は、お買い上げになった販売店または当社支店、営業所にご連絡ください。

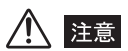

• 検査中に照明が消えて観察画像が暗くなり、下図のメッセージが表示される場合があります。これは、光 学アダプターと挿入部先端部の間に異物の発生などによって電極部に異常があったことを示します。この 場合は直ちに使用を中止して、挿入部を静かに引き出し、「エラーメッセージについて」(131ページ)に 記載している該当の項目に従って対処してください。光学アダプターや挿入部先端部を損傷するおそれが あります。

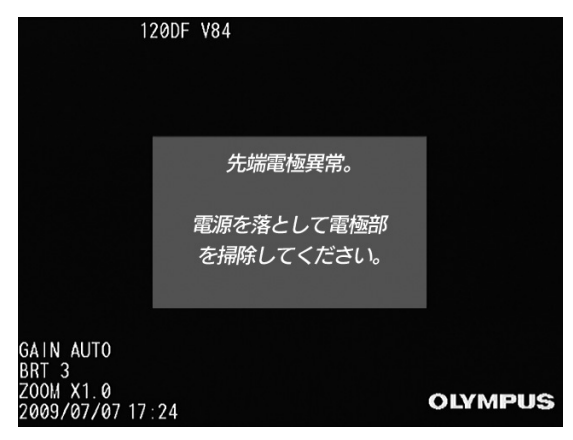

- •本取扱説明書「第10章 仕様」(138ページ)に記載されている「使用環境」以外の条件下での使用は、 挿入部の破損などの思わぬ事態を招くおそれがありますので使用しないでください。
- 高温環境下では、画像ノイズが増える場合があります。
- 挿入中に挿入部の操作やその他に少しでも異常を感じたら、それ以上無理に挿入しないようにしてくださ い。その場合、(湾曲ロック状態の場合はロック解除してください。)[ANGLE]ジョイスティックから指 を離し、湾曲をフリーの状態にして挿入部をゆっくりと引き出してください。
- 4mm、6mm タイプの LX の場合、挿入部先端部の雰囲気温度が約 80 ℃に達すると、黄色の温度インジ ケーターが表示されます。8.5mm タイプの LX の場合、挿入部先端部の雰囲気温度が約 60 ℃に達する と、黄色の温度インジケーターが表示されます。 使用環境上限温度に近づいていますので注意してください。

• LX の場合、赤色の温度インジケーター及びメッセージが表示され、警告音が鳴ったときは、直ちに検査対 象物から引き出してください。そのまま使用すると、挿入部や光学アダプターが損傷したり、故障や光量 低下の原因になります。

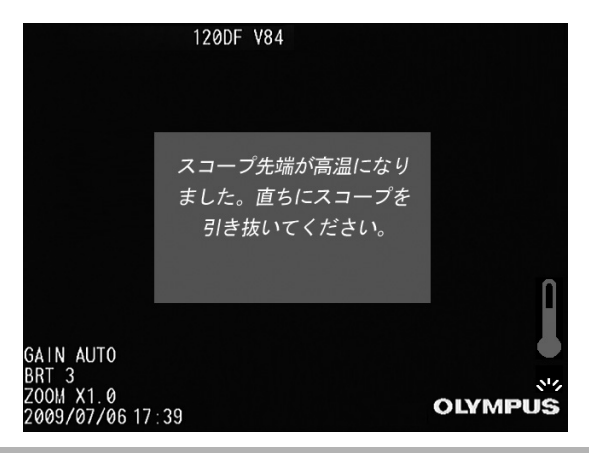

■ 湾曲操作

*1* 挿入部の誘導、観察の必要に応じて、湾曲操作を行います。湾曲操作について詳 しくは、[「湾曲動作の点検](#page-58-0)」([51 ページ\)](#page-58-0)を参照してください。

#### ◯◯ 参考 ■

- 挿入部をループさせるほど湾曲部の最大湾曲できる角度は小さくなります。湾曲性能を最大限に引き出す ために、挿入部はできるだけまっすぐな状態で使用してください。
- 低温環境下では、湾曲角度が出にくい傾向にあります。
- 湾曲ロックをしたままや、[ANGLE]ジョイスティックに指をかけたままで挿入部の引き抜きをしないで ください。挿入部や被検査体が破損するおそれがあります。
- 湾曲操作中に少しでも異常を感じた場合には、それ以上無理な湾曲操作を行わないでください。挿入部や 検査対象物を破損するおそれがあります。

### 4.3 挿入部を引き抜く

$$
\overline{\mathbb{A}}^{\mathbb{N}}
$$

• 高温雰囲気中で使用した直後の挿入部先端部は熱くなっています。直接触れるとやけどをするおそれがあ ります。

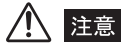

- 湾曲ロックをしたままや、[ANGLE]ジョイスティックに指をかけたままで挿入部の引き抜きをしないで ください。挿入部や被検査体が破損するおそれがあります。
- 引き抜く途中で挿入部に引っ掛かりが生じた場合、操作部を静かに回しながら引き抜いてください。無理 な引き抜きは挿入部や被検査体が破損するおそれがあります。

#### ■ 湾曲ロックの解除

湾曲ロックが作動している場合は、[ANGLE LOCK]レバーを押して解除します。

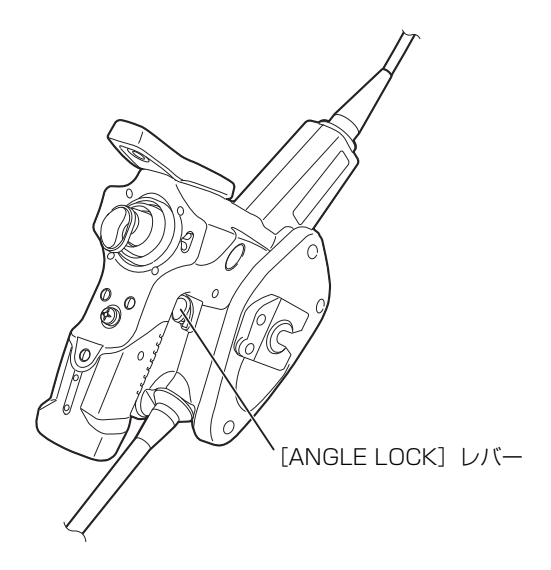

### ■挿入部の引き抜き

[ANGLE]ジョイスティックから指を外し、観察しながら静かに挿入部を抜きます。

### 4.4 画像を調整する

■ 静止画像 (フリーズ)

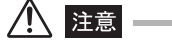

• フリーズ中は、挿入部の挿入及び引き抜き操作は行わないでください。

*1* 操作部側面の[FRZ/REC]ボタンを押すと観察画像がフリーズし、LCD モニ ターの右上にフリーズインジケーター(■)を表示します。

□■参考■

•[FRZ/REC]ボタンを約 2 秒以上押し続けた場合(長押し)は、画像の記録動作を行います。

- *2* 観察画像がフリーズされた状態で、操作部側面の[FRZ/REC]ボタンを再度押 すか、[LIVE/GAIN]ボタンを押すとフリーズは解除されます。
- *3* 動きのある画像をフリーズすると、画像が乱れる場合があります。
- ズーム
	- *1* ライブ画像表示中に、操作部の[ZOOM]レバーを[T]方向に倒すことで観察 画像を 3 段階にズーム(拡大)できます。ズーム操作時には、モニター上にズー ムレベルの表示が約 3 秒間表示されます。また、ズーム画像表示中は、ズーム 状態を表示する「ZOOM」が表示されます。
	- *2* 元の大きさの画像に戻すときは、[W]方向へ[ZOOM]レバーを倒します。

| | | 参考|

<sup>•</sup> 画像のズーム機能は、「電子ズーム」で行われています。このため、倍率を上げたときに画像が少し粗く なります。

#### ■ 明るさの調整

### *1* ゲインモード切り替え操作(LX のみ)

ライブ画像表示中に、操作部の「IIVE/GAIN]ボタンを押すことにより、ゲインモードを 切り替えできます。この操作を行ったときは、モニター上にゲインモードの表示が約 3 秒 間表示されます。

ノイズが気になるときや、局所的に暗い場合に明るくしたいときなどは、ゲインモードを 切り替えます。

ゲインモードは以下の 3 つのモードがあります。

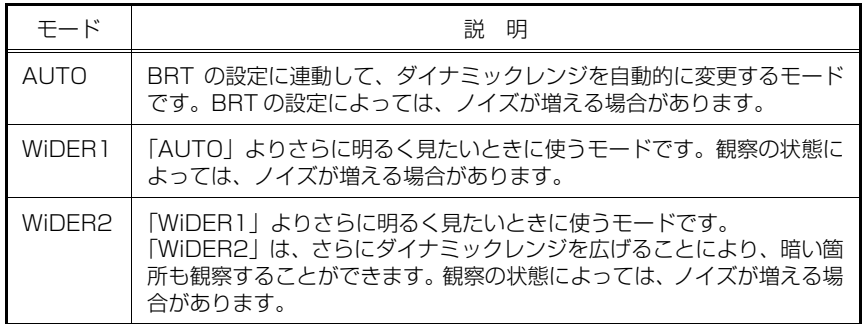

### *2* [BRT]レバー操作による自動調光

ライブ画像表示中に、操作部の [BRT] レバーを [▲] 方向に押すと画面全体が明るくな り、[▼]方向に押すと画面全体が暗くなります。明るさ調整の操作を行ったときには、 LCD モニター上に明るさレベルの表示が約 3 秒間表示されます。 画面全体の明るさを変えたいときなどは、[BRT]レバーで調整します。 LX でステレオ計測アダプターを使用している場合は、ゲインモードの切り替え操作はで きません。

#### ■ モノクロブースト機能

ライブ画像表示中に、操作部の[BRT]レバーを[▲]方向に押して「BRT」(明るさレ べル)を最大(8 段階目)に設定することにより、高感度画像表示に切り替えることがで きます。高感度画像表示の場合、ライブ画像は白黒表示となります。被写体が暗い場合な ど、標準よりさらに明るくして見たいときに有効です。観察の状態によってはノイズが増 える場合があります。

LX でステレオ計測アダプターを使用している場合は、モノクロブースト機能が利用でき ません。

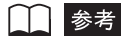

• モノクロブースト機能動作時、ライブ画像は白黒表示となります。

### 4.5 画像を記録する

#### ■記録前の準備

画像記録用 USB メモリーをフォーマットするときは、必ず本体部で行ってください。操 作手順については、「[USB メモリーのフォーマット」](#page-98-0)(91ページ)を参照してください。

注意

• 画像の記録中に USB メモリーを抜くと、記録メディアの内容が破壊されることがあります。記録中は絶対 に USB メモリーを抜き挿ししないでください。

1 枚の画像を記録するのに必要な容量、及び画像記録用 USB メモリーに記録できる枚数 の目安は次の通りです。

1GB 画像記録用 USB メモリー記録目安

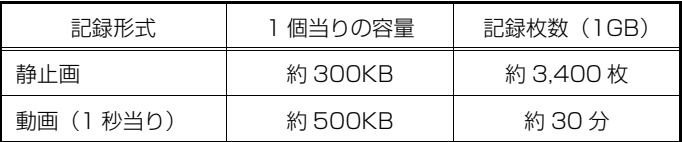

画像記録に関する各種設定は「メニュー操作」により設定する必要があります。メニュー 画面の操作方法について詳しくは、「第5章 メニュー操作と機能」(69ページ)を参照 してください。また、画像記録に関する各種設定は「[記録」\(71ページ](#page-78-2))を参照してください。

### *1* USB メモリーの装着

標準付属の画像記録用 USB メモリーを、本体部の USB 端子に接続します。

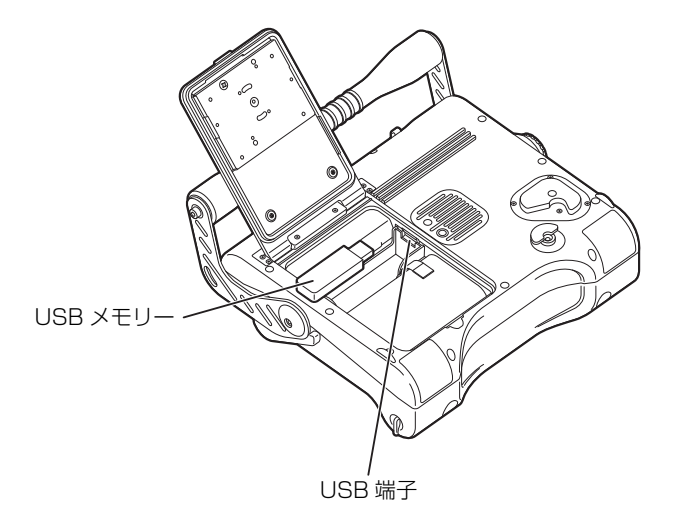

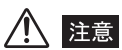

• USB 端子部が濡れた場合は、十分乾燥させるまで USB メモリーを取り付けないでください。

• USB 端子内部に異物がある場合は、十分に取り除いてから USB メモリーを取り付けてください。

• USB 端子には、標準付属及び当社推奨の USB メモリー以外の USB 機器を接続しないでください。

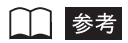

• USB メモリーを取り出すには、イジェクターを矢印の方向に動かして引き抜いてください。

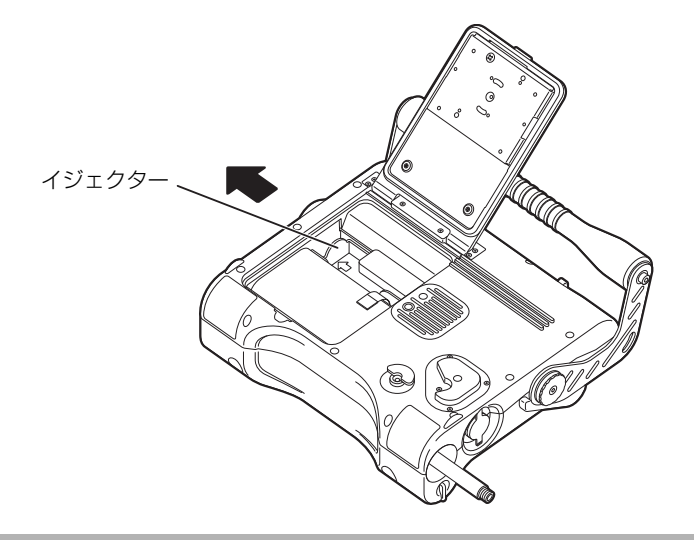

### *2* 画像の記録形式の設定

画面に表示されている日付・時刻、タイトル、ロゴや計測結果などを静止画に上書きして 記録する場合は、ライブ画面で操作部の[MENU/EXIT]ボタンを押してメニューを表示 し、「記録」-「プリントスクリーン」メニューで「入」を設定しておきます[\(71 ページ](#page-78-3)参照)。

#### 11 参考

- ステレオ光学アダプターが取り付けられている場合は、「プリントスクリーン」メニューで「入」を設定 した状態で静止画を記録すると、画面に表示されている日付・時刻、タイトル、ロゴや計測結果などを上 書きした静止画と、上書きしていない静止画の 2 枚の静止画が記録されます。
- ステレオ光学アダプター以外の光学アダプターが取り付けられている場合は、「プリントスクリーン」メ ニューで「入」を設定した状態で静止画を記録すると、画面に表示されている日付・時刻、タイトル、ロ ゴなどを上書きした静止画だけが記録されます。なお、日付やタイトルなどが上書きされた静止画を再生 したとき、日付・時刻・タイトル・ロゴの文字が二重に重なって表示されることがありますが、異常では ありません。

### *3* ファイル名について

- a. 画像の記録操作を行うと、画像記録用 USB メモリー内に IV0?????.\*\*\* というファ イルが作成されます。
- b. "IV0?????"はファイル名で"?????"は 5 桁のファイル名連番です。ファイル名 連番には 00001 から 99999 までの数字が入ります。画像の記録操作を行うと、画 像記録用 USB メモリー内で既存のファイル名連番の最大値より 1 つ大きいファイル 名連番の画像ファイルが作成されます。例えば、IV000001 と IV000003 という ファイル名の画像ファイルが画像記録用 USB メモリー内にあった場合、画像の記録 操作を行うと、IV000004 というファイル名の画像ファイルが作成されます。
- c. ".\*\*\*"はファイルの拡張子です。画像の記録操作を行うと、.JPG という拡張子の画 像ファイルが作成されます。 動画の記録操作を行った場合は、画像ファイルと同じファイル名で拡張子が .AVI とい う動画ファイルが画像ファイルと共に作成されます。
- d. ファイル名は、任意の名前(記号、英数字による最大 30 文字以内)に変更すること ができます。
- 参考
- メニューでの設定により、画像ファイルのファイル名の末尾に「A」、「B」、「C」を付けることができま す。画像ファイルの分類に利用してください。

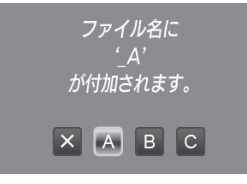

### ■静止画の記録

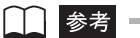

• 静止画は、標準付属の画像記録用または当社推奨の USB メモリーに記録できます。(USB メモリーについ ては、お買い上げになった販売店または当社支店、営業所にお問い合わせください。)

操作部の[FRZ/REC]ボタンを押して(短押し)、画像をフリーズします。

フリーズ画像の表示中に再度[FRZ/REC]ボタンを 2 秒以上押すと(長押し)、USB メ モリー内に静止画が記録されます。静止画の記録中は画面上に「STILL」と表示され、いっ たん画像を黒く表示し、その後フリーズ画像が表示されます。

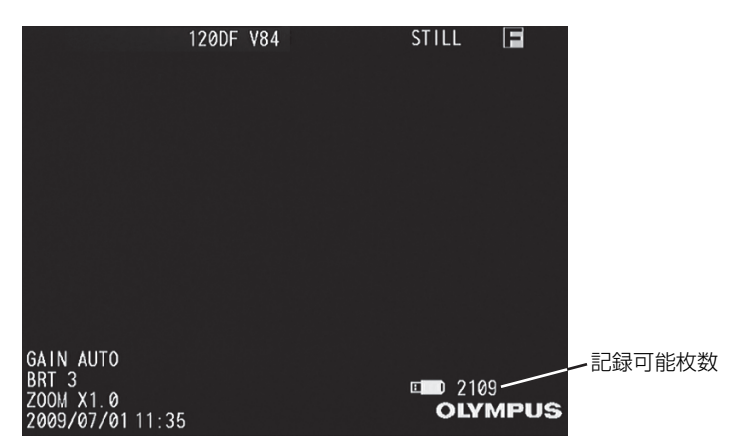

### ■動画の記録

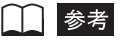

- 動画は、標準付属の画像記録用または当社推奨の USB メモリーに記録できます。(USB メモリーについ ては、お買い上げになった販売店または当社支店、営業所にお問い合わせください。)
- *1* ライブ画像を表示中に [FRZ/REC] ボタンを 2 秒以上押します(長押し)。 静止画記録の完了後に動画確認ウィンドウが表示されます。

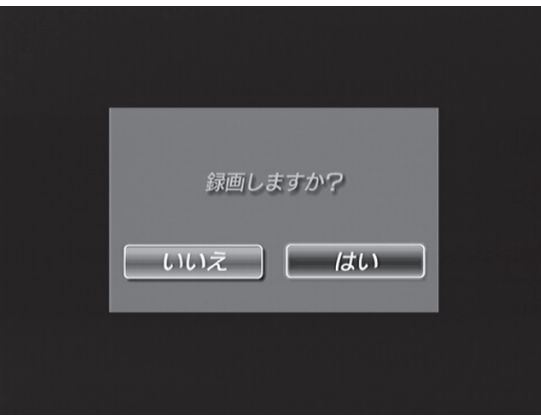

2 「はい」を選んで [MEAS/ENTER] ジョイスティックを押します。

動画の記録が開始されます。動画の記録中は、画面上の USB メモリーアイコンが点滅表 示されます。

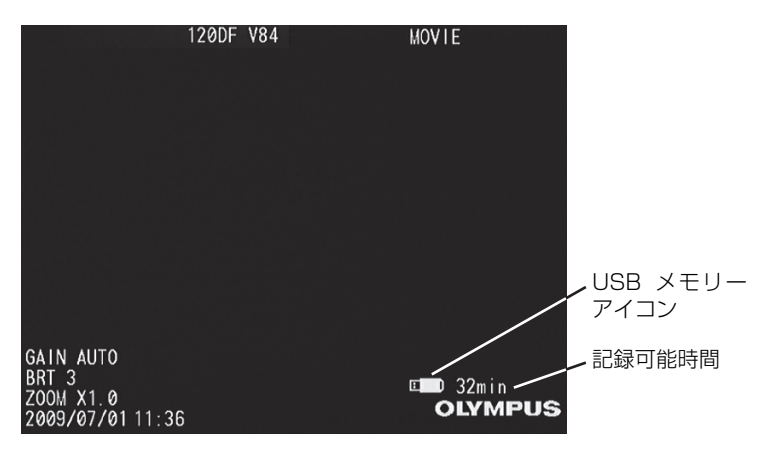
## *3* 動画記録を中止する場合は、[FRZ/REC]ボタンを押します。

動画記録が終わると、USB メモリーアイコンの点滅表示は消えます。

参考

- 動画記録中に USB メモリーを抜き挿ししないでください。動画記録が停止して、エラーメッセージが表示 されることがあります。
- USB メモリーの容量がいっぱいになった時点、またはファイルサイズが 4GB になった時点で動画の記録 は終了します。何も記録されていない 1GB の USB メモリーで、約 30 分間の記録が可能です。動画の 記録を途中で終了したい場合は、[FRZ/REC]ボタンを押すか、[VIEW]ボタンを押してください。
- 動画確認ウィンドウで「いいえ」を選んだ場合は、静止画のみが記録され、動画は記録されません。

## *4* 動画の追記(LX のみ)

直前に記録した動画に追記することができます。ライブ画面を表示中に [FRZ/REC] ボ タンを 2 秒以上押すと(長押し)、下図の動画確認ウィンドウが表示されます。「追記」を 選ぶと、直前に記録した動画に追加されます。USB メモリーが抜かれたり、「VIEW]ボ タンが押されたときは、「追記」を選ぶことができません。追記される動画は直前に記録し た動画と同じ条件で記録されます。

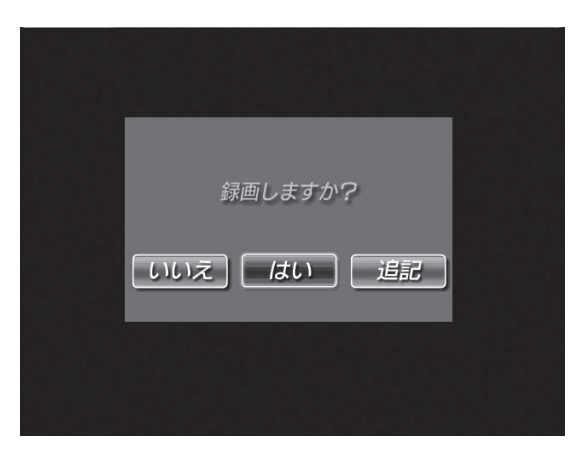

## 4.6 画像を再生する

### ■ 最新画像のクイック再生

ライブ画面で[VIEW]ボタンを押すと(短押し)、最新の記録画像がフル画面で表示され ます(リトリーブ画面)。

### ■ サムネイル画面の表示と再生画像の選択

画像記録用 USB メモリーに記録されている画像を再生する場合を例に説明します。

- *1* 再生したい画像が記録された画像記録用 USB メモリーを USB 端子に挿入しま す。
- **2 [VIEW]ボタンを 2 秒以上押して (長押し)、サムネイル画面を表示させます。** サムネイル画面には、画像記録用 USB メモリーの空き容量がパーセント (%) で表示さ

れます(下図「[メディア残量」](#page-73-0)参照)。 画像が動画の場合は動画インジケーター、ステレオ計測結果付き画像の場合は計測インジ

ケーター(下図参照)が表示されます。

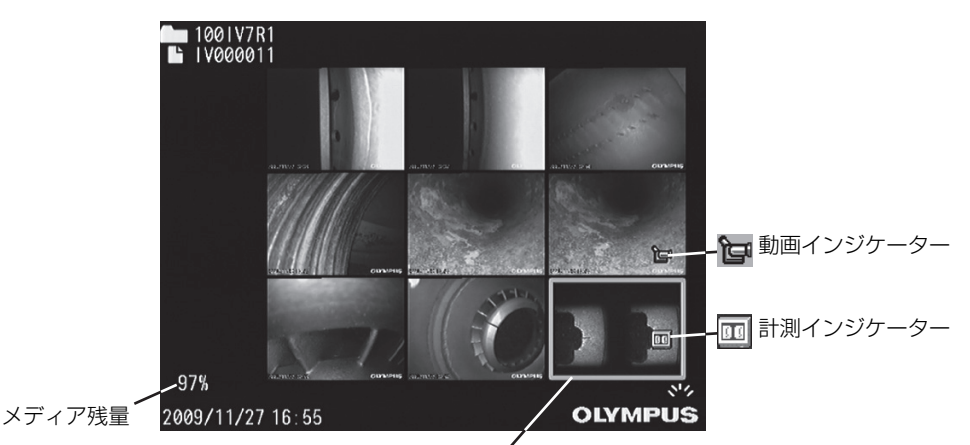

サムネイル選択枠

## <span id="page-73-0"></span>*3* [MEAS/ENTER]ジョイスティックを操作し、サムネイル選択枠を移動させて サムネイル画像を選びます。

画像記録用 USB メモリー内に 9 枚以上の画像が記録されている場合、画像記録用 USB メモリー内の最初(最後)の画像を含むサムネイルの一番上(下)の画像にサムネイル選 択枠がある場合、[MEAS/ENTER]ジョイスティックを上(下)に操作すると、画像記 録用 USB メモリー内の一番最後(最初)の画像にサムネイル選択枠が移動します。

## *4* 画像の再生(リトリーブ)

サムネイル選択枠で画像を選んで[MEAS/ENTER]ジョイスティックを押すと、選択さ れた画像が再生されます。(画像のリトリーブ) 画像が動画の場合は、再生が終了したら自動的にサムネイル画面に戻ります。 リトリーブ画面の左上には、ファイル名が表示されます。

## ■ スライドリトリーブ機能

- 静止画、動画の再生中に[MEAS/ENTER]ジョイスティックを操作して、再生画像を 切り替えることができます。
- [MEAS/ENTER]ジョイスティックを右に操作すると、ファイルの名前順に画像を切 り替えて表示します。ファイル名の順番が画像記録用USBメモリー内で一番最後のファ イルになったら、次は一番最初の画像へ切り替えて表示します。
- [MEAS/ENTER]ジョイスティックを左に操作すると、ファイルの名前とは逆順に画 像を切り替えて表示します。ファイル名の順番が画像記録用 USB メモリー内で一番最 初のファイルになったら、次は一番最後の画像へ切り替えて表示します。

## 4.7 ライブ画像を外部モニターに表示する

本機にはビデオ出力端子があり、RCA ピンプラグ付ビデオケーブル(市販品)を接続し て、外部モニター(市販品)に画像を出すことができます。出力できるのはライブ画像の みです。

RCA ピンプラグ付ビデオケーブルを本機に接続するときは、ビデオ端子キャップを開いて 接続してください。

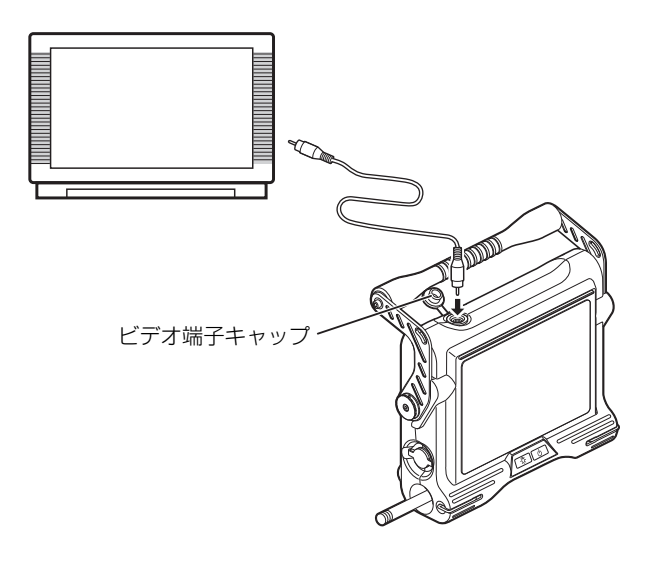

注意

• ビデオ出力端子では、記録した画像を出力することはできません。また、メニューなどの情報を表示した り、音声を出力することもできません。

# 第 5 章 メニュー操作と機能

操作部の[MENU/EXIT]ボタンを押すことで画面上にメニューを呼び出し、各種機能の 設定、操作ができます。

## 5.1 メニュー操作をする

## ■ メニュー操作の方法

- **1** [MENU/EXIT]ボタンを押して、メニュー画面を表示させます。
- *2* [MEAS/ENTER]ジョイスティックを上下左右に操作して、実行するメニュー 項目を選択します。
- *3* [MEAS/ENTER]ジョイスティックを押すと、選択されたメニュー機能が実行 されます。
- *4* [LIVE/GAIN]ボタンを押すと、メニューが消えて観察画面に戻ります。 メインメニューが表示されているときに[MENU/EXIT]ボタンを押すと観察画面に戻り ます。 サブメニューが表示されているときに[MENU/EXIT]ボタンを押すと、メインメニュー が表示されます。
- 使用例

ここでは、「セットアップ」メニューの設定を例に説明します。

*1* [MENU/EXIT]ボタンを押して、メニュー画面を表示させます。

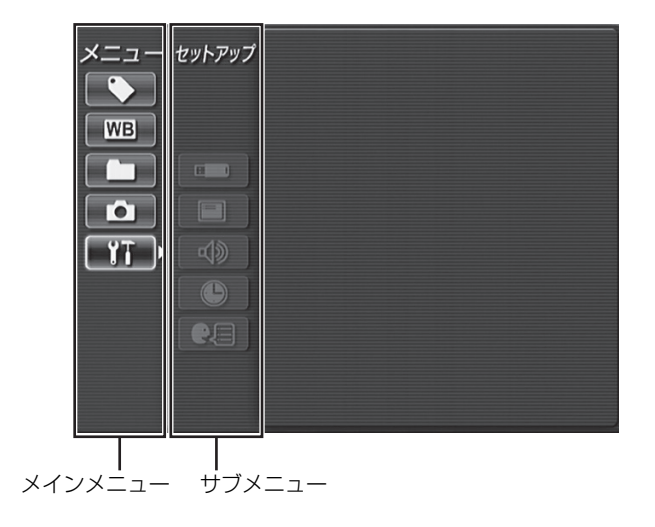

## 2 [MEAS/ENTER]ジョイスティックを上下に操作して アイコンを選び、 [MEAS/ENTER]ジョイスティックを押します。

「セットアップ」メニューが表示されます。

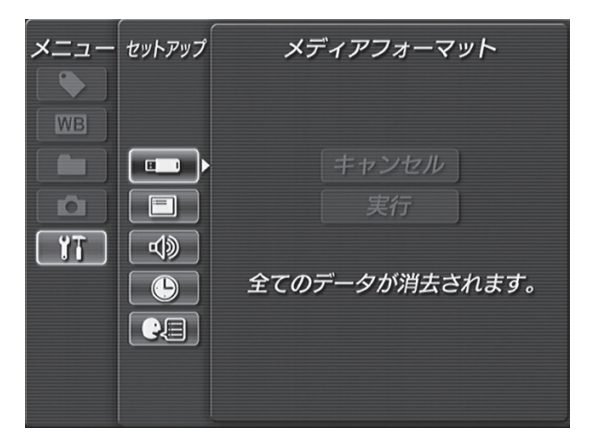

**3 [MEAS/ENTER]ジョイスティックを上下に操作して @ アイコンを選び、** [MEAS/ENTER]ジョイスティックを押します。

ビープ音設定ウィンドウが選ばれます。

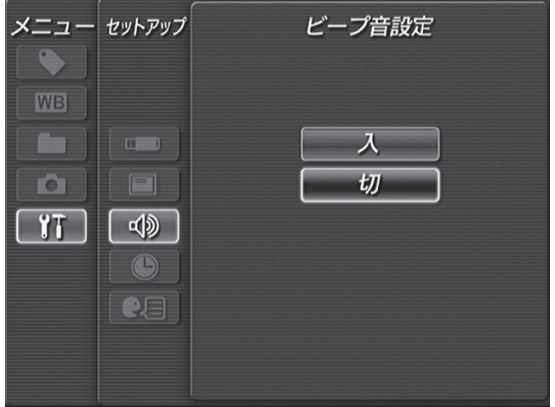

## *4* [MEAS/ENTER]ジョイスティックを上下に操作して、「入」または「切」を 選び、[MEAS/ENTER] ジョイスティックを押します。

これで操作は完了です。「MENU/EXIT]ボタンを押すと、メインメニューに戻り、引き 続き他の設定が行えます。操作を終える場合は、もう一度 [MENU/EXIT] ボタンを押し てください。また、[LIVE/GAIN]ボタンを押すと、メニューが消えて観察画面が表示さ れます。

## 5.2 ライブ画面/フリーズ画面で操作する

## ■ライブ画面/フリーズ画面のメニュー表示と機能

ライブ画面/フリーズ画面のメニューでは、以下の設定が行えます。

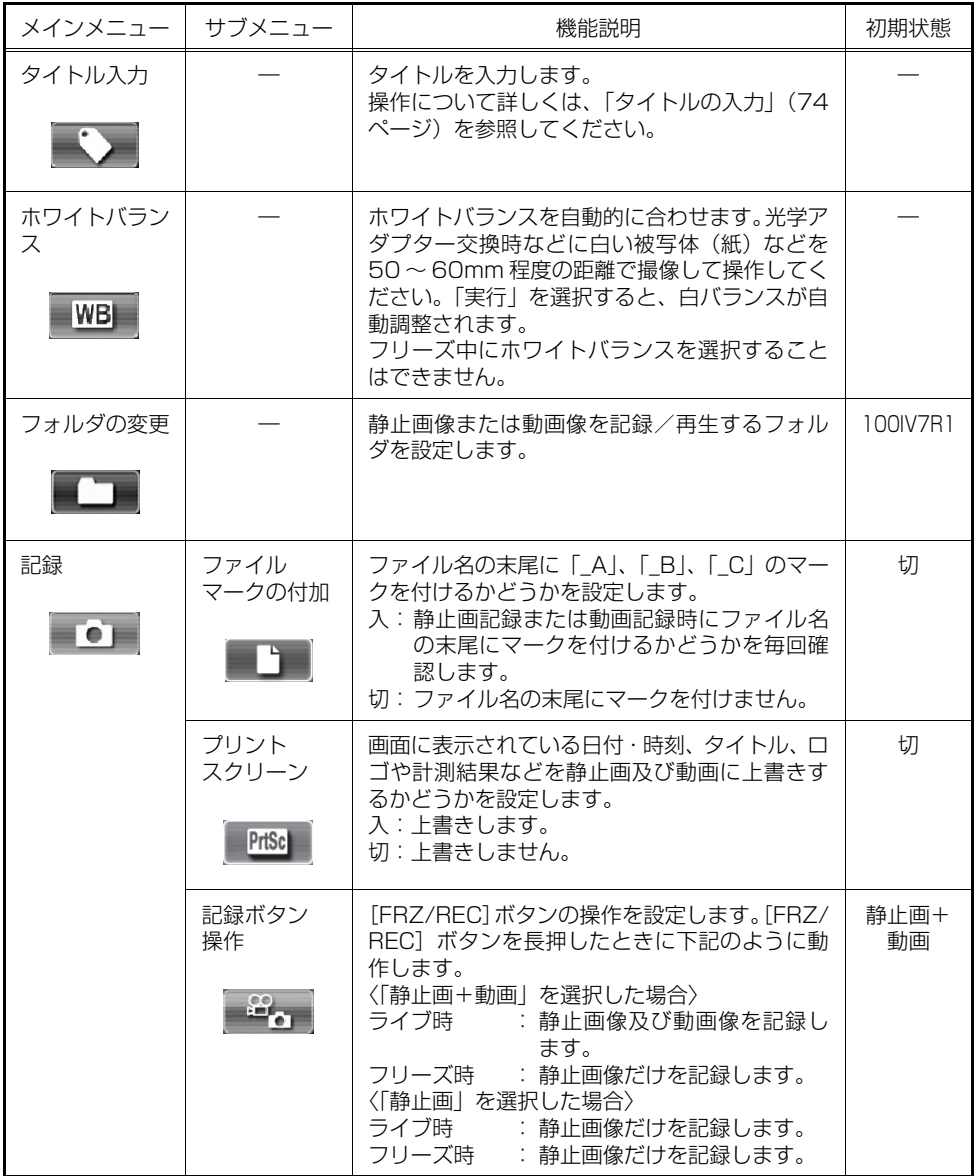

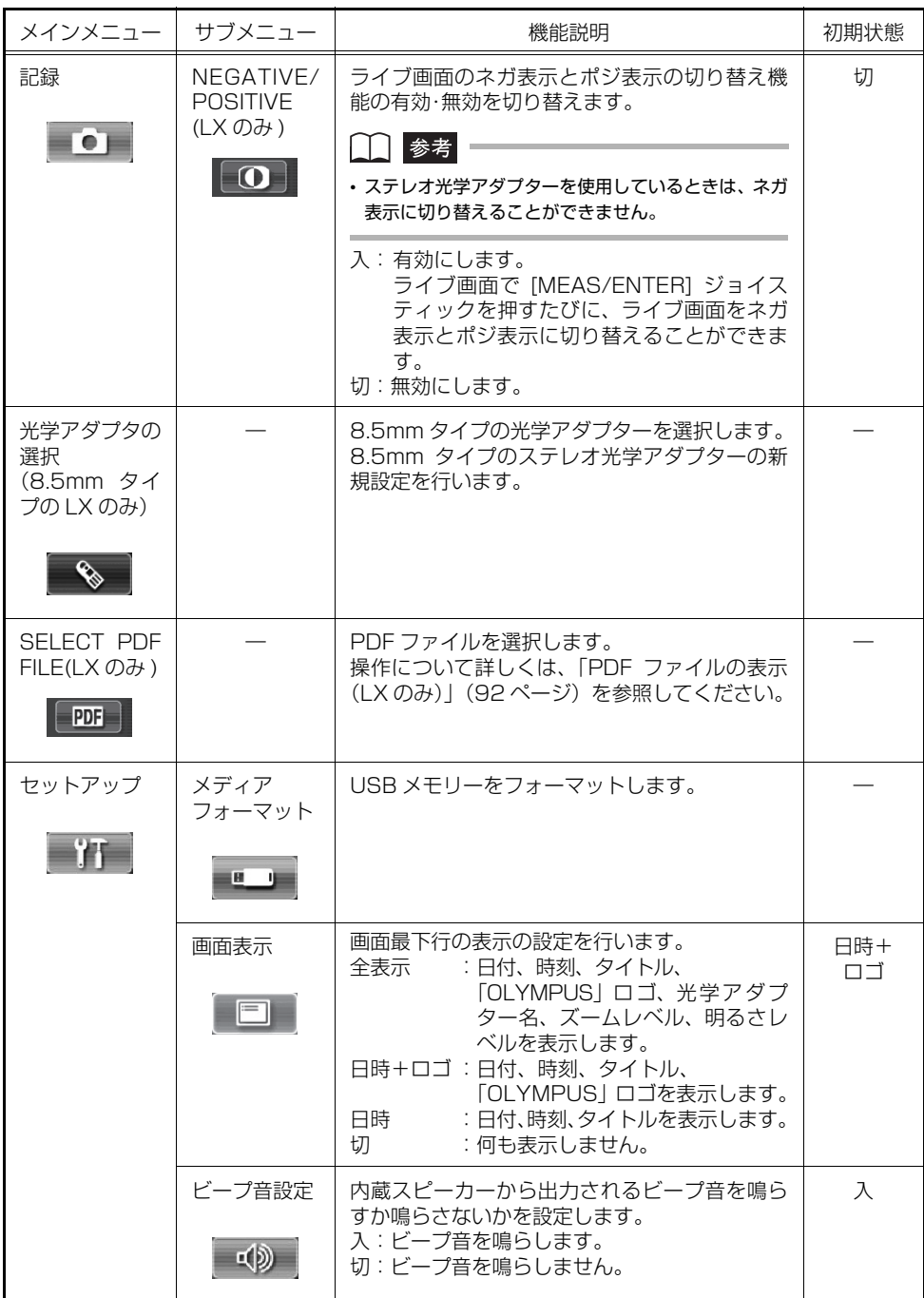

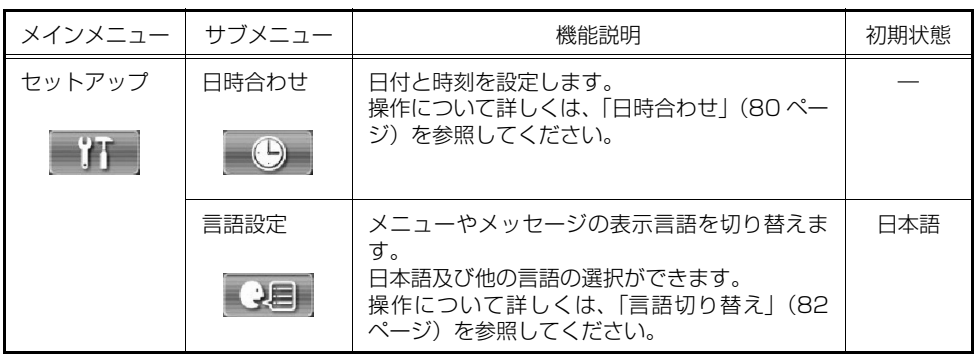

## <span id="page-81-0"></span>■ タイトルの入力

ライブ画面/フリーズ画面にタイトルを表示させることができます。表示されたタイトル は、画像と共に記録できます。記録されている画像のタイトルを変更することもできます。

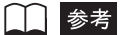

- タイトルには 30 文字まで入力できます。
- 自分で登録した文字列を呼び出して入力することができます(プリセットタイトル機能)。
- 通常のアルファベット、西欧特有の文字(ウムラウトなどが付いた文字)、数字、記号が入力できます。
- 言語設定が日本語になっている場合は、半角カタカナが入力できます。

#### タイトル入力ウィンドウを表示する

*1* [MENU/EXIT]ボタンを押して、メニュー画面を表示させます。

## 2 メインメニューから あって選んで [MEAS/ENTER] ジョイスティックを押し ます。

タイトル入力ウィンドウが表示されます。 タイトル入力欄には現在設定されているタイトルが表示されます。

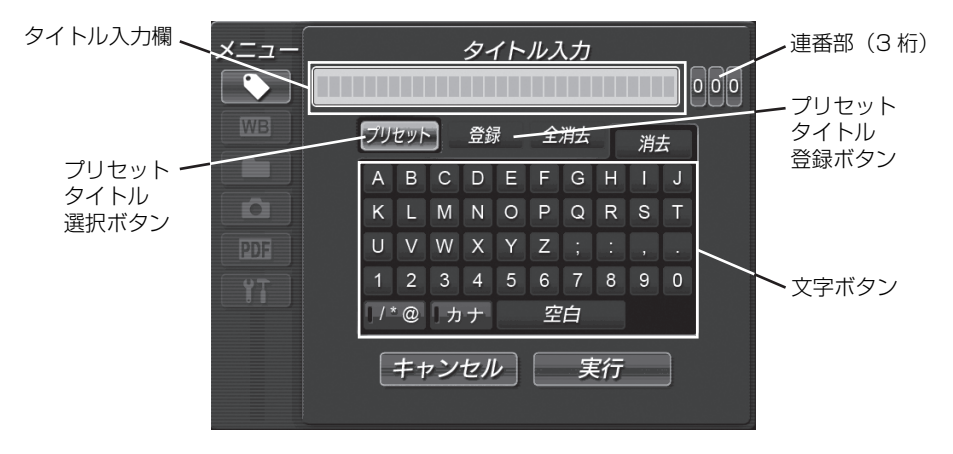

#### <span id="page-82-0"></span>タイトルを入力する

- タイトルの入力方法には、次の 2 種類があります。
- 文字ボタンによる入力
- プリセットタイトル選択による入力

#### 文字ボタンによる入力

- *1* 入力モードを選びます。「/ \* @」または「カナ」を選んで[MEAS/ENTER] ジョイスティックを押してください。
	- 「/ \* @」: [MEAS/ENTER]ジョイスティックを押すごとに、アルファベット/記号 の入力モードが切り替わります。記号入力時には、「/ \* @」のインジケー ターが点灯します。
	- 「カナ」: [MEAS/ENTER]ジョイスティックを押すごとに、アルファベット/カナ 文字の入力モードが切り替わります。カナ文字入力時には、「カナ」のイン ジケーターが点灯します。
- 2 入力したい文字が割り当てられている文字ボタンを選んで「MEAS/ENTER] ジョイスティックを押します。

選んだ文字がタイトル入力欄に表示されます。

### *3* 必要に応じて、文字の編集をします。

- 入力した文字を削除する場合は、タイトル入力欄で削除したい文字を選んでから、「消 去」を選び[MEAS/ENTER]ジョイスティックを押します。
- 入力した文字を全て消去する場合は、「全消去」を選び[MEAS/ENTER]ジョイス ティックを押します。
- 文字を挿入する場合は、タイトル入力欄で文字を挿入したい位置を選んでから、手順 1、 2 の操作をします。
- スペースを入力する場合は、タイトル入力欄でスペースを入力したい位置を選んでか ら、「空白」を選び[MEAS/ENTER]ジョイスティックを押します。

### *4* 手順 1 ~ 3 の操作を繰り返して、入力したいタイトルを完成させます。

#### プリセットタイトル選択による入力

あらかじめ登録されている文字列を選んでタイトルを入力します。 プリセットタイトルの登録方法については、[「プリセットタイトルに文字列を登録する](#page-84-0)」 (77ページ) を参照してください。

*1* 「プリセット」を選んで[MEAS/ENTER]ジョイスティックを押します。 プリセットタイトルに登録されている文字列がリスト表示されます。

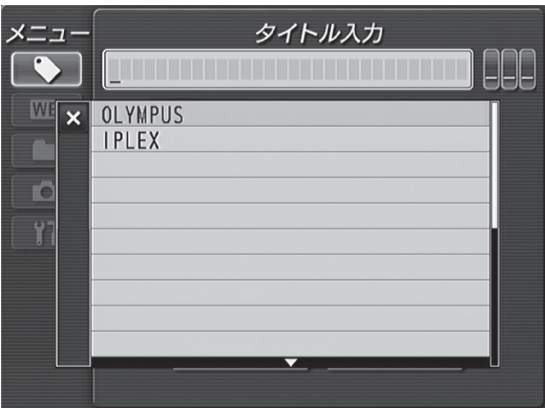

プリセットタイトル選択による入力をキャンセルする場合は、[MEAS/ENTER]ジョイ スティックを左に操作し、「×」を選んで[MEAS/ENTER]ジョイスティックを押して ください。

*2* プリセットタイトルのリストの中から、タイトルにしたい文字列を選んで [MEAS/ENTER]ジョイスティックを押します。

リストで選んだ文字列がタイトル入力欄に表示され、プリセットタイトルのリストが閉じ ます。

参考

• プリセットタイトルのリストは 2 ページあります。ページを切り替えるには、一番上または下の行に登録 されている文字列を選んで[MEAS/ENTER]ジョイスティックを上または下に操作してください。

## *3* 手順 1、2 の操作を繰り返して、入力したいタイトルを完成させます。

#### 連番を入力する

- *1* [MEAS/ENTER]ジョイスティックを上下左右に操作して、3 桁からなる連番 部の入力したい位置を選びます。
- 2 連番部が選択された状態で「MEAS/ENTER]ジョイスティックを上下に操作 して、3 桁の連番部の 1 桁ずつの数値を入力します。
- *3* 連番の入力が終わったら、「実行」を選んで[MEAS/ENTER]ジョイスティッ クを押します。

タイトル入力ウィンドウが消えて、入力された連番が画面上に表示されます。 連番を入力すると、画像の記録を行う ([FRZ/REC] ボタンを 2 秒以上押す) ごとに、自 動的に連番を更新しながら画像の記録動作を行います。

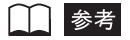

• 連番部の 3 桁すべてをブランク表示「\_ \_ \_」にすると、連番の数値は画面上に表示されません。また、 この状態で画像の記録を行っても連番は更新されません。

#### 完成したタイトルを確定する

*1* タイトルの入力が終わったら、「実行」を選んで[MEAS/ENTER]ジョイス ティックを押します。

タイトル入力ウィンドウが消えて、入力されたタイトルが画面上に表示されます。

#### <span id="page-84-0"></span>プリセットタイトルに文字列を登録する

よく使う文字列をプリセットタイトルに登録しておくと、タイトル入力時にその文字列を 呼び出して使うことができます。プリセットタイトルには最大 20 個の文字列が登録でき ます。

## *1* プリセットタイトルに登録したい文字列をタイトル入力欄に入力します。

入力方法について詳しくは、「[タイトルを入力する」](#page-82-0)(75ページ)を参照してください。

## 2 「登録」を選んで「MEAS/ENTER]ジョイスティックを押します。

現在プリセットタイトルに登録されている文字列がリスト表示されます。

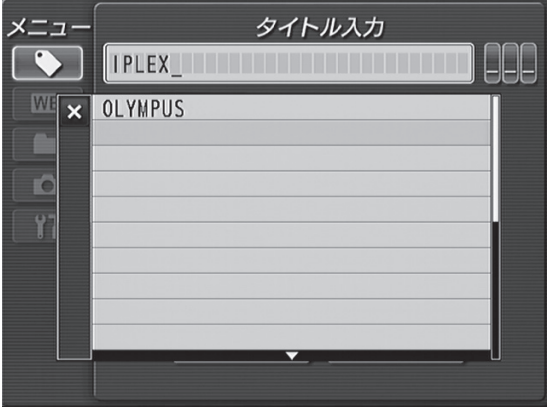

プリセットタイトルの登録をキャンセルする場合は、[MEAS/ENTER]ジョイスティッ クを左に操作し、「×」を選んで[MEAS/ENTER]ジョイスティックを押してください。

- *3* 文字列を登録したいリストのページを選びます。ページは 2 ページあり、各ペー ジに 10 個の文字列が登録できます。ページを切り替えるには、一番上または下 の行に登録されている文字列を選んで[MEAS/ENTER]ジョイスティックを 上または下に操作してください。
- *4* 文字列を登録する行を選んで[MEAS/ENTER]ジョイスティックを押します。 タイトル入力欄に入力した文字列がプリセットタイトルに登録されます。 手順 1~4の操作を繰り返して、20個までの文字列を登録することができます。

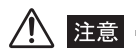

- 文字列は指定した行に上書き登録されます。誤って必要な文字列を削除してしまわないように注意してく ださい。
- *5* プリセットタイトルの登録が終わったら、[MEAS/ENTER]ジョイスティック を左に操作し、「×」を選んで[MEAS/ENTER]ジョイスティックを押します。 プリセットタイトルのリストが閉じます。

参考

• タイトル入力欄に文字列を入力しないで手順 4 の操作をすることにより、プリセットタイトルに登録され ている文字列を削除することができます。

## ■観察画像のネガポジ切り替え(LX のみ)

#### ネガポジ切り替え機能を有効にする

- **1 [MENU/EXIT]ボタンを押して、メニュー画面を表示させます。**
- *2* メインメニューから アイコンを選んで[MEAS/ENTER]ジョイスティッ クを押します。

「記録」メニューが表示されます。

- 3 [MEAS/ENTER]ジョイスティックを上下に操作して 07イコンを選び、 [MEAS/ENTER]ジョイスティックを押します。 「NEGATIVE/POSITIVE」ウィンドウが表示されます。
- *4* [MEAS/ENTER]ジョイスティックを上下に操作して「入」を選び、[MEAS/ ENTER]ジョイスティックを押します。 これで操作は完了です。[LIVE/GAIN]ボタンを押すと、メニューが消えて観察画像が表 示されます。

#### 観察画像のネガポジを切り替える

*1* ライブ画面で[MEAS/ENTER]ジョイスティックを押すと、観察画像のネガ 表示とポジ表示が切り替わります。

□■参考■

• LX でステレオ光学アダプターを使用している場合は、本機能は無効となります。

## <span id="page-87-0"></span>■日時合わせ

- **1 [MENU/EXIT]ボタンを押して、メニュー画面を表示させます。**
- 2 [MEAS/ENTER]ジョイスティックを上下に操作して アイコンを選び、 [MEAS/ENTER]ジョイスティックを押します。 「セットアップ」メニューが表示されます。
- *3* [MEAS/ENTER]ジョイスティックを上下に操作して アイコンを選び、 [MEAS/ENTER]ジョイスティックを押します。

日時合わせウィンドウが表示されます。

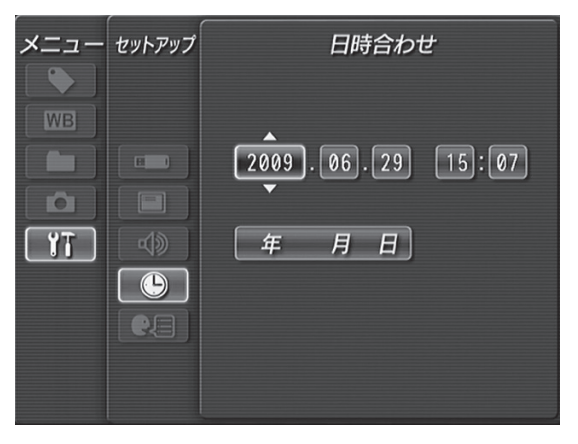

- *4* [MEAS/ENTER]ジョイスティックを左右に操作して、修正したい項目(年 . 月 . 日 時 : 分) を選びます。
- *5* [MEAS/ENTER]ジョイスティックを上下に操作して数字を選び、[MEAS/ ENTER]ジョイスティックを押します。

*6* 「年 . 月 . 日」の表示順序を変更するときは、「分」の項目が選ばれているときに [MEAS/ENTER]ジョイスティックを右に操作して「年 月 日」を選びま す。

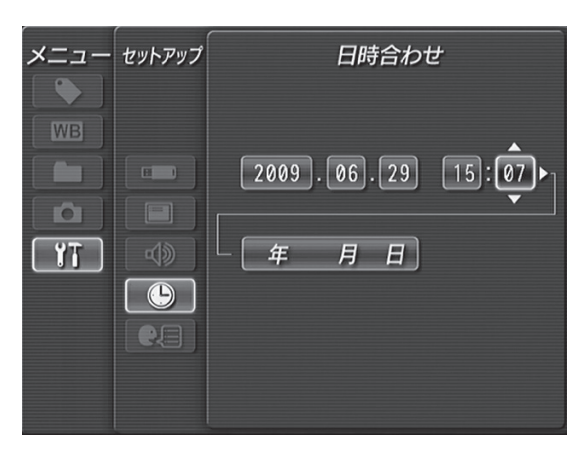

*7* [MEAS/ENTER]ジョイスティックを上下に操作して表示順序を選び、 [MEAS/ENTER]ジョイスティックを押します。

## <span id="page-89-0"></span>■ 言語切り替え

メニュー表示の言語を切り替えます。 各国語の選択ができます。

- **1** [MENU/EXIT]ボタンを押して、メインメニューを表示させます。
- 2 [MEAS/ENTER]ジョイスティックを上下に操作して アイコンを選び、 [MEAS/ENTER]ジョイスティックを押します。 「セットアップ」メニューが表示されます。
- 3 [MEAS/ENTER]ジョイスティックを上下に操作して Rum アイコンを選び、 [MEAS/ENTER]ジョイスティックを押します。

言語設定ウィンドウが表示されます。

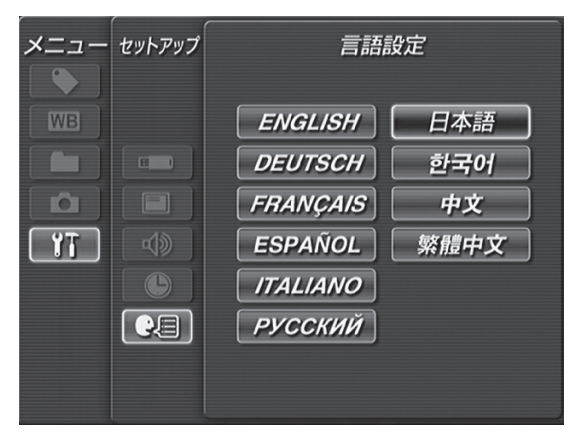

*4* [MEAS/ENTER]ジョイスティックを操作して言語を選び、[MEAS/ENTER] ジョイスティックを押します。

メインメニューが閉じて「Working」と表示されます。「Working」の表示が消えると、選 択した言語でのメニュー表示となります。

## 5.3 サムネイル画面/リトリーブ画面で操作する

## ■ サムネイル画面/リトリーブ画面のメニュー表示と機能

サムネイル画面/リトリーブ画面のメニューでは、以下の設定が行えます。

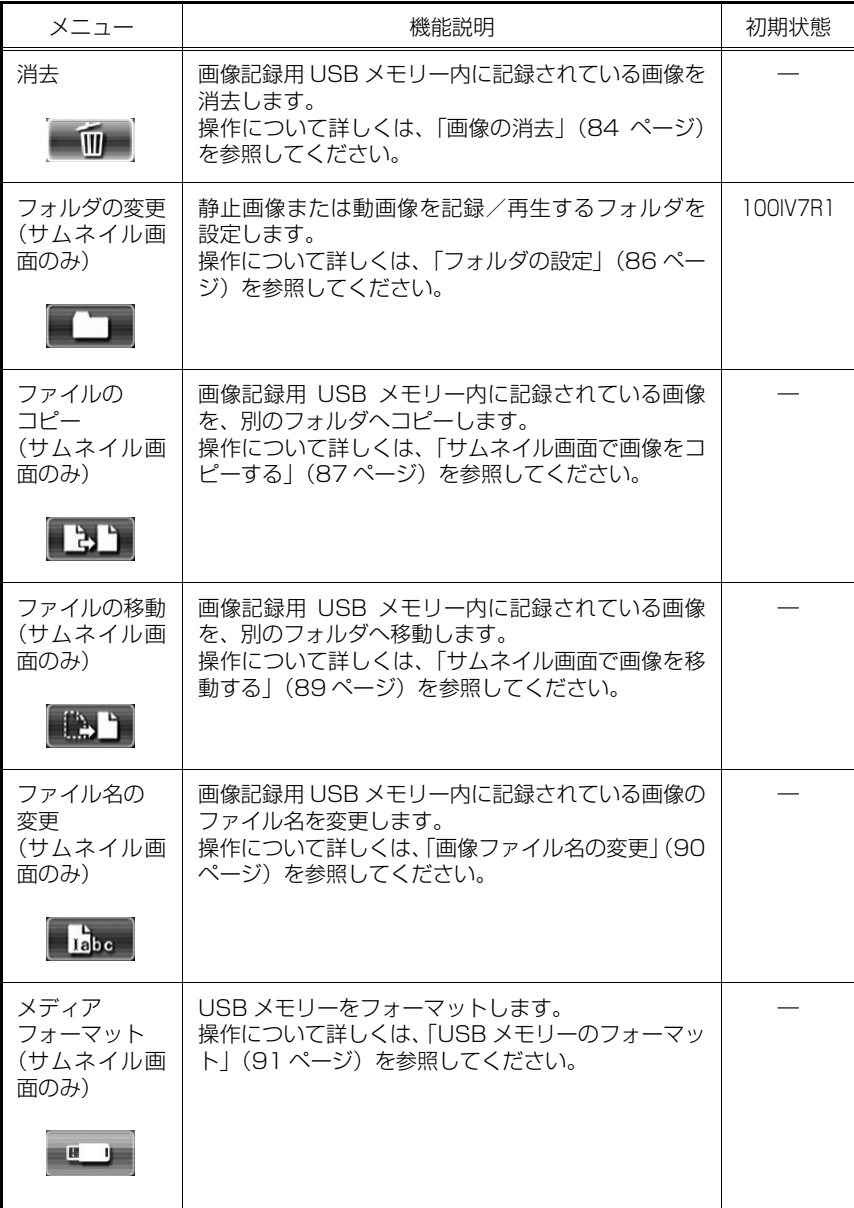

## <span id="page-91-0"></span>■ 画像の消去

画像記録用 USB メモリーに記録されている画像を消去することができます。

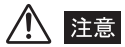

• 画像消去中に USB メモリーを抜くと、それらに記録されていた内容が破壊されることがあります。画像消 去中は絶対に USB メモリーを抜かないでください。

#### サムネイル画面で画像を消去する

*1* サムネイル画面で[MEAS/ENTER]ジョイスティックを操作して、サムネイ ル選択枠を移動させ、消去したい画像を選びます。

複数の画像を消去したい場合は、以下の手順で消去したい画像にマークしてください。

- (1) [MEAS/ENTER]ジョイスティックで、消去したいサムネイル画像を選びます。
- (2) [BRT ▲]ボタンを押して選択したサムネイル画像にマークします。 「」が表示されます。
- (3) 上記(1)、(2)の手順を繰り返して消去したいサムネイル画像すべてにマークしま す。
- (4) 誤って消去したくない画像にマークした場合は、その画像を選択した状態で [BRT ▲]ボタンを再度押すと、マークを解除できます。
- (5) すべてのサムネイル画像をマークする場合は、[BRT ▼ ] ボタンを押します。
- (6) マークがある状態で[BRT▼]ボタンを押すと、マークされていた画像のマークを解 除できます。
- *2* 消去したい画像を選択したら、[MENU/EXIT]ボタンを押してメニューを表示 させます。
- 3 面を選んで「MEAS/ENTER]ジョイスティックを押します。

消去ウィンドウが表示されます。

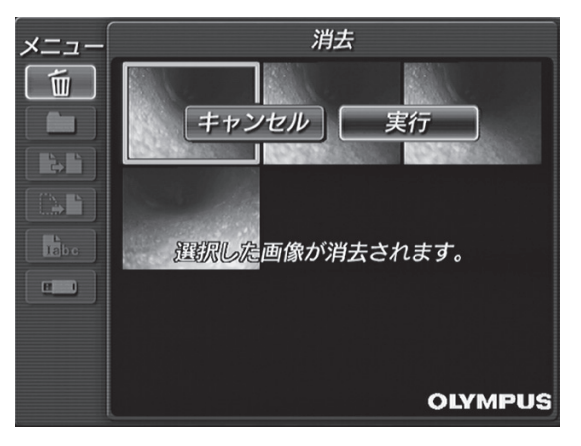

## 4 「実行」を選んで「MEAS/ENTER]ジョイスティックを押すと、選択した画像 が消去されます。

複数の画像を選んで消去を行うと、消去する画像の総枚数と消去済みの枚数が消去の実行 中に表示されます。

#### リトリーブ画面で画像を消去する

*1* 静止画を再生中に[MENU/EXIT]ボタンを押してメニューを表示させます。

## 2 **エンス**<br>2 本選んで「MEAS/ENTER]ジョイスティックを押します。

消去ウィンドウが表示されます。

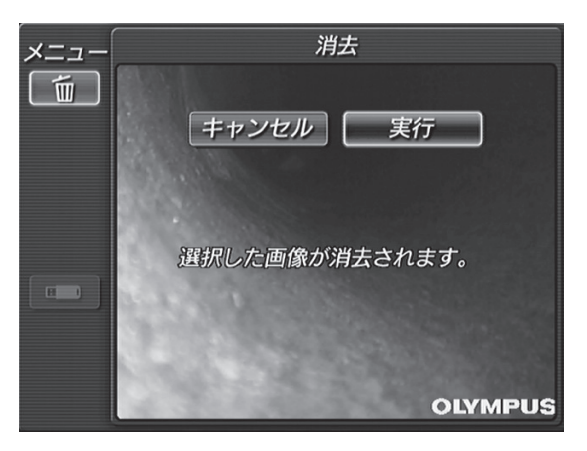

*3* 「実行」を選んで[MEAS/ENTER]ジョイスティックを押すと、再生中の画像 が消去されます。

## <span id="page-93-0"></span>■ フォルダの設定

静止画像または動画像を記録/再生するフォルダを設定します。 既存フォルダだけではなく、新規フォルダを作って設定することもできます。 静止画像または動画像を記録/再生するフォルダは、画像記録用 USB メモリーのルート フォルダにある DCIM フォルダ内で設定されます。

**1** [MENU/EXIT]ボタンを押して、メインメニューを表示させます。

## 2 Two を選んで [MEAS/ENTER] ジョイスティックを押します。

DCIM フォルダ内にある既存フォルダ名の一覧が表示されます。

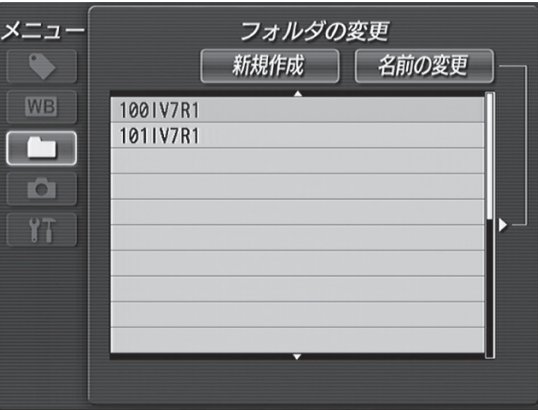

*3* 静止画像または動画像を記録/再生するフォルダを選んで[MEAS/ENTER] ジョイスティックを押します。

| | | | 参考 | |

- · 既存フォルダを選んで [MEAS/ENTER] ジョイスティックを押すと、既存フォルダ内にあるフォルダを 選ぶことができます。
- *4* 選択したフォルダの名前を変更する場合は、「名前の変更」を選んで[MEAS/ ENTER]ジョイスティックを押します。

タイトル入力時と同様の入力ウィンドウが表示され、フォルダ名を変更することができま す。

*5* 新しいフォルダを作成する場合は、「新規作成」を選んで[MEAS/ENTER]ジョ イスティックを押します。

タイトル入力時と同様の入力ウィンドウが表示され、新規フォルダに名前を付けることが できます。

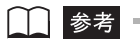

- フォルダ名の入力方法について詳しくは、「[タイトルを入力する」\(75 ページ\)](#page-82-0)を参照してください。
- フォルダ名には英数字と記号が使用できます。カナを使用することはできません。また、フォルダ名とし て使用できない記号は選択できません。

## ■ 画像のコピー/移動

画像記録用 USB メモリーに記録されている画像を、画像記録用 USB メモリー内の別の フォルダへコピー/移動することができます。

注意

• 画像のコピー/移動中に USB メモリーを抜くと、USB メモリーに記録されていた内容が破壊されること があります。画像のコピー/移動中は絶対に USB メモリーを抜き挿ししないでください。

#### <span id="page-94-0"></span>サムネイル画面で画像をコピーする

*1* サムネイル画面で[MEAS/ENTER]ジョイスティックを操作して、サムネイ ル選択枠を移動させ、コピーしたい画像を選びます。 複数の画像をコピーしたい場合は、以下の手順でコピーしたい画像にマークしてください。

(1) [MEAS/ENTER]ジョイスティックで、コピーしたいサムネイル画像を選びます。

- (2) [BRT ▲]ボタンを押して選択したサムネイル画像にマークします。 「」が表示されます。
- (3) 上記 (1)、(2) の手順を繰り返してコピーしたいサムネイル画像すべてにマークしま す。
- (4) 誤ってコピーしたくない画像にマークした場合は、その画像を選択した状態で [BRT ▲]ボタンを再度押すと、マークを解除できます。
- (5) すべてのサムネイル画像をマークする場合は、[BRT ▼]ボタンを押します。
- (6) マークがある状態で「BRT ▼]ボタンを押すと、マークされていた画像のマークを 解除できます。
- *2* コピーしたい画像を選択したら、[MENU/EXIT]ボタンを押してメニューを表 示させます。

## 3 ■■■を選んで「MEAS/ENTER]ジョイスティックを押します。

DCIM フォルダ内にある既存フォルダ名の一覧が表示されます。

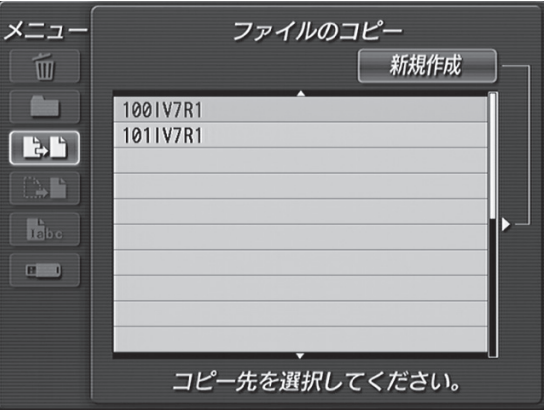

## *4* コピー先のフォルダを選択して[MEAS/ENTER]ジョイスティックを押しま す。

手順 1 で選択した画像がコピー先のフォルダにコピーされます。

*5* コピー先のフォルダを新しく作成する場合は、手順 4 で「新規作成」を選んで [MEAS/ENTER]ジョイスティックを押します。

タイトル入力時と同様の入力ウィンドウが表示され、新規フォルダに名前を付けることが できます。

参考

- フォルダ名の入力方法について詳しくは、「[タイトルを入力する」\(75 ページ\)](#page-82-0)を参照してください。
- フォルダ名には英数字と記号が使用できます。カナを使用することはできません。また、フォルダ名とし て使用できない記号は選択できません。

<span id="page-96-0"></span>サムネイル画面で画像を移動する

*1* サムネイル画面で[MEAS/ENTER]ジョイスティックを操作して、サムネイ ル選択枠を移動させ、移動したい画像を選びます。

複数の画像を移動したい場合は、以下の手順で移動したい画像にマークしてください。

- (1) [MEAS/ENTER]ジョイスティックで、移動したいサムネイル画像を選びます。
- **(2)** 「BRT ▲] ボタンを押して選択したサムネイル画像にマークします。 「」が表示されます。
- (3) 上記(1)、(2)の手順を繰り返して移動したいサムネイル画像すべてにマークします。
- (4) 誤って移動したくない画像にマークした場合は、その画像を選択した状態で[BRT ▲] ボタンを再度押すと、マークを解除できます。
- **(5)** すべてのサムネイル画像をマークする場合は、「BRT ▼]ボタンを押します。
- (6) マークがある状態で「BRT ▼]ボタンを押すと、マークされていた画像のマークを 解除できます。
- *2* 移動したい画像を選択したら、[MENU/EXIT]ボタンを押してメニューを表示 させます。

## 3 ■■■を選んで [MEAS/ENTER] ジョイスティックを押します。

DCIM フォルダ内にある既存フォルダ名の一覧が表示されます。

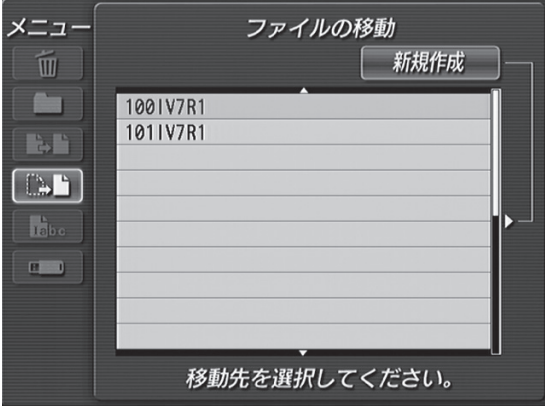

- *4* 移動先のフォルダを選択して[MEAS/ENTER]ジョイスティックを押します。 手順 1 で選択した画像が移動先のフォルダに移動され、移動元のフォルダにあった画像は 消去されます。
- *5* 移動先のフォルダを新しく作成する場合は、手順 4 で「新規作成」を選んで [MEAS/ENTER]ジョイスティックを押します。

タイトル入力時と同様の入力ウィンドウが表示され、新規フォルダに名前を付けることが できます。

■■ 参考

- フォルダ名の入力方法について詳しくは、「[タイトルを入力する」\(75 ページ\)](#page-82-0)を参照してください。
- フォルダ名には英数字と記号が使用できます。カナを使用することはできません。また、フォルダ名とし て使用できない記号は選択できません。

## <span id="page-97-0"></span>■ 画像ファイル名の変更

サムネイル画面で画像のファイル名を変更することができます。

- *1* サムネイル画面で[MEAS/ENTER]ジョイスティックを操作して、サムネイ ル選択枠を移動させ、ファイル名を変更したい画像を選びます。
- *2* ファイル名を変更したい画像を選択したら、[MENU/EXIT]ボタンを押してメ ニューを表示させます。
- **3 を選んで [MEAS/ENTER] ジョイスティックを押します。** タイトル入力時と同様の入力ウィンドウが表示され、画像のファイル名を変更することが できます。

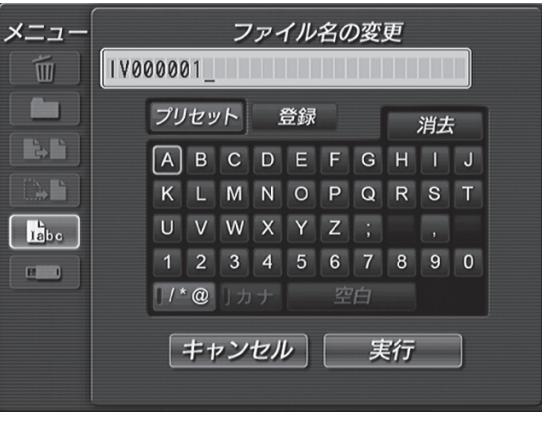

- 参考
- ファイル名の入力方法について詳しくは、「[タイトルを入力する」\(75 ページ\)](#page-82-0)を参照してください。
- ファイル名には英数字と記号が使用できます。カナを使用することはできません。また、ファイル名とし て使用できない記号は選択できません。

#### <span id="page-98-0"></span>■ USB メモリーのフォーマット

USB メモリーをフォーマットします。フォーマットを実行すると、USB メモリー内のす べてのデータは消去されます。

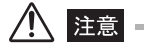

- フォーマット中は絶対に USB メモリーを抜き挿ししないでください。
- 光学データメディア(USB メモリー)をフォーマットしないで下さい。新たにステレオ新規設定を行うこ とができなくなります。
- *1* サムネイル画面を表示します。
- *2* [MENU/EXIT]ボタンを押してメニューを表示します。
- 3 The を選んで [MEAS/ENTER] ジョイスティックを押します。 フォーマットウィンドウが表示されます。

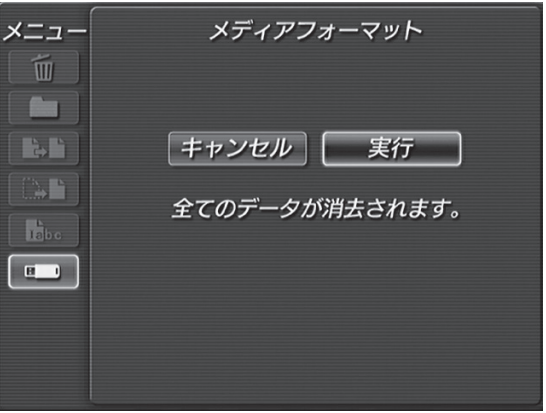

- *4* 「実行」を選んで[MEAS/ENTER]ジョイスティックを押すと、フォーマット を実行します。
	- 使用する USB メモリーの容量とタイプによって、フォーマットに要する時間は数秒から 数分かかります。
	- メディア残量表示は「100%」と表示されない場合があります。

## <span id="page-99-0"></span>5.4 PDF ファイルの表示(LX のみ)

ライブ画面 / フリーズ画面に PDF ファイルを表示することができます。

参考

• 3D 画像など動きのある PDF ファイルを表示することはできません。

#### PDF ファイルを準備する

- *1* パソコンで USB メモリー内に"PDF"という名前のフォルダを作成し、フォル ダ内に表示したい PDF ファイルをコピーします。
- *2* USB メモリーを本体部の USB 端子に接続します。

#### 参考

• PDF ファイルのファイル名には英数字または記号を使用してください。それ以外の文字をファイル名に使 用すると PDF ファイルを表示することができません。

#### PDF ファイルを表示する

- *1* [MENU/EXIT]ボタンを押して、メニュー画面を表示させます。
- 2 メインメニューから mm アイコンを選んで [MEAS/ENTER] ジョイスティッ クを押します。

"PDF"フォルダ内の PDF ファイルの一覧が表示されます。

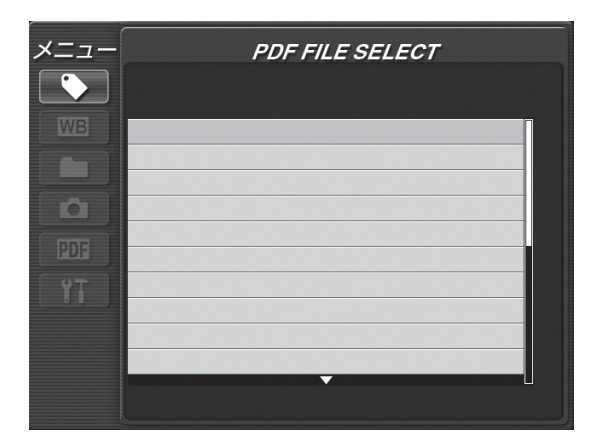

*3* 表示する PDF ファイルを選んで[MEAS/ENTER]ジョイスティックを押しま す。

PDF ファイルが表示されます。

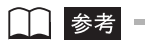

- [VIEW] ボタンを押すと(短押し)、PDF ファイルの表示とライブ画面 / フリーズ画面の表示を切り替える ことができます。PDF ファイルの表示とライブ / フリーズ画面の表示を切り替え可能な場合、ライブ / フ リーズ画面の右上に PDF インジケータを表示します。
- フォントが埋め込まれていない PDF ファイルでは、英数字または記号以外の文字を空白で表示します。

#### PDF ファイルを操作する

PDF ファイルを表示しているときのメニューでは、表示している PDF ファイルに以下の 操作または設定を行えます。

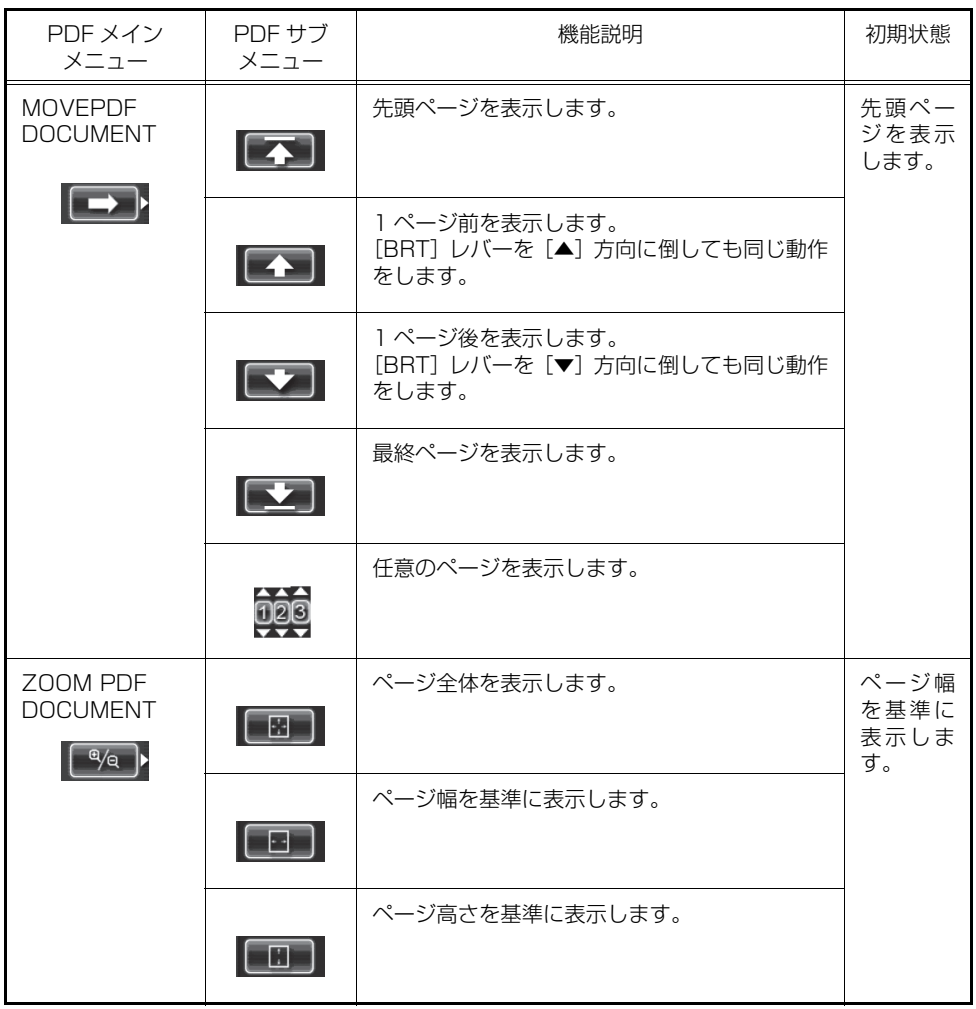

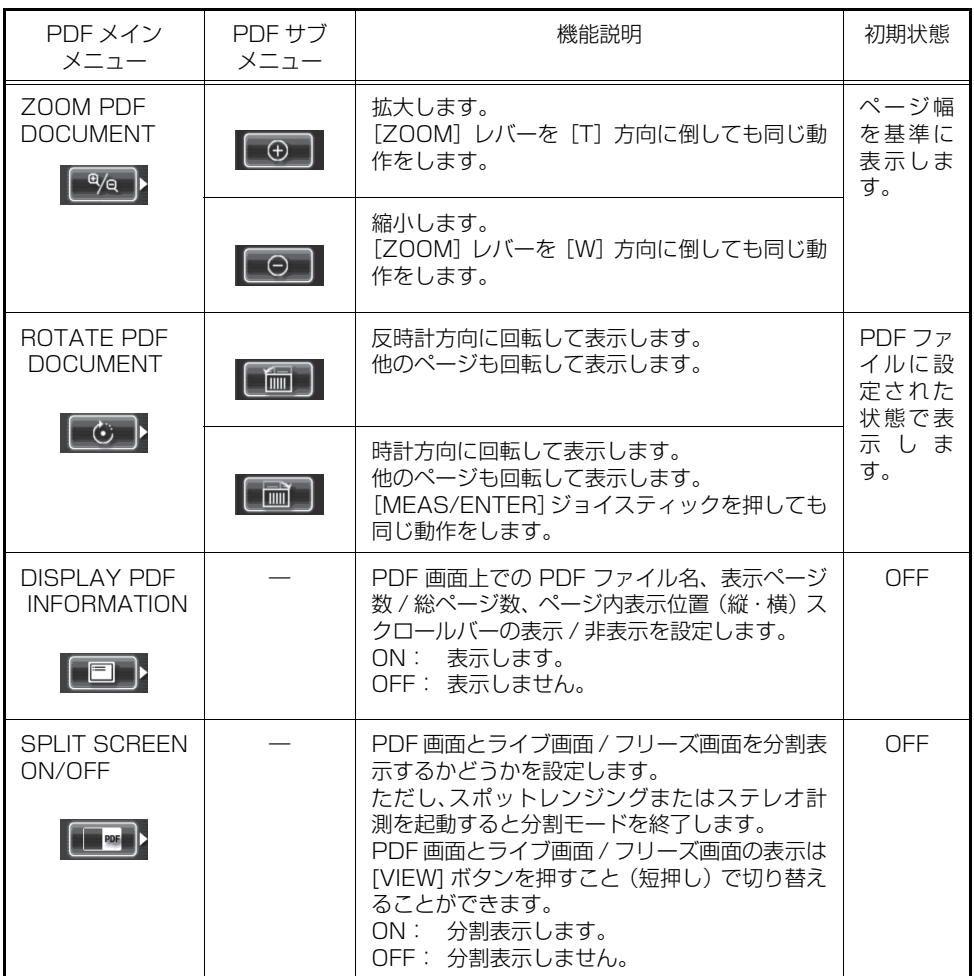

# 第 6 章 計測機能の操作(LX のみ)

ステレオ計測を行うには、ステレオ光学アダプター(別売)と、IPLEX LX (ステレオ計 測機能)への機能拡張(別売)が必要です。

計測を行うには、事前に光学アダプターの設定をしておきます。次に、ライブ画像または 記録された画像が表示されている状態で、操作部の[MEAS/ENTER]ジョイスティック を押します。これで、選択された光学アダプターに合わせた計測が起動します。計測中に カーソルを移動するには、カーソルを動かしたい方向に[MEAS/ENTER]ジョイスティッ クを倒してください。

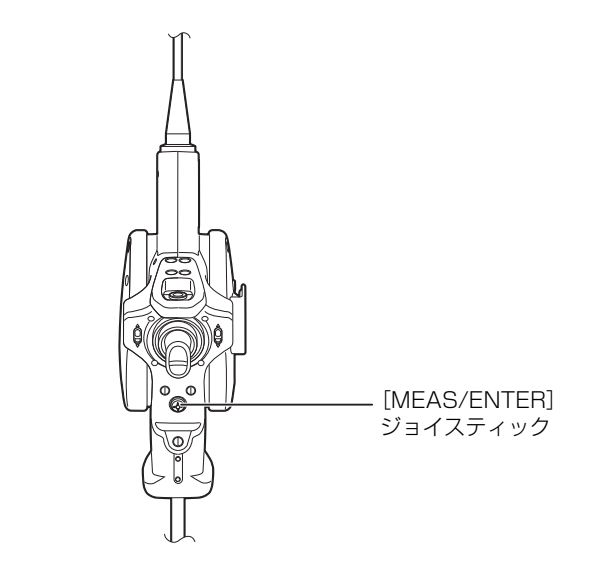

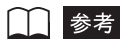

• 計測時のエラーメッセージについては、[「計測中に表示されるエラーメッセージ一覧](#page-143-0)」([136 ページ](#page-143-0))を参 照してください。

## 6.1 三次元座標から計測する(ステレオ計測)

視差のある 2 つの対物レンズで得られた画像から、三角測量の原理を用いて指定された点 の 3 次元座標を算出します。その座標を元に計測を行います。

## ■計測精度について

## 注意

• 本計測方法は画像処理を用いているために、使用する画像の画質により計測精度が影響を受けます。画質 は計測対象物の表面状態や、明るさなどの撮像条件により変化します。よって、本計測方法による計測結 果について当社では精度の保証はできません。お客様による実験などにより、計測精度を求めてください。 また、より正しい結果を得るために、計測の際は視点を変えた複数の画像で計測を行うようにしてくださ い。

ステレオ計測を行うためには左右の2つの画像の対応点(同じ画像である場所)を求めな ければなりません。この対応点を求めることを「マッチング」と呼びます。本機ではマッ チングを自動で行いますが、画像処理を用いているために画像上に指示した点の近傍に似 通った形状があると正しく対応点を求めることができないことがあります。計測が終了し た際には必ず左右の画像に表示される点の位置を見て、対応点が正しいかどうか確認して ください。対応点がずれている場合は計測値の信頼性がありませんので、視点を変えて(挿 入部の先端を移動させて)計測を行ってみてください。また、画像によってはどうしても 正しいマッチングが行えない場合があります。例えば物体面が反射しやすい場合や、ステ ンレスパイプで物体面に何も汚れがない場合などです。このような場合にも視点を変えて (挿入部の先端を移動させて)計測を行ってみてください。計測できる場合があります。 物体距離測定はライブ画像、フリーズ画像およびステレオ計測画像に対して光学アダプ ター先端と被写体との距離を測定しますが、被写体がブレていると測定できないことがあ りますので、挿入部の先端をゆっくりと操作してください。また、ライブ画像に対して測 定している場合は、数フレーム前の画像に対する測定値を表示します。したがって、物体 距離測定実行中にステレオ計測を起動した場合、物体距離測定値とステレオ計測で表示さ れる挿入部の先端から指定した点までの距離がずれることがあります。

## ■ ステレオ計測の流れ

## *1* ステレオ計測の準備

 $\blacktriangledown$ 

「[ステレオ光学アダプターの取り付け」](#page-105-0)([98 ページ](#page-105-0))、[「ステレオ光学アダプターの確認](#page-106-0)」 (99ページ)の手順に従って計測の準備を行います。

## *2* 計測値の確認

「[計測値の確認」](#page-117-0)([110 ページ](#page-117-0))に従って検査前の計測値を確認します。

## *3* 計測の実行

検査対象の画像を撮り、計測を行います。

### *4* 計測値の確認

検査終了後に「[計測値の確認」](#page-117-0)(110ページ)に従って検査後の計測値を確認します。

## 八 注意 -

• 検査の前と後で、検具の計測値が大きく異なる場合には、検査中に光学アダプターが緩んだと考えられま す。この場合は、計測結果が不正確である可能性があるので、もう一度検査画像を撮り直してください。

光学アダプターが緩んだ場合には、O リングが外れていないかどうかを確認してください。 外れている場合には予備の O リングを正しく取り付けてください。O リングの取り付け位 置について詳しくは、「[O リングの点検](#page-37-0)」[\(30 ページ\)](#page-37-0)を参照してください。

### <span id="page-105-0"></span>■ ステレオ光学アダプターの取り付け

ステレオ光学アダプターの取り付けに関しては、「[3.6 光学アダプターを点検する](#page-40-0)」[\(33](#page-40-0) [ページ\)](#page-40-0)もあわせてお読みください。

### **1** 挿入部先端部または光学アダプター内側の O リングがきちんと装着されている ことを確認してください。

□■参考■

•確認方法については、「[O リングの点検](#page-37-0)」(30ページ)を参照してください。

*2* 光学アダプターのガタツキをなくすために、下図に示すように、光学アダプター 本体を図のAの矢印方向に回転させて押し当てた状態で、光学アダプターのナッ トを図の B の矢印方向に締め付けてください。

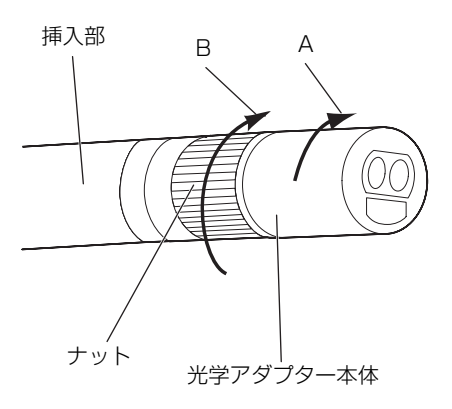

注意

- 光学アダプターを取り付けるときは、工具を用いたり、過度な力で締め付けたりしないでください。
- 光学アダプターの取り付けにガタツキや緩みがある場合、またはガタツキや緩みがなくても上図の A の矢 印方向に回転させて押し当てて固定されてない場合は計測精度が低下します。
- 光学アダプターを取り付けたあとで、光学アダプターをつかんで挿入部先端部を扱うと、ナットが十分に 締め付けられていても、光学アダプターが上図の矢印 A と反対方向に回転することがあります。その結 果、計測精度が低下します。挿入部先端部を扱う場合は、光学アダプターではなく必ず挿入部を持ってく ださい。ただし、湾曲部は避けて持つようにしてください。
- 挿入部先端に大きな外力や振動が加わると、光学アダプターにガタツキや緩み、回転が生じる場合があり ます。光学アダプターを挿入部に取り付けたままにしていても、被検査体に挿入する前には必ず取り付け 状態を確認してください。
- 光学アダプターのレンズ面にゴミなどが付着した場合は、計測精度に影響します。使用前に画像を見てゴ ミなどが写っていないことを確認してください。

## <span id="page-106-0"></span>■ ステレオ光学アダプターの確認

#### 4mm、6mm タイプの場合

*1* ライブ画面が表示されているときにステレオ光学アダプターが取り付けられる と、下図のような確認画面が表示されます。

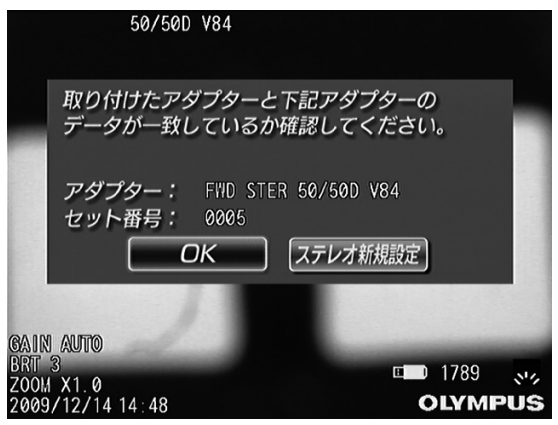

この画面には、取り付けられたステレオ光学アダプターと同じタイプで登録されているス テレオ光学アダプターのアダプター名とセット番号が表示されます。

- *2* ステレオ光学アダプターとセット番号を確認し、「OK」を選択して[MEAS/ ENTER]ジョイスティックを押してください。
	- 取り付けられたステレオ光学アダプターと同じタイプで登録されているステレオ光学 アダプターがない場合は、「ステレオ新規設定」を実行して新しいステレオ光学アダプ ターの登録を行う必要があります。操作について詳しくは、「[新しいステレオ光学アダ](#page-110-0) [プターを使用する\(ステレオ新規設定\)](#page-110-0)」[\(103 ページ\)](#page-110-0)を参照してください。

*3* ステレオ光学アダプターを取り外すと、下図のようなメッセージが表示されま す。メッセージを消す場合は、[MEAS/ENTER]ジョイスティックを押してく ださい。

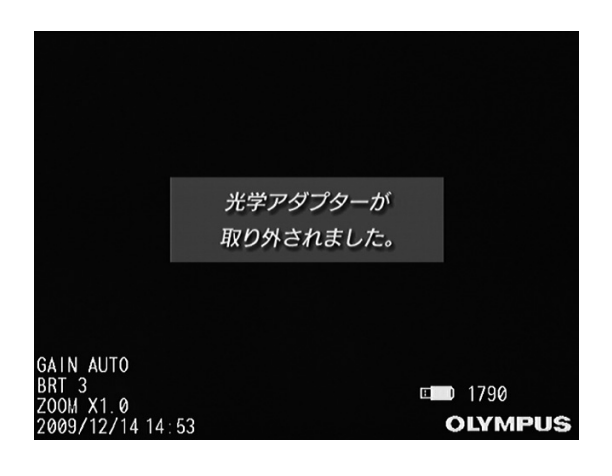

上注意

• ライブ画面以外の画面で光学アダプターが取り付けられた場合は、上記のメッセージは表示されません。
8.5mm タイプの場合

*1* ライブ画面が表示されているときにステレオ光学アダプターが取り付けられる と、下図のような光学アダプターのリストが表示されます。

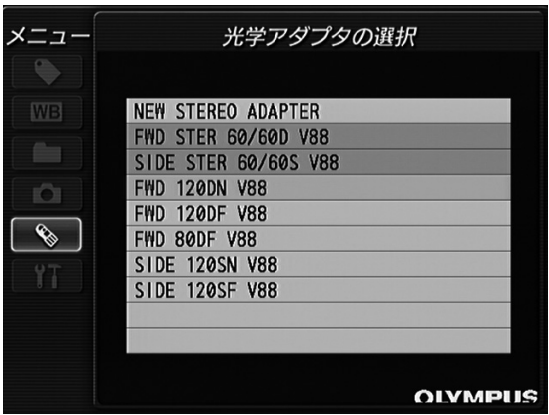

• 登録されていないステレオ光学アダプターはグレーで表示されます。

*2* 使用するステレオ光学アダプターを選択して、[MEAS/ENTER]ジョイス ティックを押してください。

• ステレオ光学アダプターが登録されていない場合は、「ステレオ新規設定」を実行して 新しいステレオ光学アダプターの登録を行う必要があります。操作について詳しくは、 [「新しいステレオ光学アダプターを使用する\(ステレオ新規設定\)](#page-110-0)」(103ページ)を参 照してください。

*3* ステレオ光学アダプターを取り外すと、下図のようなメッセージが表示されま す。メッセージを消す場合は、[MEAS/ENTER]ジョイスティックを押してく ださい。

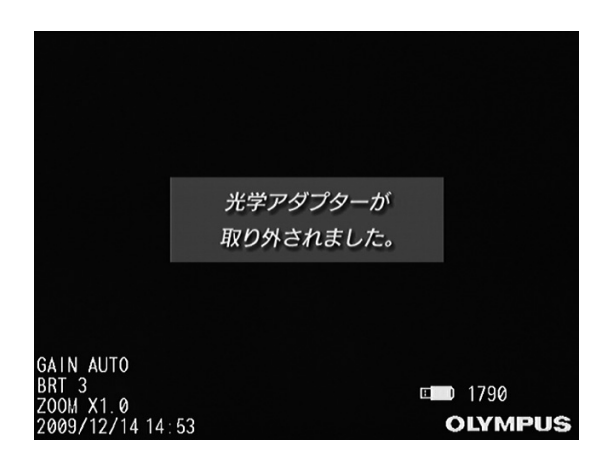

上注意

• ライブ画面以外の画面で光学アダプターが取り付けられた場合は、上記のメッセージは表示されません。

# <span id="page-110-0"></span>■ 新しいステレオ光学アダプターを使用する (ステレオ新規設定)

新しいステレオ光学アダプターを使用してステレオ計測を行うためには、あらかじめ「ス テレオ新規設定」を実行して、ステレオ光学アダプターを登録しておく必要があります。

$$
\bigwedge \overline{\mathop{\mathrm{Hilb}}}
$$

• 光学アダプターの追加購入や挿入部の修理等で、ステレオ光学アダプターと挿入部の組み合わせが変わっ た場合は、新しくステレオ新規設定を実行する必要があります。

参考

- ステレオ新規設定は、ステレオ光学アダプターに固有の情報である光学データ(ステレオ計測セットに付 属)と、ステレオ光学アダプターと挿入部の組み合わせの情報である白画像から、特定のステレオ光学ア ダプターと特定の挿入部の組み合わせでの固有の計測用パラメーターである環境データを作る作業です。
- 作成された環境データは、本機の内部メモリーに記録されます。

### <span id="page-110-1"></span>4mm、6mm タイプの場合

- *1* ライブ画面を表示した状態で、新しいステレオ光学アダプターを挿入部先端に取 り付けます。
- 2 [MEAS/ENTER]ジョイスティックを押します。

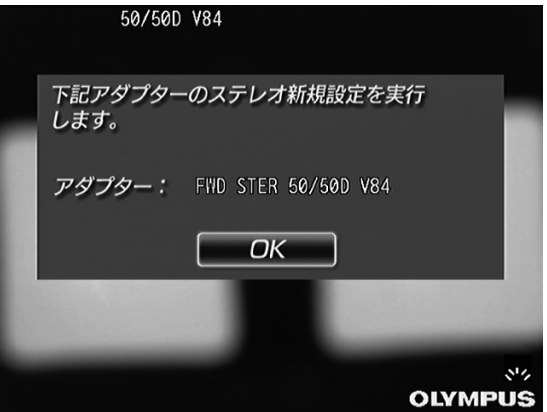

# *3* USB 端子に光学データメディア(USB メモリー)を挿入します。

画像記録用 USB メモリーが挿入されている場合は、下図のメッセージが表示されます。 画像記録用 USB メモリーを抜いてから、光学データメディアを挿入してください。

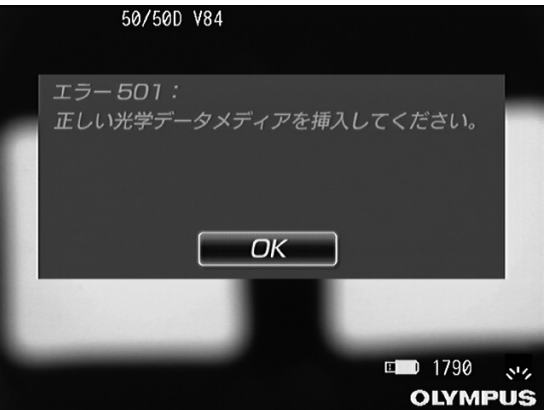

「OK」を選択して[MEAS/ENTER]ジョイスティックを押すと、新しいステレオ光学ア ダプターのアダプター名とセット番号が表示されます。

- *4* 新しいステレオ光学アダプターのアダプター名とセット番号が正しいことを確 認し、「OK」を選択して [MEAS/ENTER] ジョイスティックを押します。
- *5* ステレオ光学アダプターが確実に取り付けられていることを確認し、「OK」を選 択して、[MEAS/ENTER]ジョイスティックを押します。

取付方法については、「[ステレオ光学アダプターの取り付け」](#page-105-0)(98ページ)を参照してく ださい。

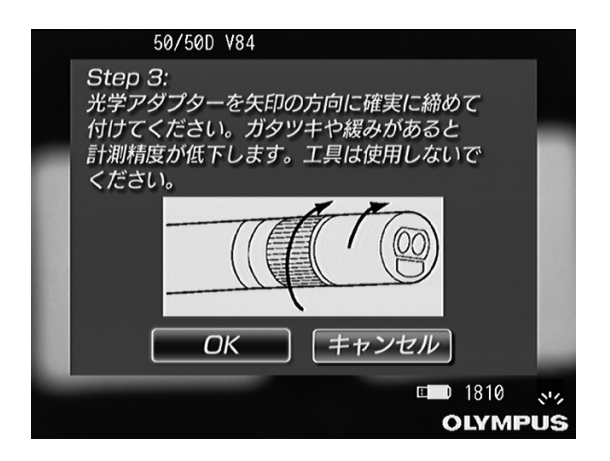

# 八 注意

• ステレオ光学アダプターが正しく取り付けられていないと、その後は正しい計測結果が得られなくなりま す。

# *6* 続いて、白画像の明るさ調整を行います。

白画像を撮るには、ステレオ計測セットに同梱されている検具を使用します。 光学アダプターが直視タイプの場合と側視タイプの場合では、白色凹部に挿入部を向ける 方向が異なります。

• 直視アダプターの場合 挿入部先端を直視ガイド穴に入れて、白色凹部中心の突起に向けます。

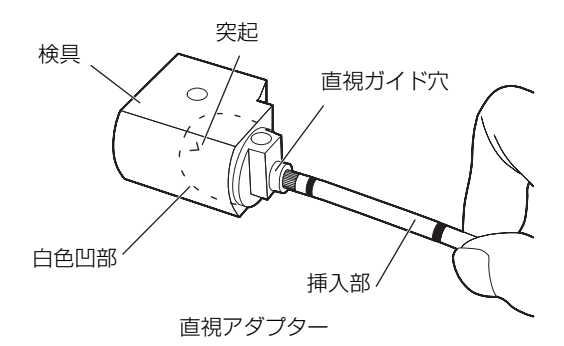

• 側視アダプターの場合 挿入部先端を側視ガイド穴に入れて、白色凹部中心の突起に向けます。

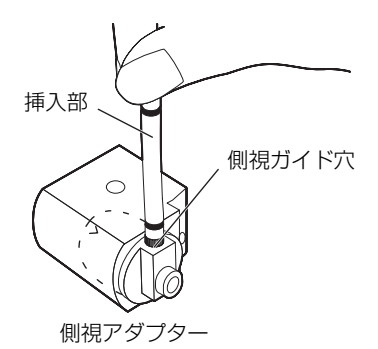

*7* 挿入部先端が突き当たるまで入れたあと、白色凹部中心の突起が視野の中央付近 に来るように、検具を回転させて向きを調節します。

### *8* 挿入部を検具にセットできたら、[FRZ/REC]ボタンを押して白画像をフリー ズさせます。

白画像を撮る際には、挿入部の湾曲部よりも後ろを持って、光学アダプターと湾曲部に力 が掛からないようにしてください。

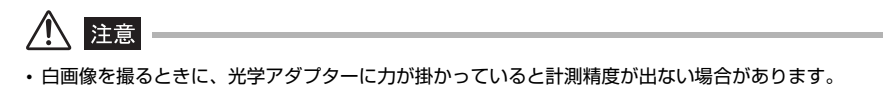

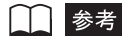

• 白画像の撮り方

白画像の撮り方は計測精度に影響しますので、下図にあるような適正な明るさに調整して白画像を撮るよ うにしてください。

m

適正 光量不足 しょうしゃ おおし 滴正 しゅうしゃ おおし 光量オーバー

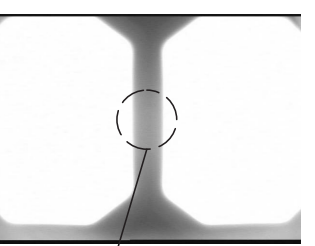

突起 アメリカ 突起が見えなくなる明るさ しゅうりょうほう りゅうきょう

検具の白色凹部に汚れが付着していると適切な白画像が撮影できないことがあります。その場合には、白 色凹部に取り付けられている直視および側視ガイド穴がある部品(ガイド)を取り外して、汚れを除去し てください。

ガイドは反時計方向に回して取り外してください。汚れは洗浄水を含ませたガーゼなどを用いてふき取っ てください。ガイドは取り外したときと逆の手順で取り付けます。

*9* 白画像の撮像ができたら、新しいステレオ光学アダプターの光学データが本機の 内部メモリーに記録されます。これで、ステレオ新規設定は終了です。

下図のメッセージが表示されますので、USB 端子から光学データメディア(USB メモ リー)を抜いてから、「OK」を選んで[MEAS/ENTER]ジョイスティックを押してくだ さい。

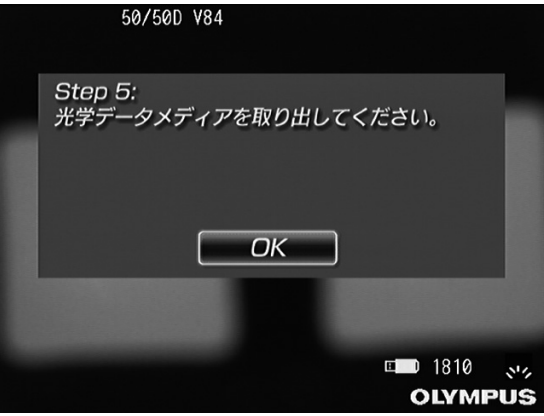

10 光学データメディア (USB メモリー) は、光学アダプターケースに入れて、な くさないように注意してください。

□●参考■

• ステレオ新規設定が終了すると、光学データメディア(USB メモリー)に"IV7CALIB¥FREEZE.JPG" という名前のファイルが作られます。このファイルを削除しても動作に影響はありません。

8.5mm タイプの場合

*1* ライブ画面を表示した状態で、新しいステレオ光学アダプターを挿入部先端に取 り付けます。またはメニュー画面で「光学アダプタの選択」を選択します。

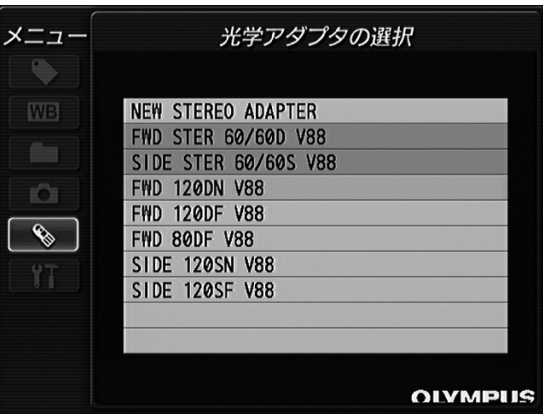

- *2* 「ステレオ新規設定」を選択して、[MEAS/ENTER] ジョイスティックを押しま す。
- *3* 新規設定するステレオ光学アダプターを選択し、[MEAS/ENTER] ジョイス ティックを押します。
- *4* 4mm、6mm タイプのステレオ新規設定[\(103 ページ\)](#page-110-1)の手順 3 ~ 10 の操作を します。

### ステレオ新規設定中に表示されるメッセージ一覧

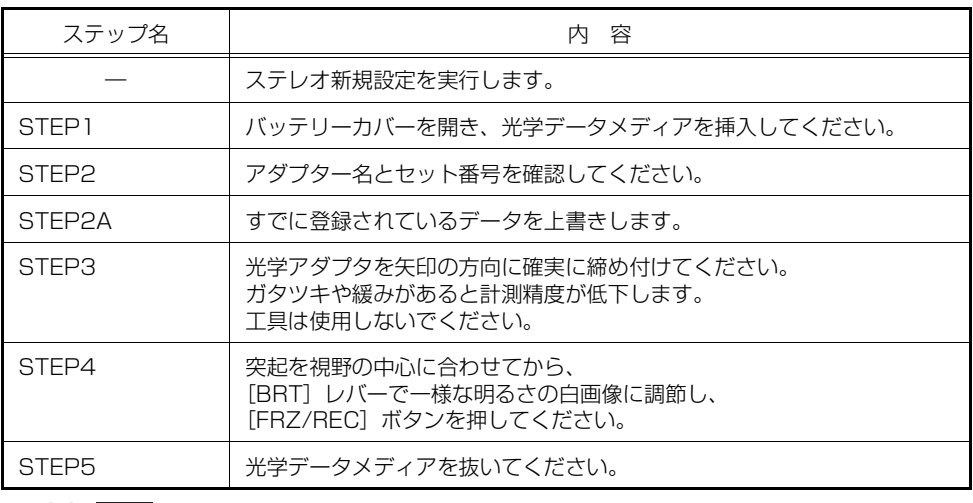

□ 参考 –––

• STEP2A のメッセージは、ステレオ新規設定で上書きが必要な場合にのみ表示されます。

## <span id="page-117-0"></span>■計測値の確認

ステレオ計測は光学アダプターの緩みやレンズの汚れによって計測精度が低下する場合が あります。検査の前後で計測値に大きな変化がないことを確認してください。

#### 計測値の確認方法

*1* 検具(ステレオ計測セットに同梱)の光学アダプター挿入穴に、挿入部先端が突 き当たるまで挿入します。

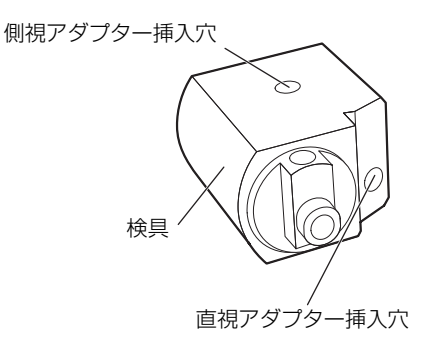

*2* 下図のような画像が得られるように検具を回転させます。

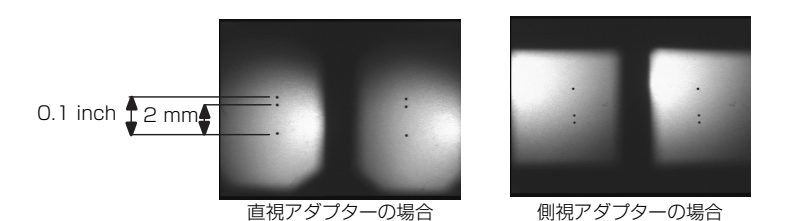

- *3* ステレオ計測の二点間計測([114 ページ参](#page-121-0)照)を実行して、2mm あるいは 0.1inch の指標の間隔を計測します。
- *4* 計測結果が± 10% に入ることを確認し、その値を記録しておきます。
- *5* 上記の作業を検査の開始時と終了時に行い、ほぼ同じ値であることを確認しま す。

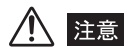

• 上記で計測した値が大きく違っていると計測値の信頼性がありません。光学アダプターの緩み、レンズの 汚れの可能性がありますので、点検し、必要に応じて「[新しいステレオ光学アダプターを使用する\(ステ](#page-110-0) [レオ新規設定\)」\(103 ページ参](#page-110-0)照)を実行してから計測画像を撮り直してください。

<span id="page-118-0"></span>■画像の撮り方について

- (1) 明るい画像の場合には、ハイライト部分がつぶれやすくなります。このよ うな画像ではうまくマッチングできない可能性が高くなるので、調光レベ ルを調整して少し暗い画像にしてください([「明るさの調整](#page-65-0)」([58 ページ\)](#page-65-0) 参照)。
- (2) 照明が視野の片側によっているので、観察物の形状によっては陰ができま す。陰の部分を計測しようとすると誤差が生じるので、このような場合に は挿入部を回転させて陰ができないようにしてから画像を撮って計測して ください。
- (3) 計測したい部分に白飛びがある場合には、挿入部を回転させて、白飛びを 計測したい部分から外した画像を撮って計測してください。
- (4) スポットレンジング機能を使用して、精度が得られる距離まで近づいて画 像を撮ってください([「物体距離測定\(スポットレンジング\)機能](#page-126-0)」([119](#page-126-0) [ページ\)](#page-126-0)参照)。一般に、被写体に近づくほど計測精度が高くなります。

# ■ ステレオ計測画面について

### ステレオ計測画面の説明

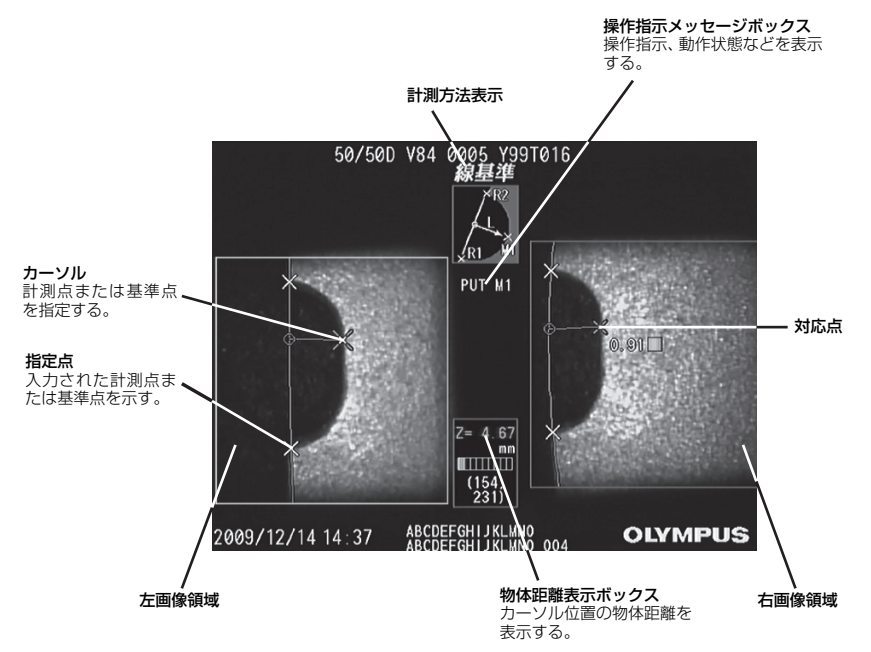

操作指示メッセージボックスに表示される内容の一覧

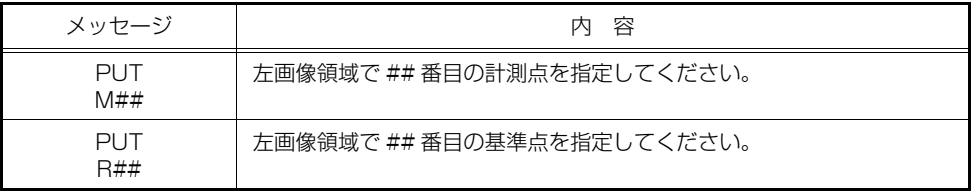

### ステレオ計測画像のメニュー表示と機能

計測画面で〔MENU/EXIT〕ボタンを押した場合

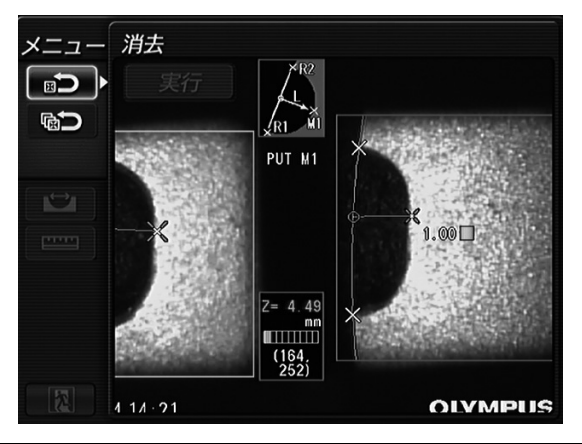

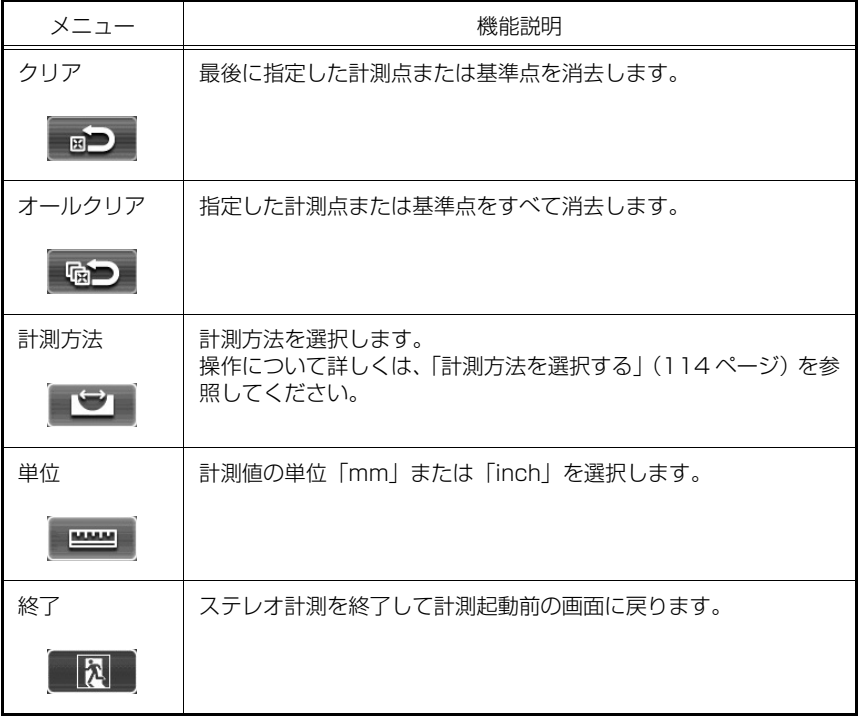

# ■ ステレオ計測の操作方法

### <span id="page-121-1"></span>計測方法を選択する

ステレオ計測を実行した直後と、または、ステレオ計測メニュー画面で「計測方法」を選 択した場合に、計測方法選択画面が表示されます。

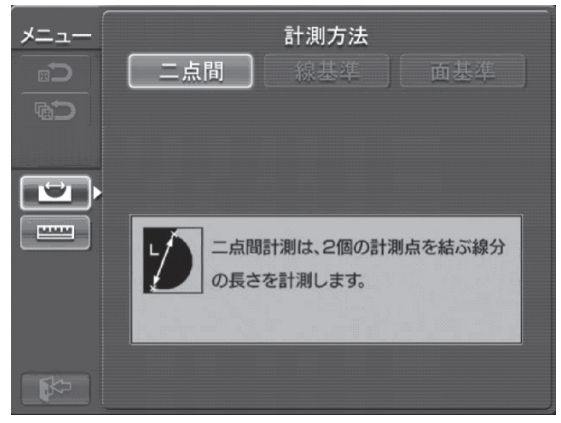

計測方法選択画面

計測方法には以下の 3 種類があります。

#### <span id="page-121-0"></span>二点間計測

指定した 2 点を結ぶ線分の長さを求めます。測りたい長さの両端にそれぞれカーソルを合 わせて[MEAS/ENTER]ジョイスティックを押し、計測点を指定します。

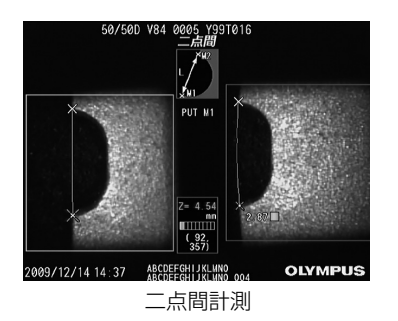

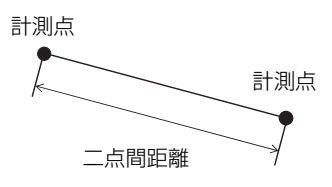

#### 線基準計測

2 点で指定した基準線から計測点までの距離を求めます。

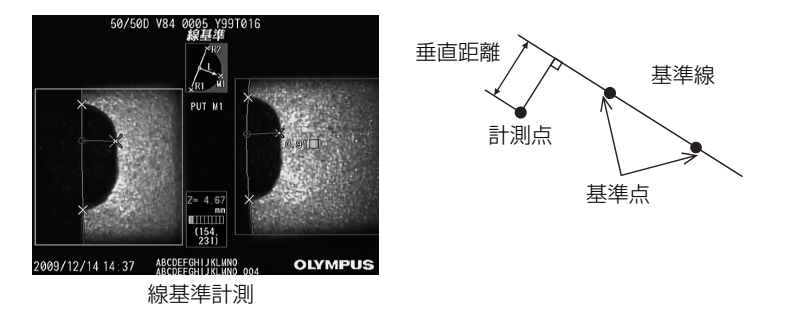

#### 面基準計測

3 点で指定した基準面から計測点までの距離を求めます。深さまたは高さを表します。高 さは正の値、深さは負の値で結果が表示されます。

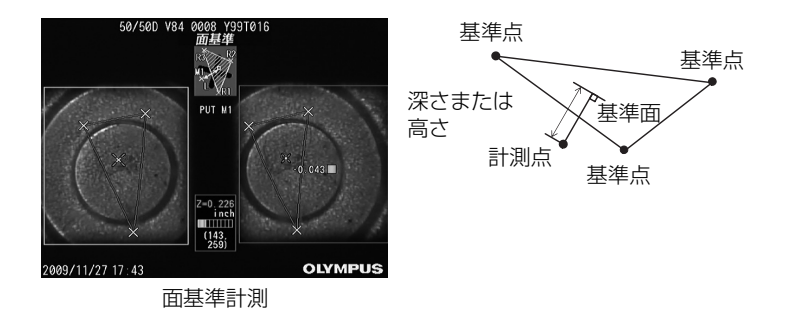

#### 面積/全長計測

2 点以上指定されたそれぞれの直線の長さの合計を求めます。最後に計測点を指定したと きに最初の線と最後の線が交差すると図形が閉じて面積を求めます。ただし、この値は測 定対象の正確な表面積ではなく、領域を三角形で分割して求めた近似値です。一回の計測 で最大 20 点まで指定できます。

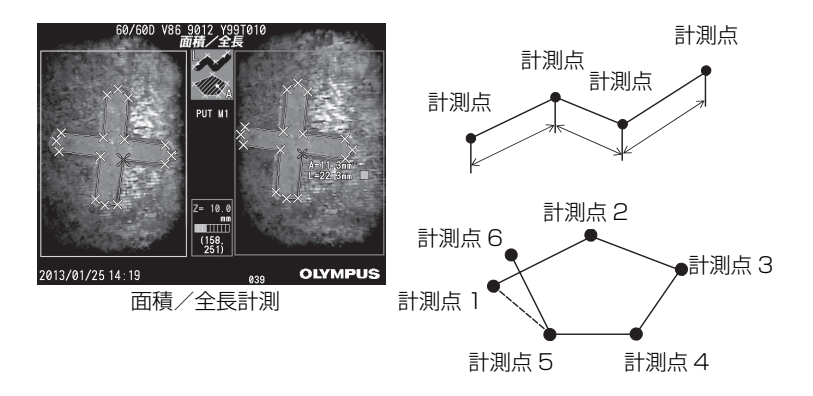

#### 計測点の移動と指定

カーソルを移動させるには、[MEAS/ENTER]ジョイスティックを移動させたい方向に 倒してください。[MEAS/ENTER]ジョイスティックを押して、画面の左側の左画像領 域内で各計測方法に必要な数の計測点を指定します。

常にカーソル位置を計測点とした物体距離(アダプター先端と被写体の距離)と計測結果 を表示します。

ただし、計測結果が「-. – – – mm」と表示された場合は、自動的に正しい対応点を 求めることができなかったことを表します。

### 計測結果の表示

最新の計測結果を 3 個まで表示します。また、計測値の右横に計測点の物体距離を示す■ マーク([119 ページ](#page-126-1) 「3 [測定結果の表示」](#page-126-1)参照)を表示します。

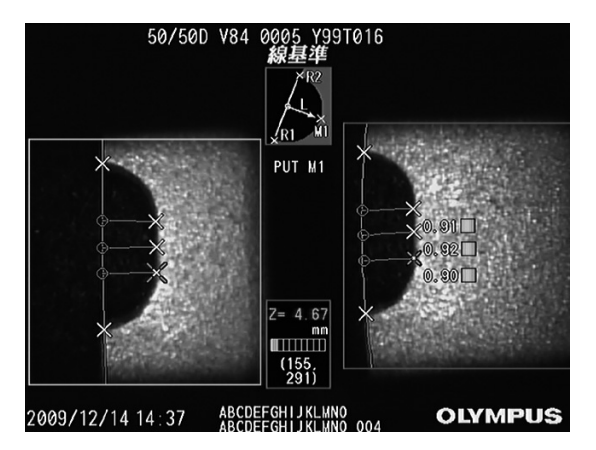

#### 指定のやり直し

間違えて計測点を指定した場合にはステレオ計測メニュー画面で「クリア」を選択してく ださい。

### 計測のやり直し

初めからその画像での計測をやり直す場合にはステレオ計測メニュー画面で「オールクリ ア」を選択し、すべての指定点を消去してください。

#### マッチングの確認と距離表示

マッチングの処理が終わると右側の右画像領域内に対応する対応点が表示されます。左画 像領域内で指定した位置に対応していることを確認してください。このときに、挿入部の 先端から指定した計測点までの距離が物体距離表示ボックスに「Z =~」と表示されます。 計測に使用した計測点までの距離が 15mm を越えると背景が黄色、30mm を越えると 赤色で表示されます。15mm までは計測推奨範囲、30mm までは計測可能範囲です。

#### 自動でのマッチングが上手くできない

「[画像の撮り方について」](#page-118-0) ([111 ページ](#page-118-0))、「精度が得られない場合には| ([118 ページ](#page-125-0)) を 参照してください。

#### 計測結果の記録

計測結果が表示された状態で操作部の[FRZ/REC]ボタンを 2 秒以上押すこと(長押し) で、計測結果付きの画像を新しく記録することができます。

### 計測の終了

操作部の[LIVE/GAIN]ボタンを押すと、計測終了確認画面が表示され、「OK」を選択 すると計測が終了します。「キャンセル」を選択するとステレオ計測画面に戻ります。 また、ステレオ計測メニュー画面で「終了」を選択すると、計測を終了して計測起動前の 画面に戻ります。

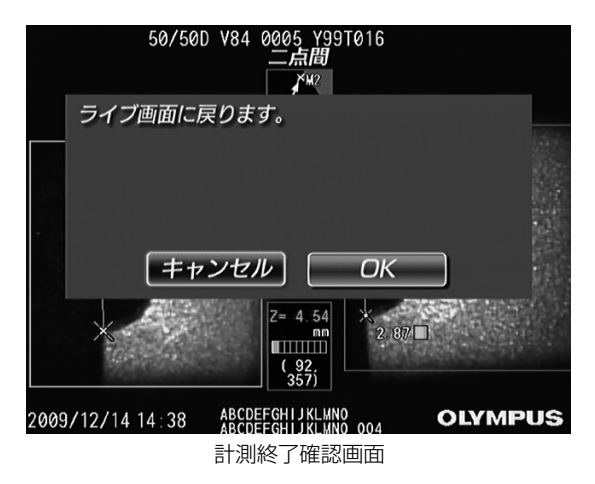

<span id="page-125-1"></span><span id="page-125-0"></span>■精度が得られない場合には

- (1) できるだけ被写体に近づいて測定対象を画面いっぱいに写してください。
- (2) 画面に対して平行に長さを測るようにしてください。原理上、画面に平行 な方向の解像度は画面の奥行き方向の解像度よりも高いので、画面に対し て平行に測ることで、より高い精度が得られます。
- (3) 測定対象が似通った形状や反射しやすいもの、特徴が少ないものの場合、あ るいは画像がブレている場合は、視線を変えて画像を撮り直してください。
- (4) 光学アダプターが正しく挿入部に取り付けられているかを確認してくださ い。
- (5) 光学アダプターと挿入部の間にゴミなどが挟まっていないかどうかを確認 してから、光学アダプターを取り付け直してください。
- (6) それでも精度が改善されない場合には、ステレオ新規設定をやり直してく ださい([103 ページ](#page-110-0)参照)。

□■参考■

• 計測の前後で計測値を確認してください。([110 ページ](#page-117-0)の[「計測値の確認](#page-117-0)」を参照してください)

# <span id="page-126-0"></span>■物体距離測定(スポットレンジング)機能

物体距離測定(スポットレンジング)機能は、光学アダプター先端と被写体との距離を測 定します。ライブ画像の場合、挿入部がブレていると測定できないことがありますので、 挿入部の先端をゆっくりと操作してください。

### *1* 光学アダプターの選択

物体距離測定を実行する前に、「[ステレオ光学アダプターの確認」](#page-106-0)([99 ページ](#page-106-0))を参照し て使用するステレオ光学アダプターを選択してください。

### *2* 物体距離測定の実行

物体距離測定を行う場合は、測定した画像が表示されているライブ画面またはフリーズ画 面で[ZOOM]レバーを[W]方向に倒してください。物体距離計測画面が表示されます。 操作部の[ZOOM]レバーを[T]方向に倒すことで、物体距離測定機能が終了します。

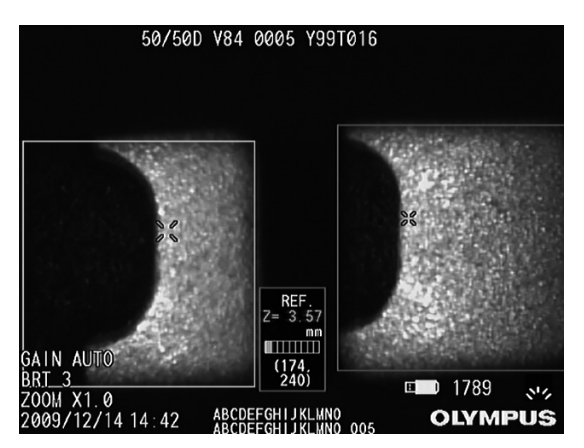

# 八 注意

• 動画記録中は、物体距離測定が行えません。

# <span id="page-126-1"></span>*3* 測定結果の表示

左画像上に表示されているカーソルの位置で物体距離を測定します。 光学アダプター先端と被写体との距離は、物体距離インジケーターにより 9 段階のレベル で確認できます。

 $\sim$  15mm : ■■■←緑色 ~30mm:■■■■■●←黄色 30mm~:■■■■■■■■■ ←赤色

### *4* カーソルの移動

カーソルを移動させるには、[MEAS/ENTER]ジョイスティックを移動させたい方向に 倒してください。

# 第 7 章 ポソコンを使った操作

# 7.1 本機で記録した画像をパソコンで使う

付属の IPLEX VIEWER PLUS を使用することにより、本機で記録した画像を、お使いの パソコンで利用することができます。 読み込みたい画像が記録された USB メモリーから直接パソコンで読み込んでください。

## ■ パソコンでの画像読み込み

IPLEX VIEWER PLUS で IPLEX LX/LT の画像を開く方法については、IPLEX VIEWER PLUS の取扱説明書を参照してください。

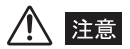

• 本機のUSB端子には、USBメモリー以外を接続しないでください。他のUSB機器やUSBケーブルでパソ コンと接続しないでください。故障の原因となります。

# 第 8 章 保守・メンテナンス

# 8.1 バッテリー残量について

IPLEX LX/LT をバッテリーで動作させている場合、LCD モニターの右上にバッテリーの 残量が表示されます。バッテリー残量の目安は次のように表示されます。

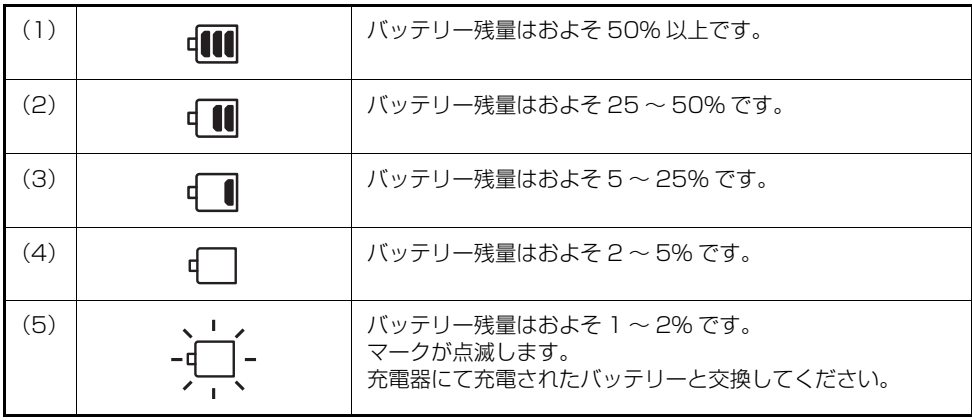

- 上記(4)の注意表示が出たら、画像の記録、削除、及び USB メモリーのフォーマットを行わないでくだ さい。これらの操作中に電源が切れると、データが破損するおそれがあります。
- バッテリーの電圧が低下して、上記(5)の注意表示が出された場合、速やかに本体部の電源ボタンを押 して電源を切るか AC アダプターを接続してください。そのまま使用し続けると、電源が切れて機器が故 障するおそれがあります。

||| 参考|

八 注意

- バッテリー残量は、バッテリー単体の残量表示部でも確認できます。(ただし、LCD モニター上のバッテ リー残量表示の残量とは異なります。)詳しくは、バッテリーの取扱説明書を参照してください。
- AC アダプター使用時は表示されません。
- 長時間の使用、寒冷地での使用などには予備の充電済バッテリーを用意しておくことをお勧めします。
- バッテリー使用時間が極端に短くなった場合には、新品バッテリーに交換することをお勧めします。
- 本体部には充電機能はありません。充電は必ず別売の充電器を使用してください。
- 本機ではバッテリーを充電できません。バッテリーの充電方法については、バッテリー充電器の取扱説明 書を参照してください。

# 8.2 バッテリーを交換する

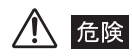

• バッテリーカバーを開ける前に、電源ボタン( $\langle \bigcirc \rangle$ ) を押して電源を切ってください。感電するおそれがあ ります。

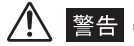

- バッテリー交換時は、バッテリーカバーで怪我をしないように注意してください。
- 当社指定のバッテリー以外は絶対に装着しないでください。本製品が故障を起こして誤動作だけでなく、 火災を起こすおそれがあります。
- バッテリー交換の際に、異物をバッテリーカバーの内部に置き忘れないでください。火災や装置の故障を 起こすおそれがあります。

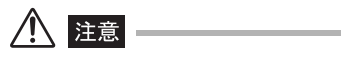

• バッテリー交換時にバッテリーを誤って落とさないように注意してください。

# ■ バッテリーの交換方法

- **1** 本体部の電源ボタン ( ( l ) を押して電源を切ります。
- *2* バッテリーカバーのロックリリースレバーをスライドさせてバッテリーカバー を開けます。
- *3* リボンを引っ張ってバッテリーを取り出します。

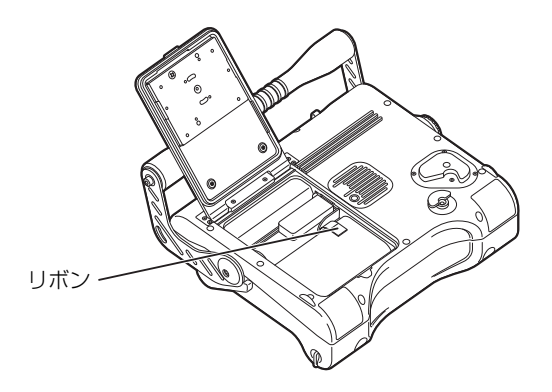

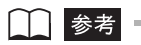

• バッテリーを取り出しにくいときは、バッテリーに直接指を掛けて取り出してください。

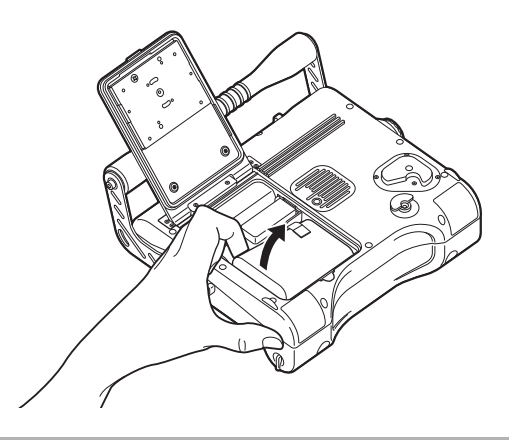

*4* [「バッテリー使用時](#page-33-0)」([26 ページ\)](#page-33-0)を参照して、新しいバッテリーを装着します。

# 8.3 清掃する

### ■ 插入部の清掃

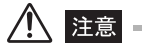

- 挿入部引き抜き後、直ちに挿入部の清掃を行ってください。時間が経過すると汚れがこびり付いたり、機 器の腐食の原因になります。
- 挿入部の清掃には、硬い布や硬いブラシなどは使用しないでください。破損の原因となります。
- 光学アダプターは流水で洗わないでください。破損の原因となります。
- *1* 挿入部にゴミなどの異物が付着したり、汚れた場合は、清潔な柔らかい布でふき ます。
- 2 挿入部に汚水、マシン油などの液体が付着した場合は、まず、柔らかい布や綿で ふき、中性洗剤などの洗滌液を含ませたガーゼなどを用いて十分に洗滌します。 そのあと、きれいな水を含ませた柔らかいガーゼなどを用いて洗い、水分をよく ふき取って乾燥させてください。
- **3** 挿入部先端部と光学アダプターを「[3.4 挿入部を点検する](#page-36-0)」([29 ページ\)](#page-36-0) 及び [「3.6 光学アダプターを点検する](#page-40-0)」([33 ページ](#page-40-0))に従って、点検及び清掃して ください。

### ■ LCD モニター画面の清掃

LCD モニター画面に指紋や汚れが付着して見にくくなった場合は、きれいな水を含ませた 柔らかい布などを用いてふき取ってください。そのあと、乾いたきれいな布で軽くふき取っ て仕上げてください。

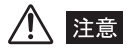

- ベンジンやアルコールなどの強い溶剤や化学雑巾は絶対に使わないでください。LCD モニターの表面を傷 つけるおそれがあります。
- 汚れている布や異物が付着した布、硬い布でふかないでください。LCD モニターの表面を傷つける恐れが あります。

## ■ 本体部と操作部の清掃

本体部が汚れた場合は、きれいな水を含ませた柔らかい布などを用いてふき取ってくださ い。そのあと、乾いたきれいな布で軽くふき取って仕上げてください。また、バッテリー カバー、ビデオ端子キャップ、AC アダプター端子キャップの内側や、操作部と本体部の 取り付け部分の汚れや水滴などもよくふき取ってください。

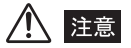

• 本機器は流水で洗わないでください。破損の原因となります。

# 8.4 ケースへ収納する

4mm、6mm タイプの場合

操作部→挿入部→本体部の順で収納します。

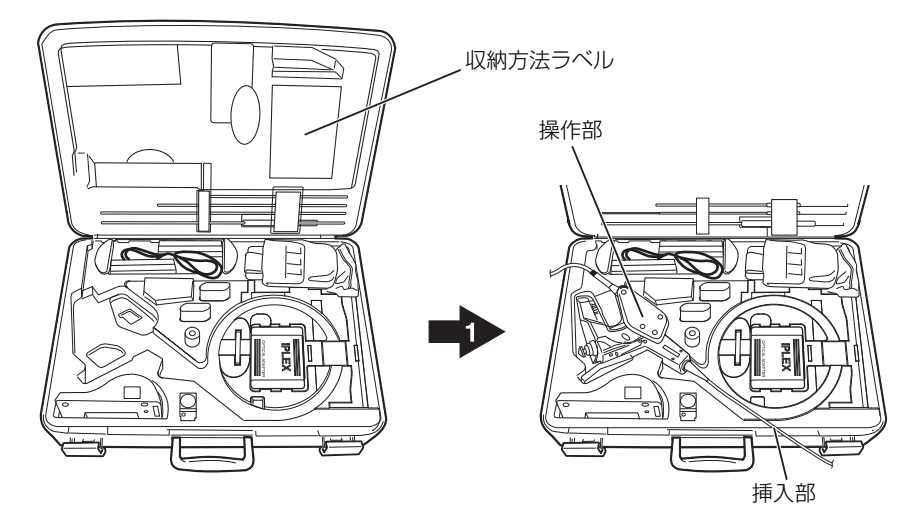

最初に操作部を収納します。

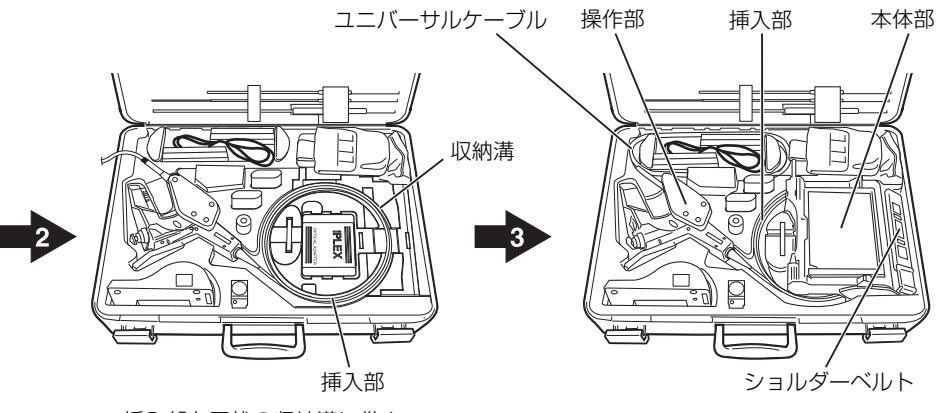

挿入部を円状の収納溝に巻き 付けます。

本体部を挿入部の上に収納します。 次にユニバーサルケーブルを巻き 付けて収納します。 最後にショルダーベルトを収納し ます。

付属品は下図のように収納します。(4mm, 6mm タイプの場合) リジッドスリーブ 取扱説明書 (別売品) ユーティリティー ディスク 光学アダプター ケースホルダー AC 電源コード レンズクリーニン グキット AC アダプター(2ヶ) ・ 本体用 ・ 充電器用(別売品) バッテリー (2ヶ / 別売品) ₽ 充電器(別売品) 光学アダプター ケース リジッドスリーブ 画像記録用 USB メモリー (グリップ部 / 別売品)

### 8.5mm タイプの場合 本体部と操作部→挿入部の順で収納します。

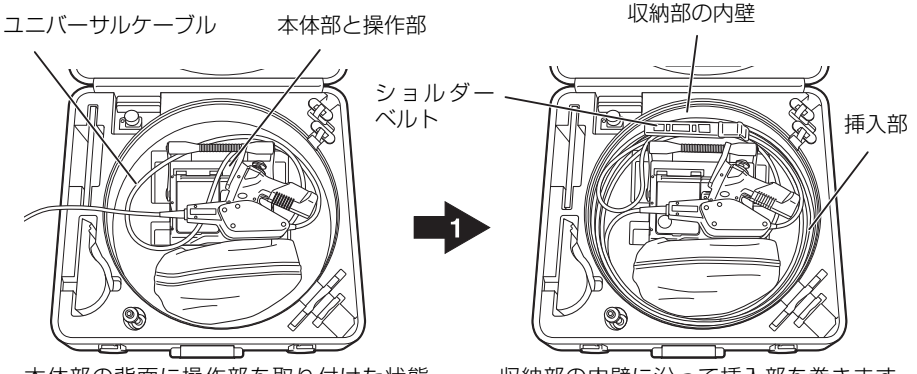

本体部の背面に操作部を取り付けた状態 のまま、本体部と操作部を収納します。 次に図のようにユニバーサルケーブルを 配置します。

収納部の内壁に沿って挿入部を巻きます。 その後ショルダーベルトを収納します。 操作部が、本体にドッキングされているこ とを確認して蓋を閉めます。

付属品は下図のように収納します。(8.5mm タイプの場合) 収納方法説明ラベル 光学アダプターケース: バッテリー (2ヶ/別売品) 計測検具 (別売品/計測アダプ ターセットに同梱) 以下をメッシュ袋に収納 画像記録用 USB メモリー 取扱説明書 レンズクリーニングキット ユーティリティディスク AC アダプター(2ヶ) • 本体用 充電器 9 • 充電器用(別売品) (別売品) AC 電源コード 光学アダプターケースホ ルダー センタリングデバイス(別売品)

$$
\bigwedge \ \overline{\mathop{F}^{\ast}}\mathop{F}^{\ast}
$$

• ケースへ収納する前に、必ず電源を切りバッテリーを外してから収納してください。高温になり発火する おそれがあります。

```
注意
```
- 操作部、挿入部、本体部を正しい順序で収納してください。正しい順序で収納しないと、挿入部を破損す るおそれがあります。
- 挿入部をケースへ収納する際は、挿入部先端が冷めてから収納してください。
- 挿入部をクッションの溝へ収納する際には、無理な力で押し込まないでください。挿入部が破損するおそ れがあります。
- 挿入部にねじれがないことを確認しながら挿入部を収納してください。
- ケースのラッチが確実にロックされていることを確認してください。ロックが不十分だと搬送中に上ぶた が開くおそれがあります。
- 上ぶたを閉めるときには手やベルト、挿入部や各ケーブル類を挟まないよう注意してください。
- ケースは安定した場所で広げて、収納してください。
- 専用のケース以外は使用しないでください。挿入部や本体部が損傷、故障するおそれがあります。

■■ 参考 ■

• 収納方法については、キャリングケース上蓋内面の収納方法ラベルを参照してください。

# ■ケースを施錠する

ケースの移動中に落下などの強い衝撃が加わると、上ぶたが開いてしまうおそれがありま す。ケースを輸送するときには、付属の鍵で施錠してください。

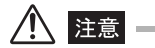

• ケースは 2ヶ所とも施錠してください。

# 8.5 保管上の注意

本機器は、常温、常湿の室内に正常な状態で保管してください。

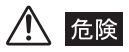

• 各種ケーブル類に無理な曲げ、引っ張り、ねじり、つぶしなどの力を加えないでください。ケーブルが断 線し、火災や感電事故を起こすおそれがあります。

$$
\bigwedge \overline{\mathop{\mathrm{Hilb}}}
$$

- 高温、高湿、ほこりや粉塵のある環境下や、直射日光や放射線を浴びる場所に保管しないでください。故 障するおそれがあります。
- 電気部品の中には殺虫剤や除草剤、ガス消火剤などに含まれるハロゲン化物を含むガスによる影響で性能 が劣化するものがあります。ハロゲン化物を含むガスにさらされる場所に保管しないでください。故障す るおそれがあります。
- 保管の際も、本製品を他のものに当てるなど、乱暴に扱わないでください。故障の原因になります。
- *1* 本体部の電源ボタン(小)を押して電源を OFF にし、バッテリー、AC アダプ ターを取り外します。
- *2* 清潔で乾燥し、安定した場所に保管します。

# 第 9 章 異常が発生したら

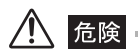

• 本製品に異常を感じたときは、絶対に使用しないでください。正常に機能しないだけでなく、使用者に致 命傷もしくは重傷を与えるおそれがあります。

「[第 3 章 観察前の準備と点検](#page-27-0)」([20 ページ](#page-27-0))に従って点検したときに、明らかに故障で あることが分かった場合は使用せずに、お買い上げになった販売店または当社支店、営業 所に修理に出してください。また、なんらかの異常が疑われた場合は、「[9.1 異常の見分](#page-138-0) [け方と対処方法」](#page-138-0)(131ページ)に従って対処をしてください。それでも正常状態に戻ら ない場合は使用しないで、お買い上げになった販売店または当社支店、営業所にお問い合 わせください。

なお、付属品は消耗品なので修理できません。故障した場合は、お買い上げになった販売 店または当社支店、営業所にお問い合わせいただきまして、お買い求めください。

# <span id="page-138-0"></span>9.1 異常の見分け方と対処方法

# ■ エラーメッセージについて

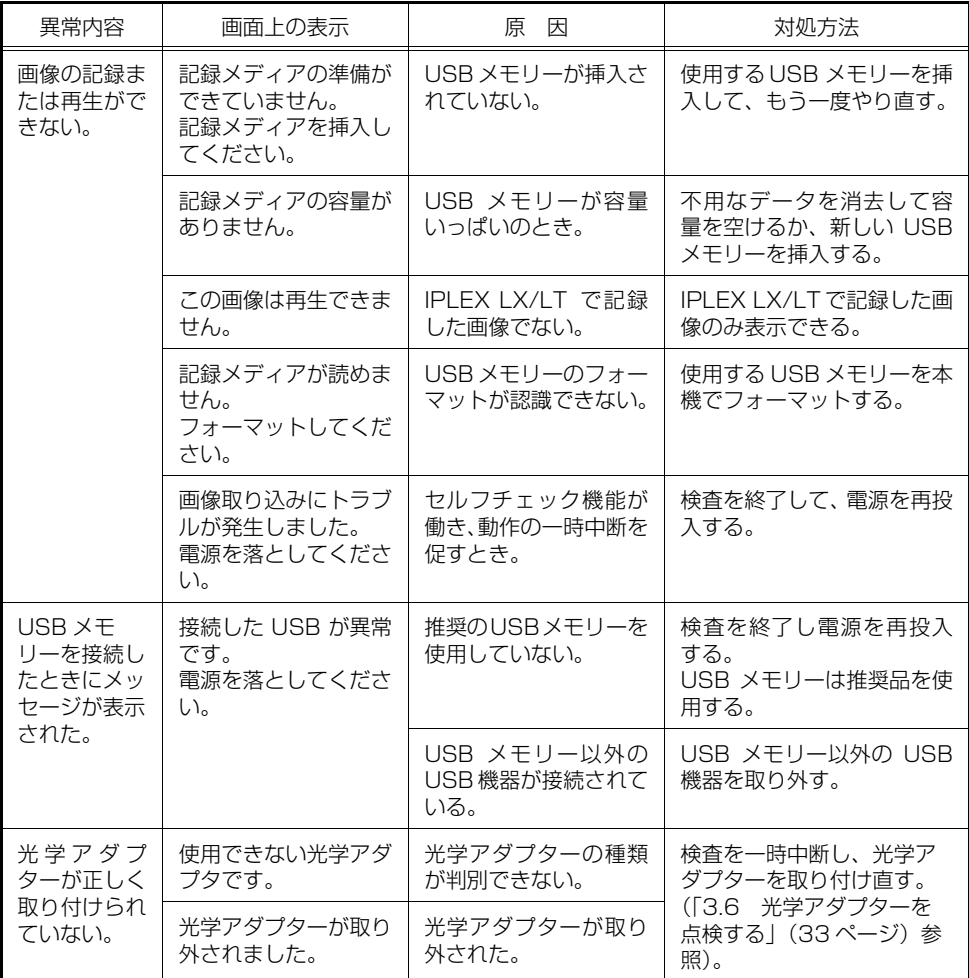

### 第 9 章 異常が発生したら

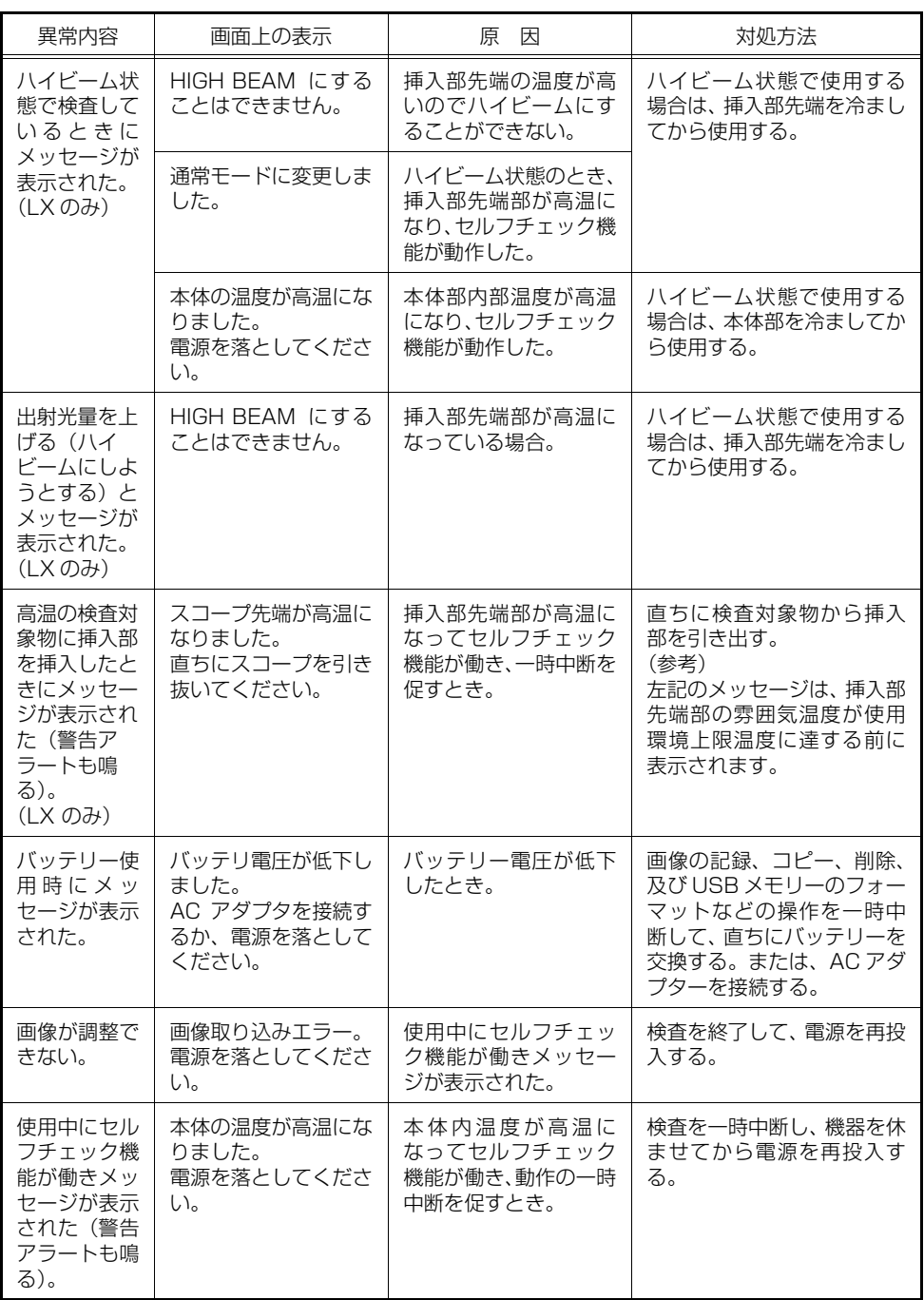

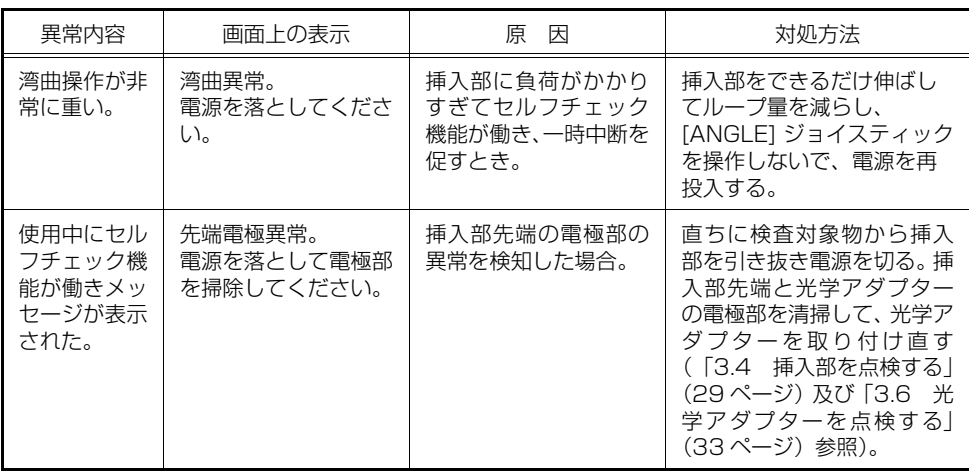

# ■一般的な使用時における異常について

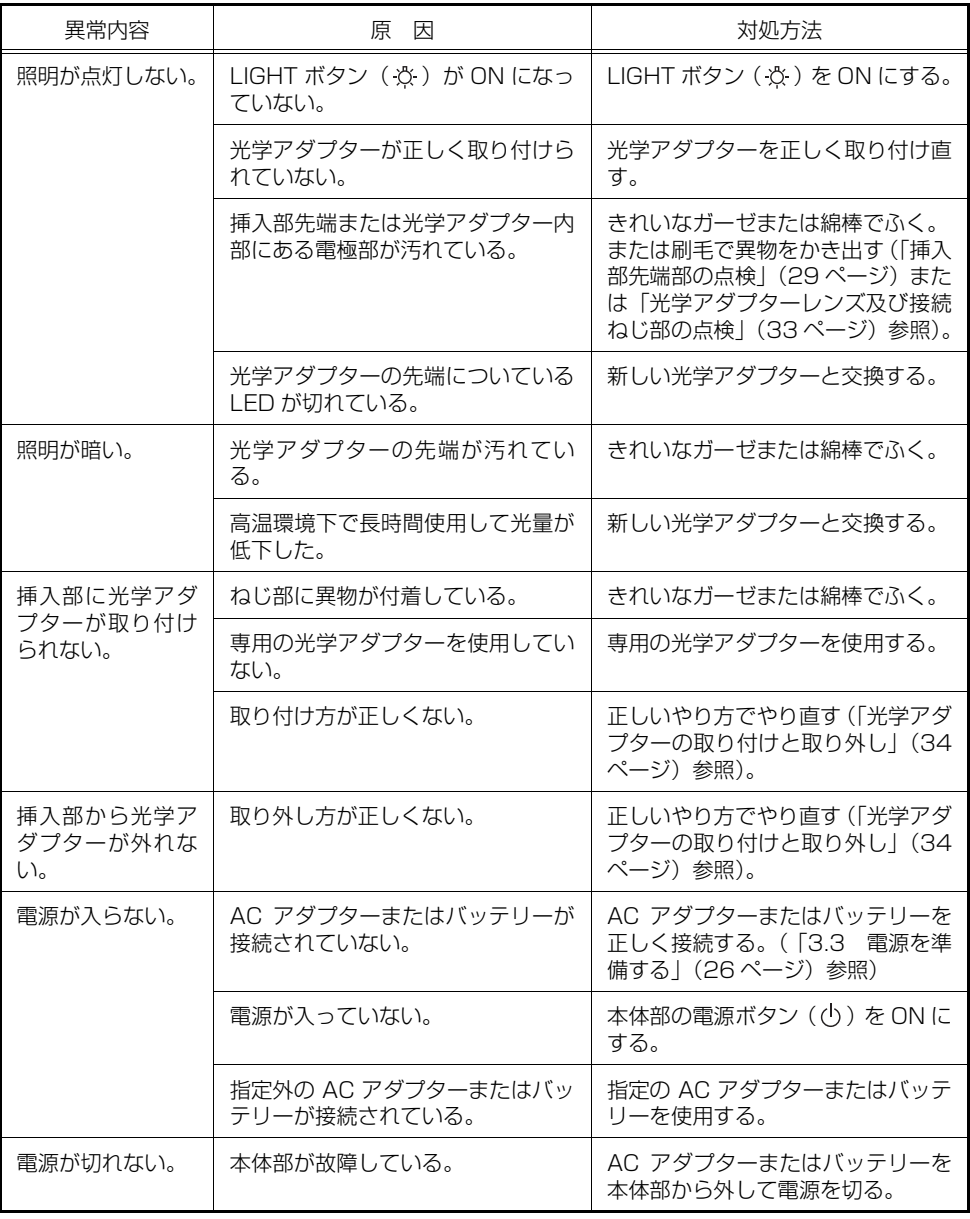

### 第 9 章 異常が発生したら

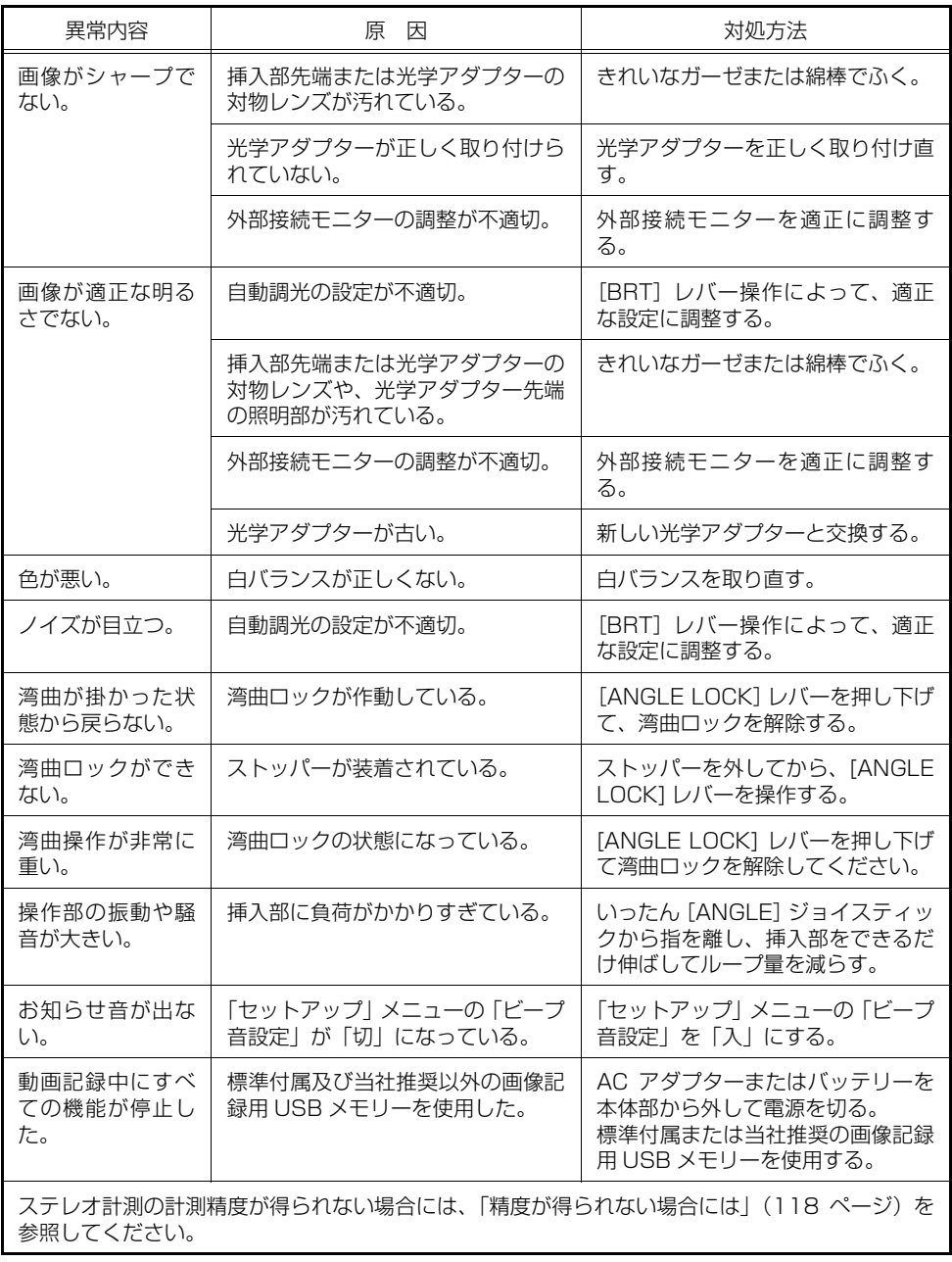

# ■計測中に表示されるエラーメッセージ一覧

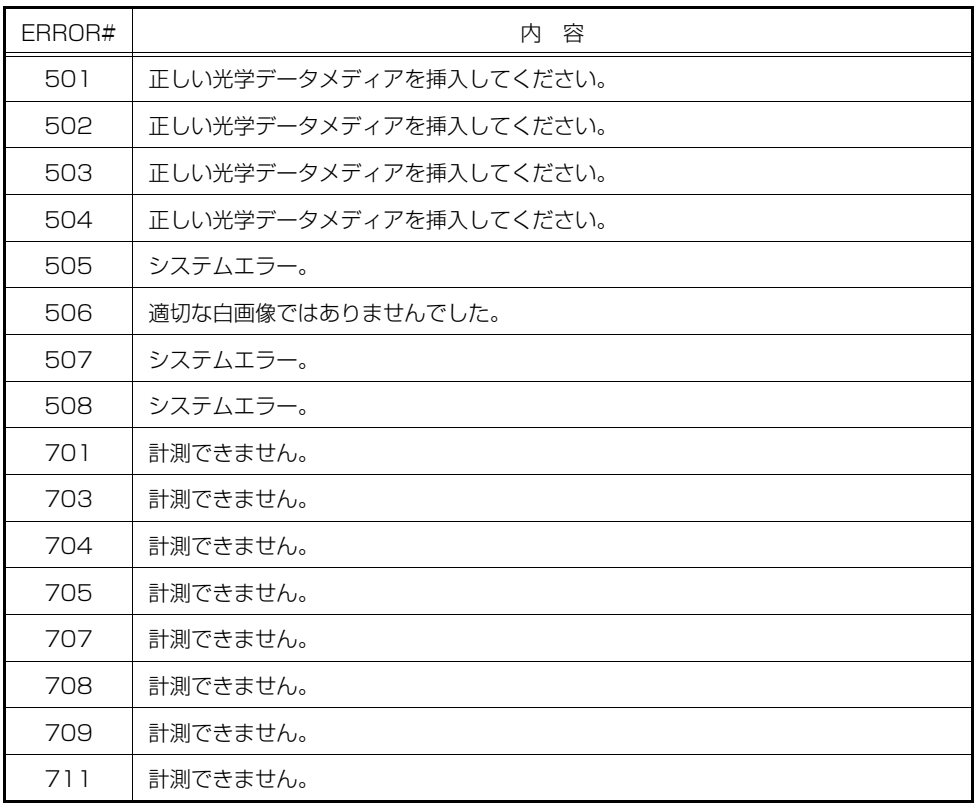
# 9.2 本製品を修理に出す場合

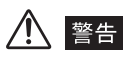

• 当社が認めた者以外による修理で発生した人身事故または機器の破損については当社は責任を負いませ  $h_{10}$ 

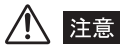

• 有害物質に汚染された装置の修理は行いませんので、ご了承ください。

本製品を修理に出す場合は、お買い上げになった販売店までお問い合わせください。また、 異常の詳細とその発生状況を詳しくお知らせください。 保証期間内の故障は、保証書記載事項に基づき無償修理いたします。修理の際は、必ず保 証書を付けてください。保証書の提示がない場合は有償修理になります。なお、無償修理 の場合であっても送料は実費を負担していただくことになっていますのでご了承くださ い。

# 第 10 章 仕様

# 10.1 使用環境

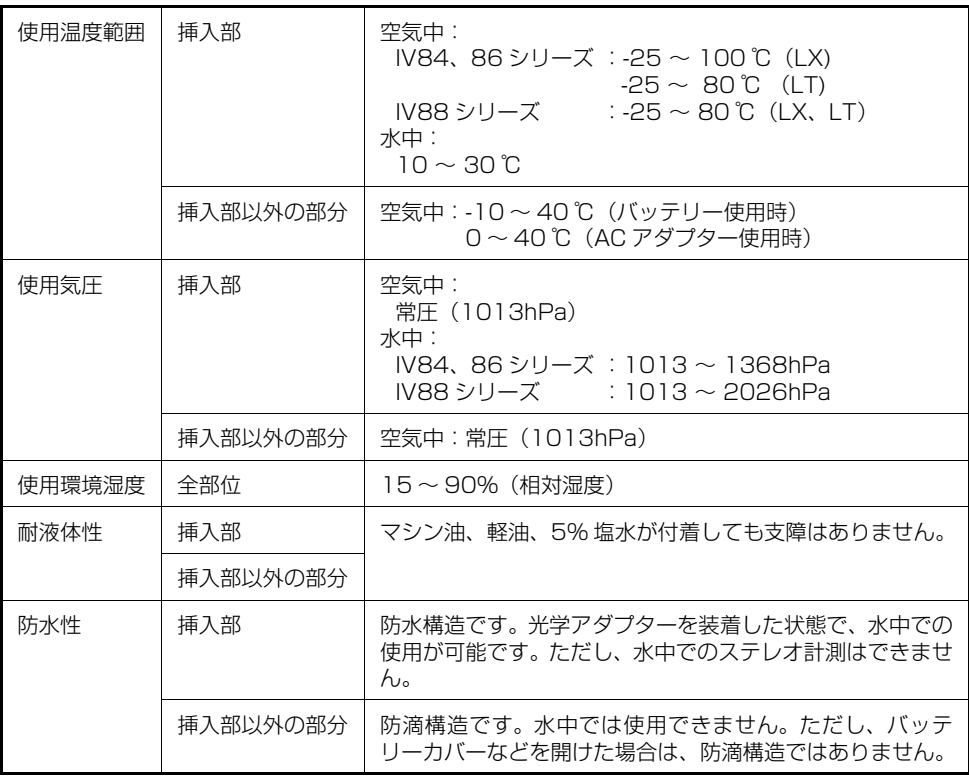

八 注意 -

• 本機の使用環境性能は、無破損・無故障を保証するものではありません。

# 10.2 主な仕様

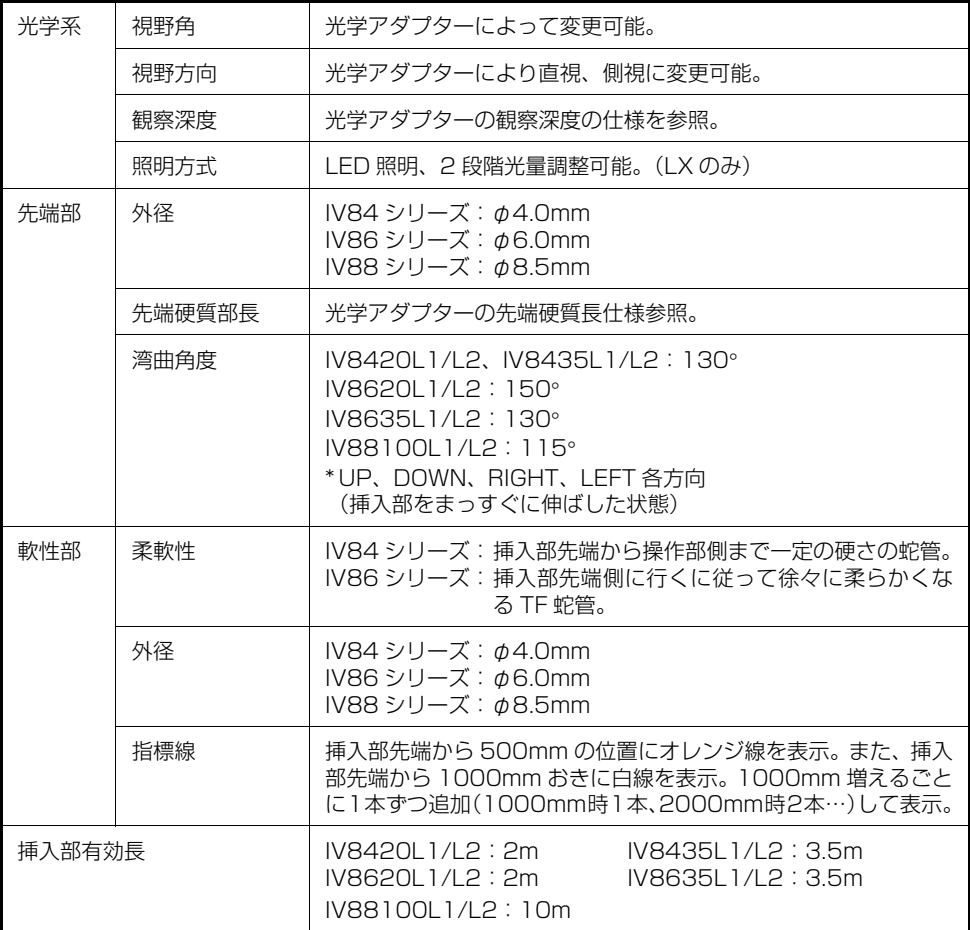

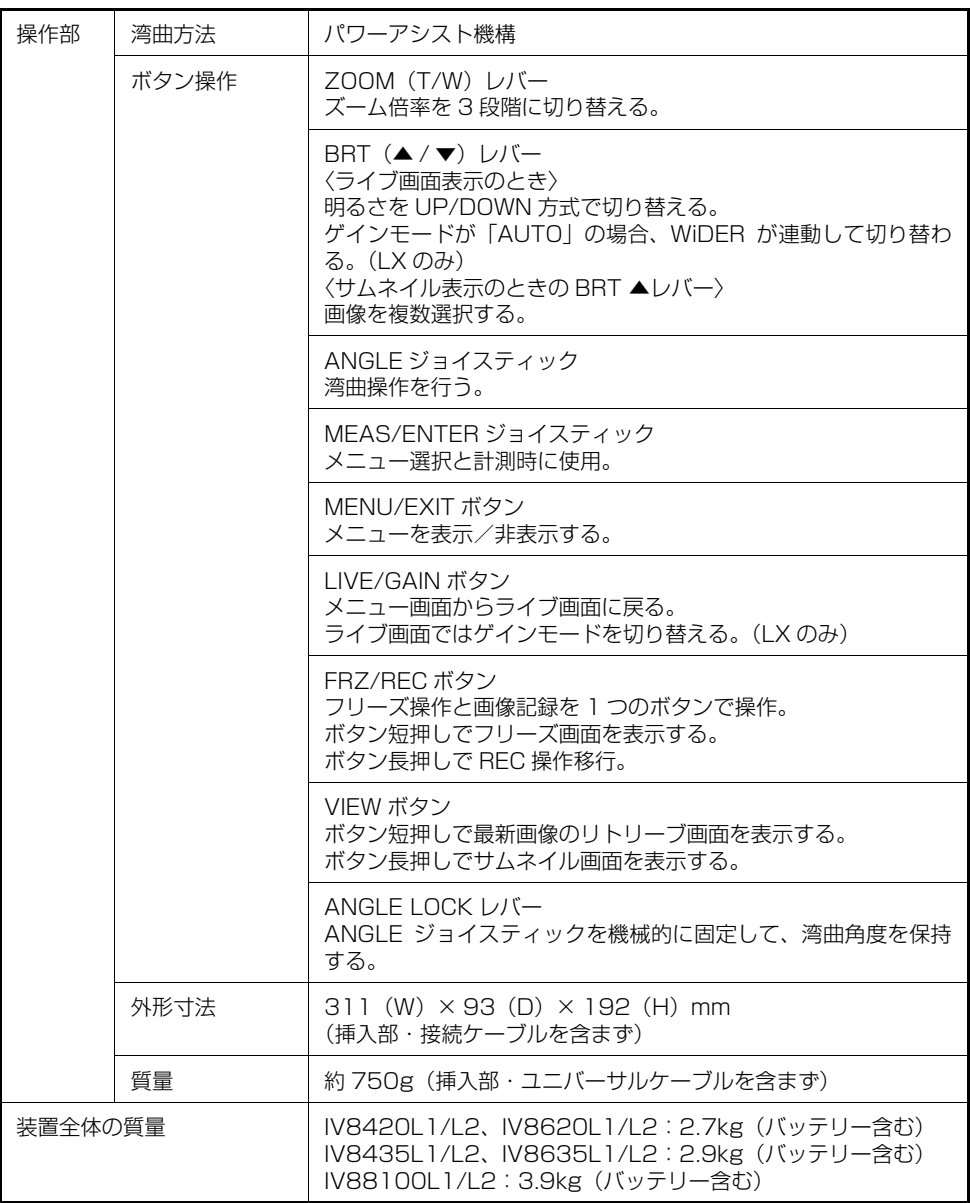

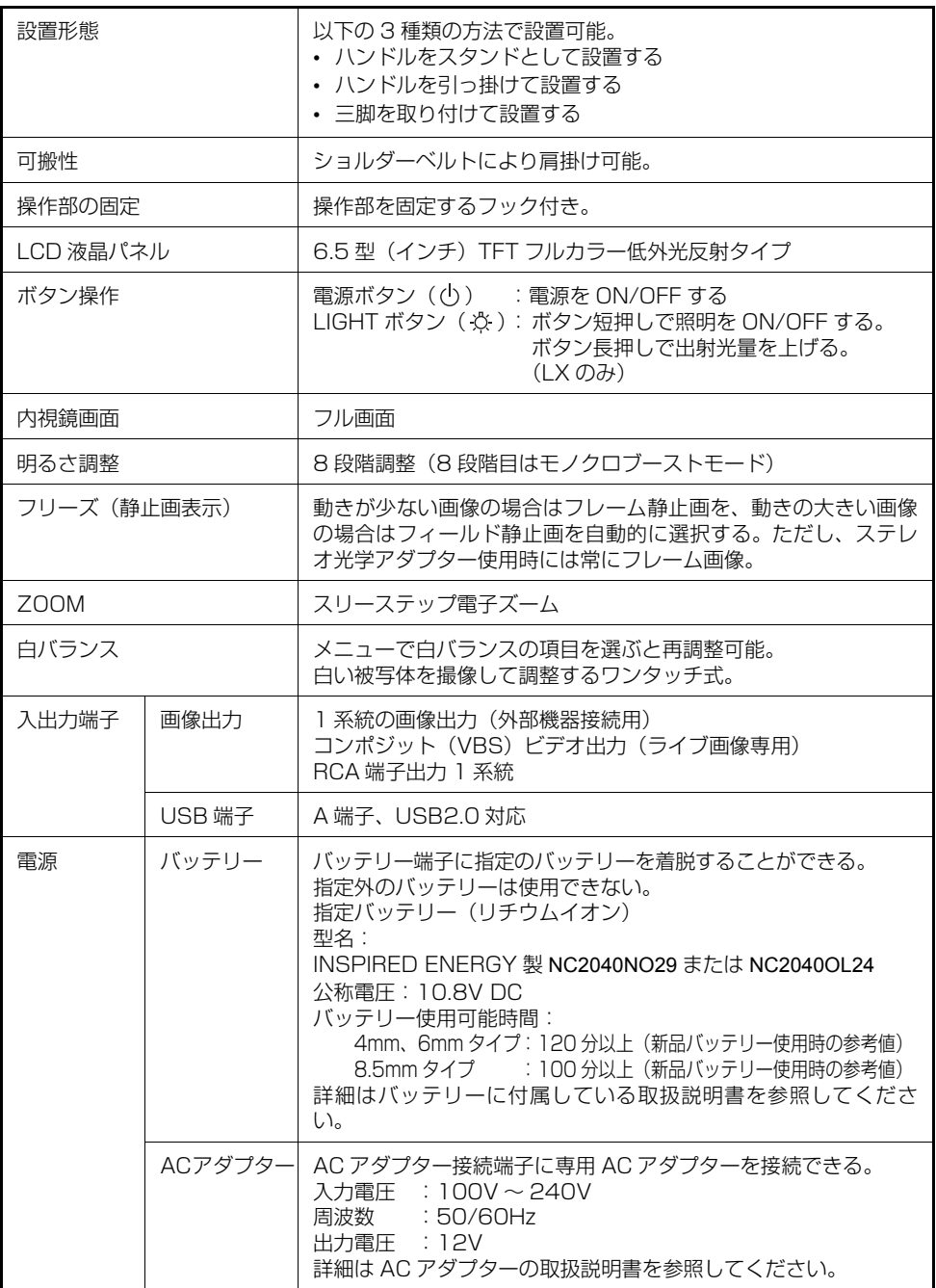

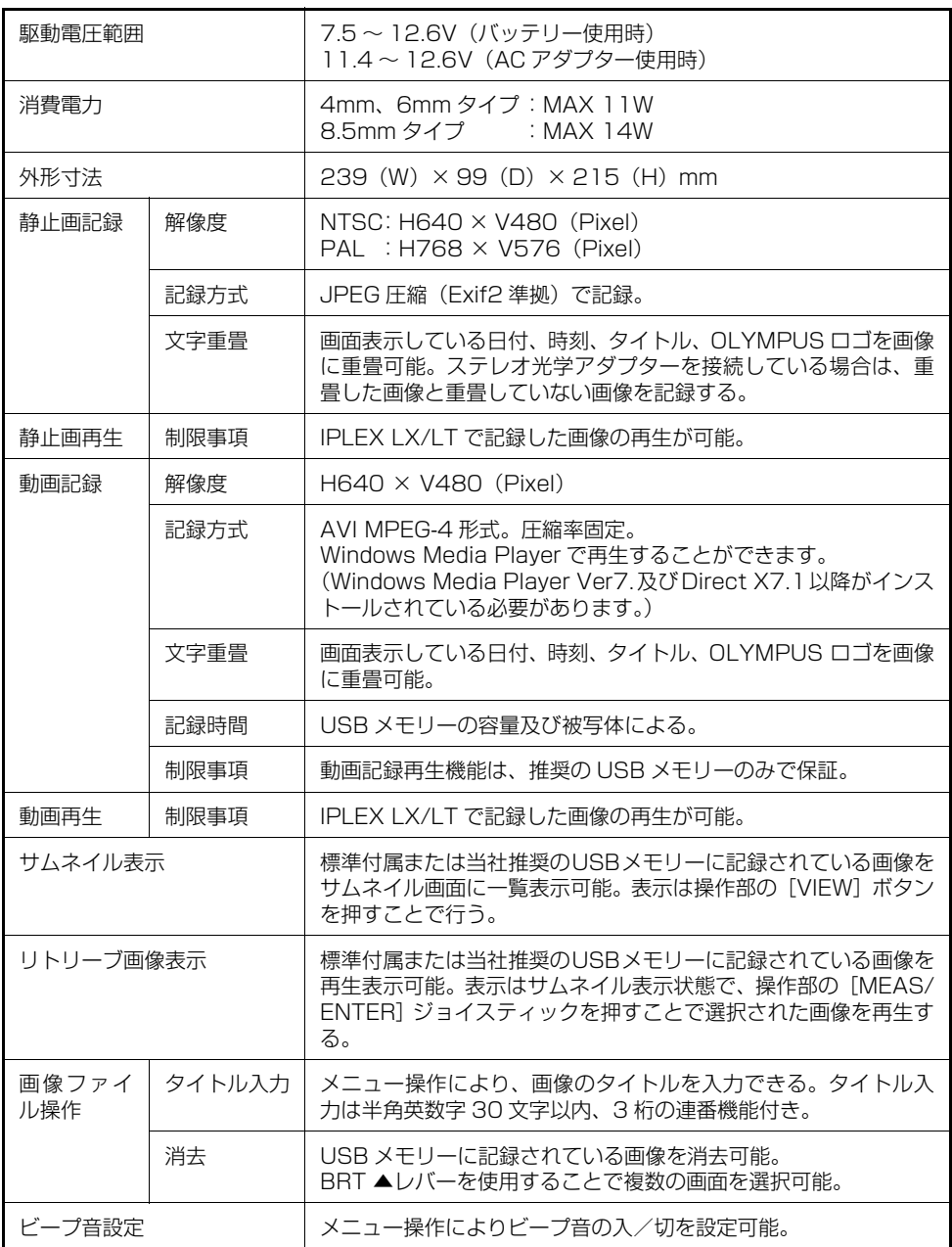

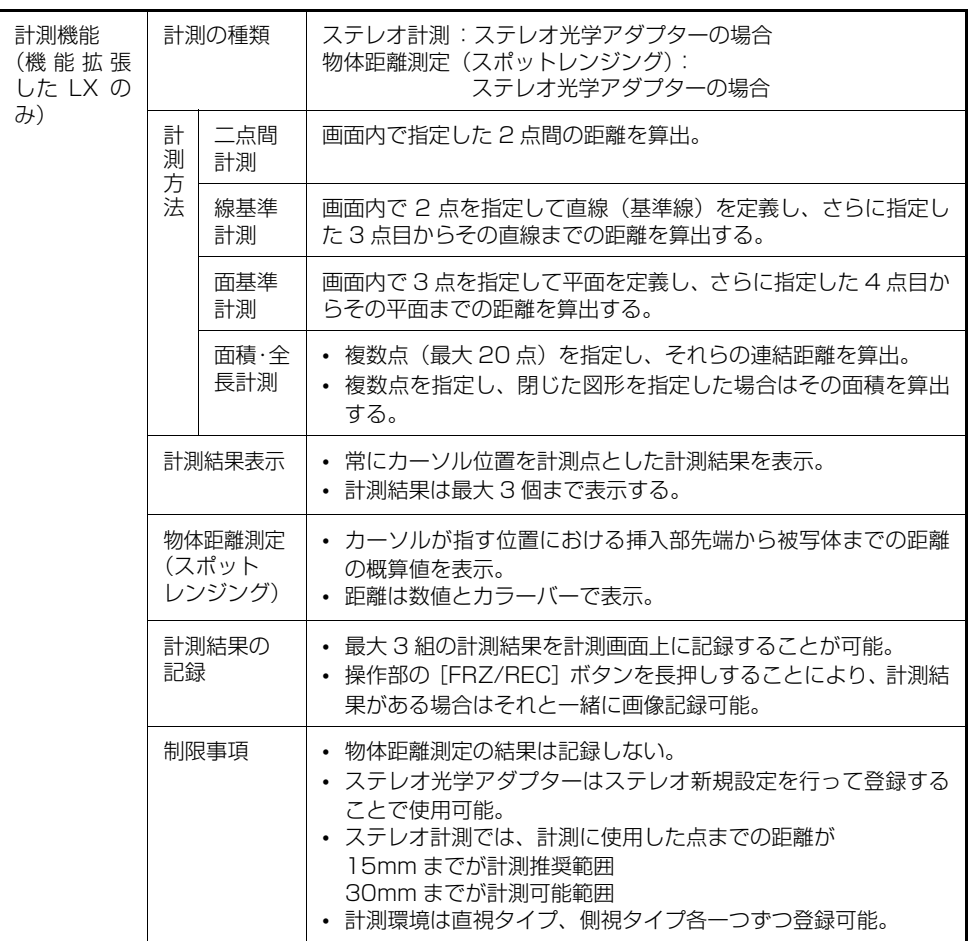

# ■キャリングケースの仕様

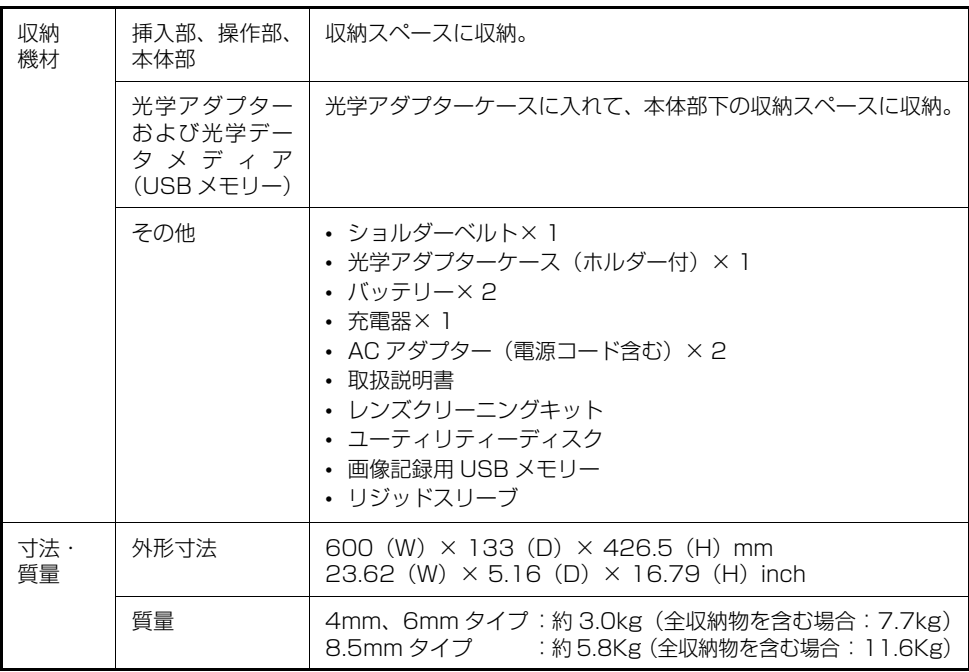

## ■ 外部適用規格

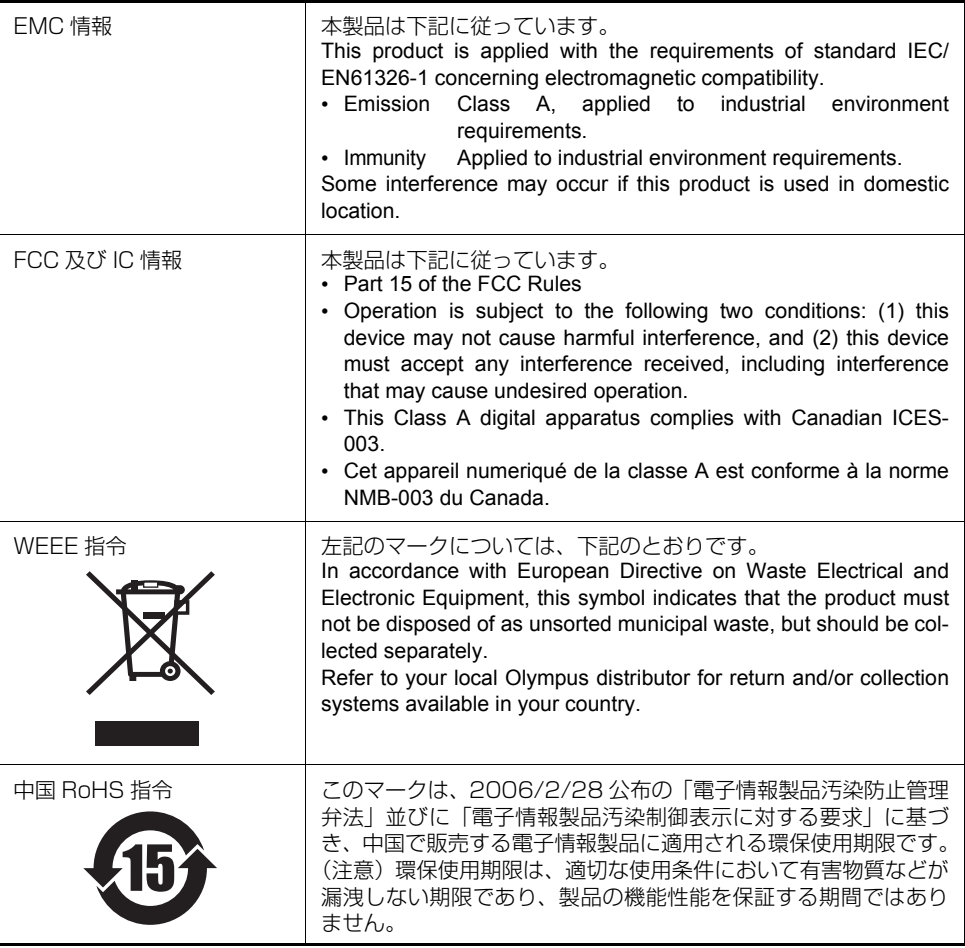

## ■ ソフトウェアライセンス情報

本製品は、MPEG-4 Visual Patent Portfolio License に基づき、個人的かつ非営利目 的における以下の場合のみライセンスされており、その他の用途に関してはライセンスさ れていません。

- MPEG-4 Visual の規格に準拠する動画(以下、MPEG-4 ビデオと呼びます)を記録す る場合。
- 個人的かつ非営利的活動に従事する消費者が記録したMPEG-4ビデオを再生する場合。

• MPEG-LAよりライセンスを受けた提供者から入手したMPEG-4ビデオを再生する場合。 販売促進での利用、社内での利用、商業的利用、およびライセンスに関する詳細情報につ いては、MPEG LA, LLC のホームページ(http://www.mpegla.com)をご参照ください。

This software is based in part on the work of the Independent JPEG Group.

# 10.3 光学アダプター仕様

#### ■ 挿入部 4mm タイプ用

光学アダプター(別売品)を挿入部に取り付けた場合の性能です。

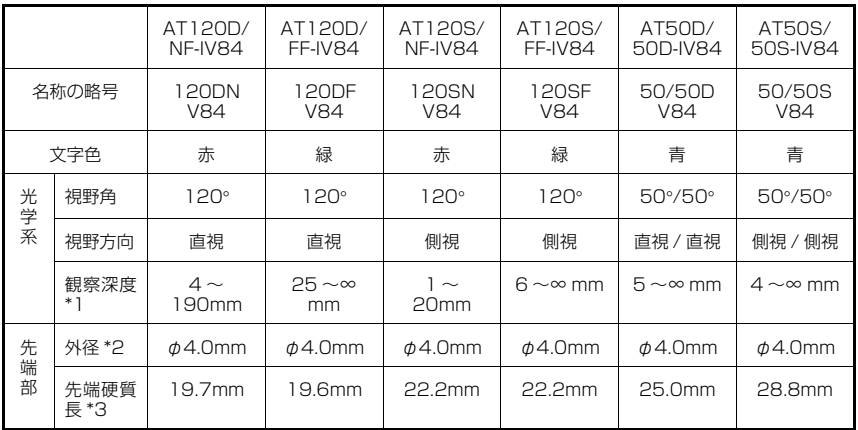

#### 1 参考

\*1 観察深度は、観察像が鮮明に写る距離の範囲を示します。

\*2 挿入部に取り付けた状態で、φ4.0mm の穴に挿入できます。

\*3 挿入部に取り付けり付けたときの先端部の硬質部長を示します。

## ■ 挿入部 6mm タイプ用

光学アダプター(別売品)を挿入部に取り付けた場合の性能です。

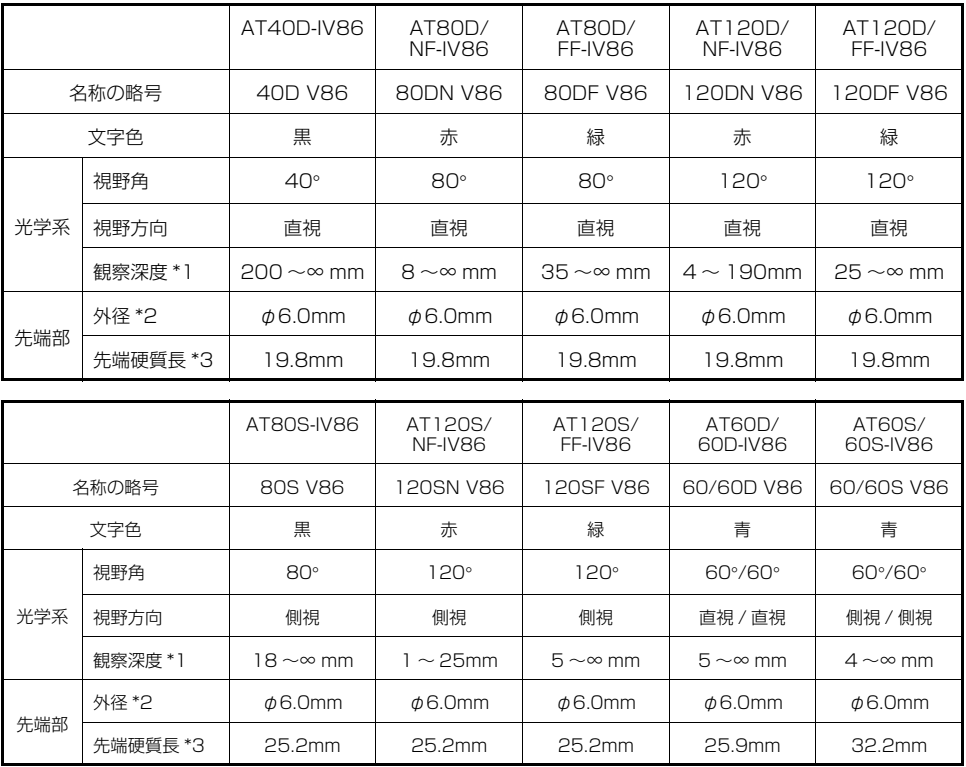

#### 1 参考:

\*1 観察深度は、観察像が鮮明に写る距離の範囲を示します。

\*2 挿入部に取り付けた状態で、φ6.0mm の穴に挿入できます。

\*3 挿入部に取り付けたときの先端部の硬質部長を示します。

#### **■ 挿入部 8.5mm タイプ用**

光学アダプター(別売品)を挿入部に取り付けた場合の性能です。

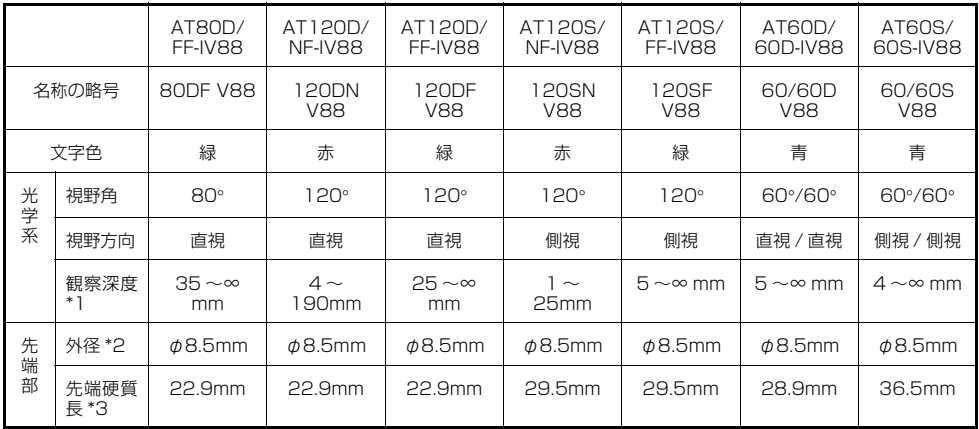

#### □ 参考

\*1 観察深度は、観察像が鮮明に写る距離の範囲を示します。

\*2 挿入部に取り付けた状態で、φ8.5mm の穴に挿入できます。

\*3 挿入部に取り付けたときの先端部の硬質部長を示します。

付録

# システム図

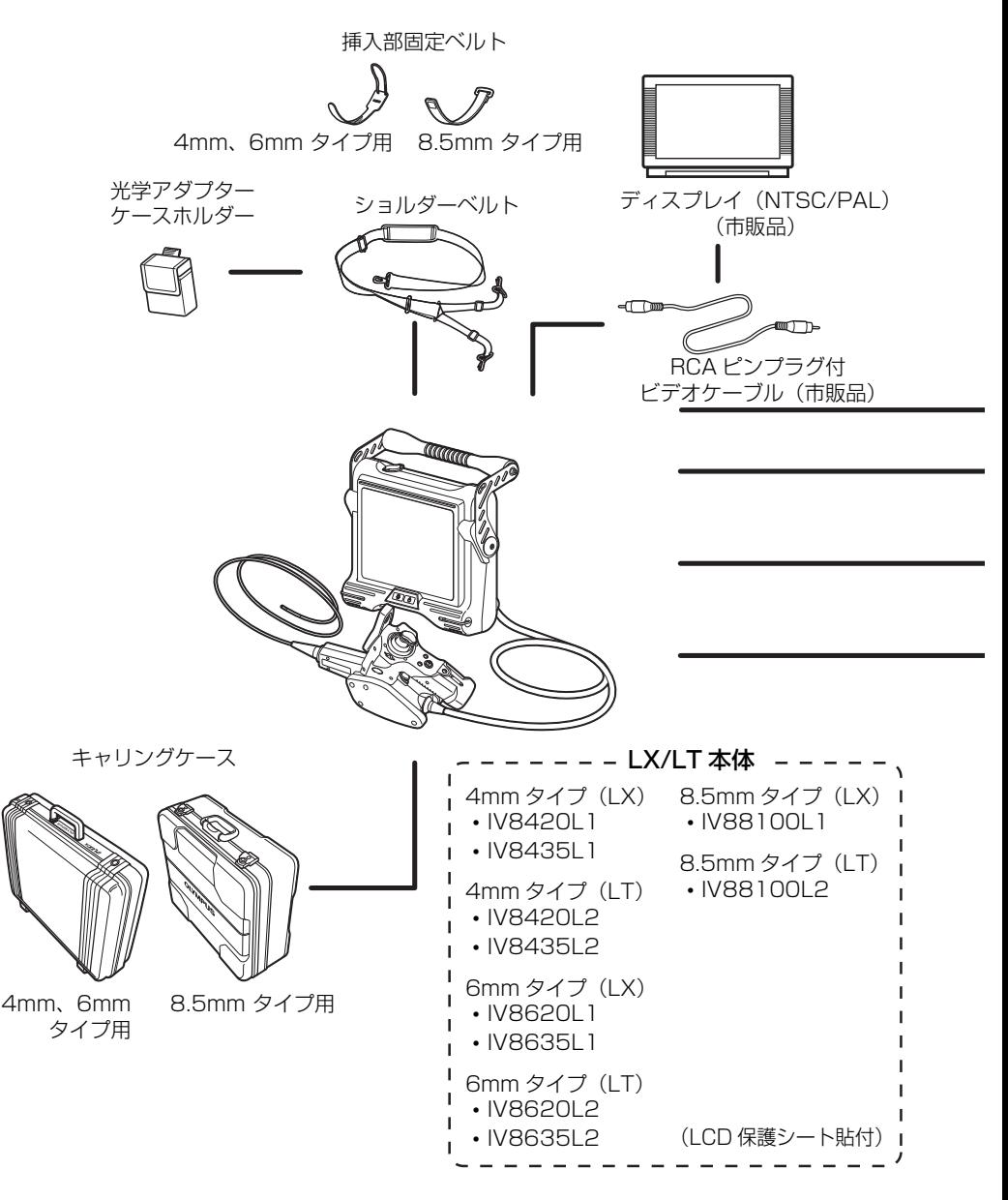

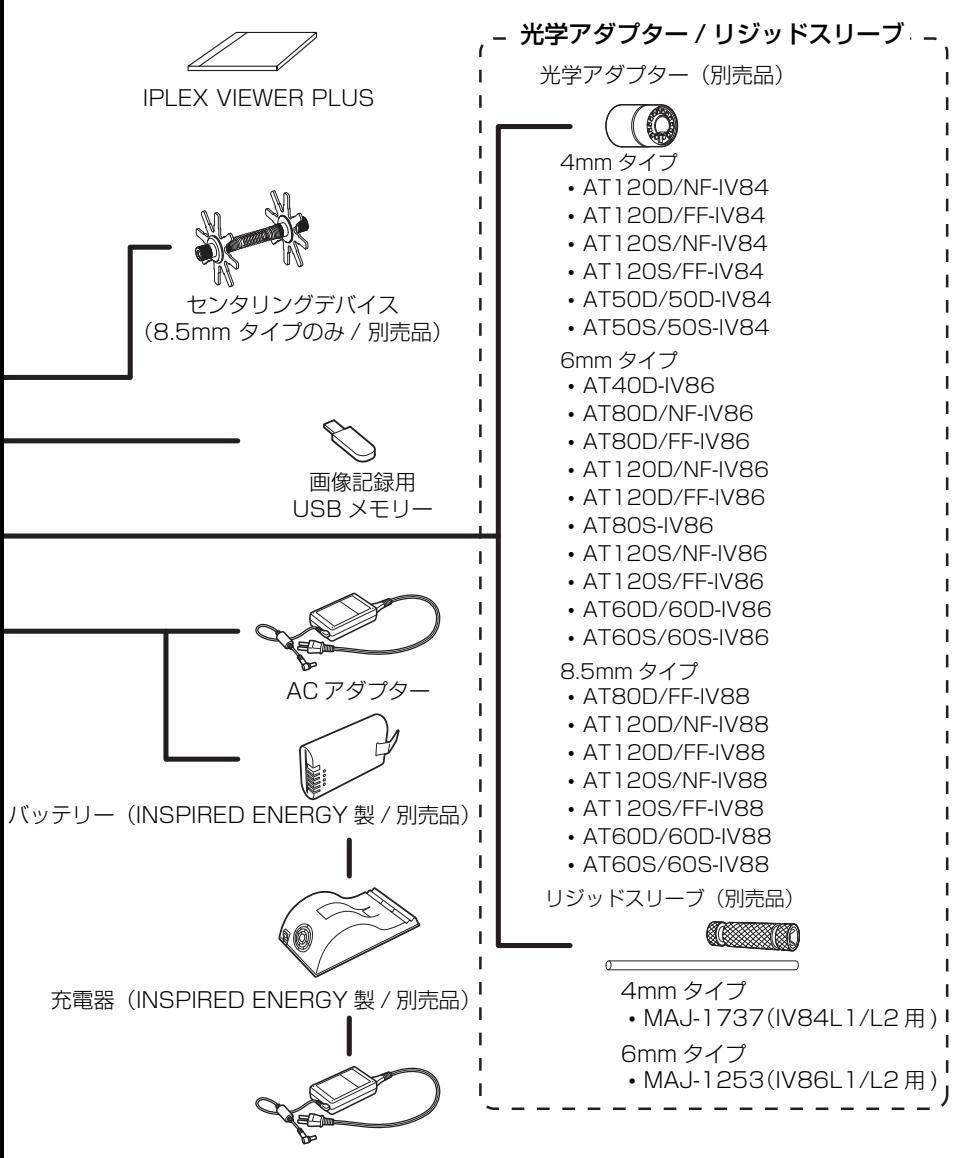

充電器用 AC アダプター(別売品)

# **OLYMPUS®**

#### オリンパス株式会社

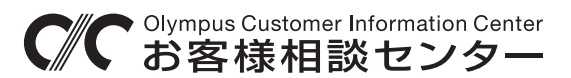

00 0120-58-0414 FAX 03 (6901) 4251

受付時間 平日8:45~17:30

www.olympus-ims.com/ja/contact-us/

\_\_\_\_\_\_\_\_ 支店・営業所所在地 \_\_\_\_\_\_\_\_\_\_\_\_\_\_

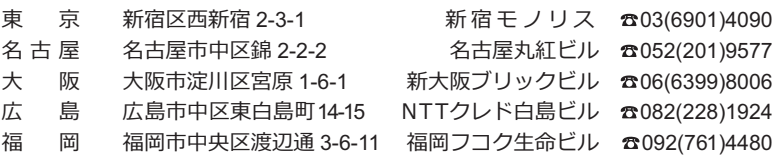

取扱販売店名

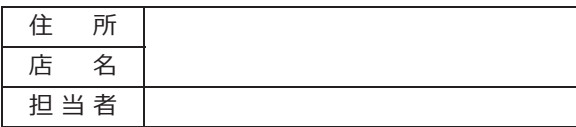